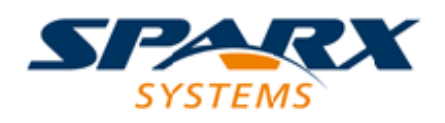

### **ENTERPRISE ARCHITECT**

**用户指南系列**

# **业务分析指南工具**

Author: Sparx Systems Date: 20/06/2023

Version: 16.1

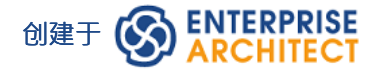

## **目录**

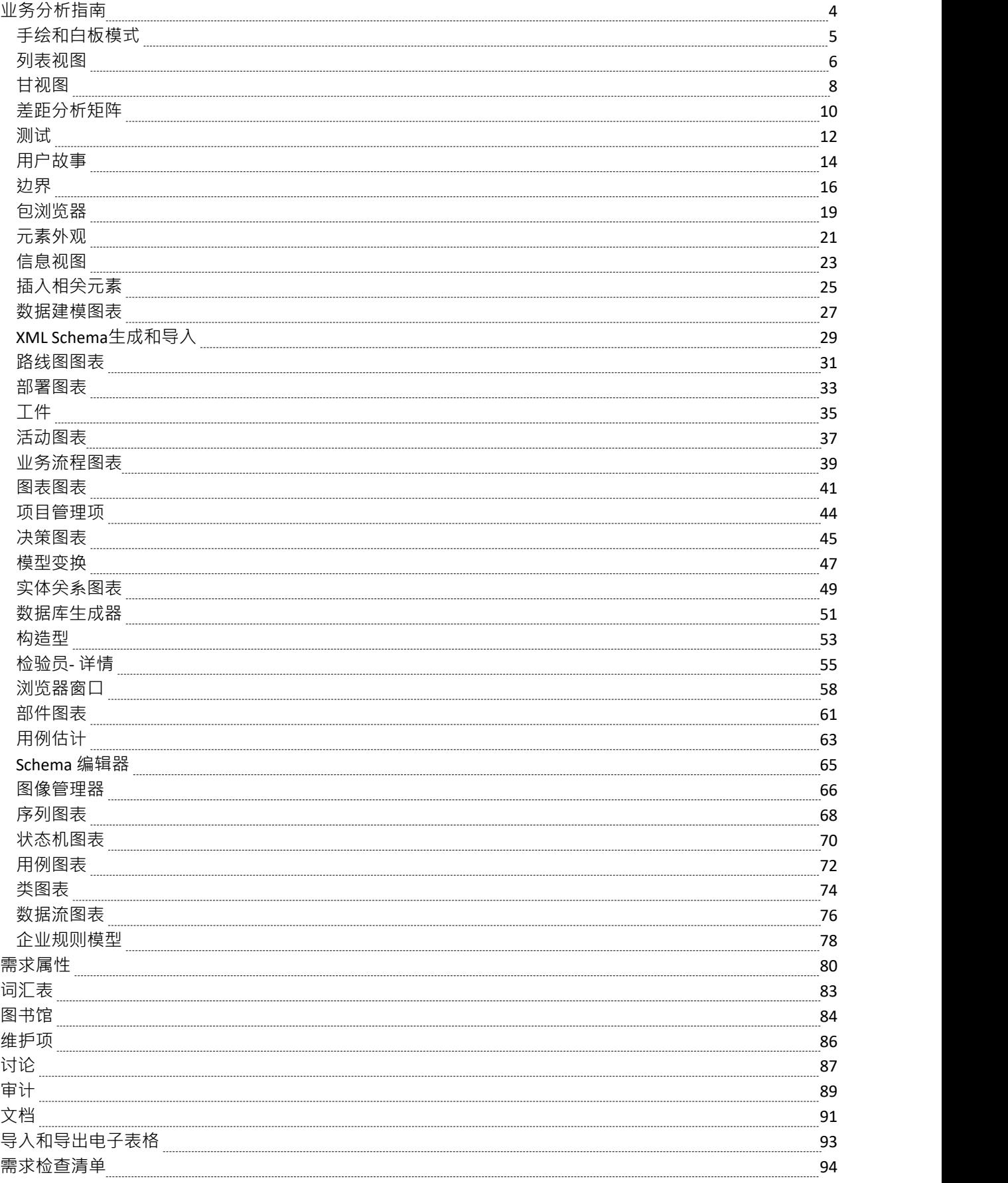

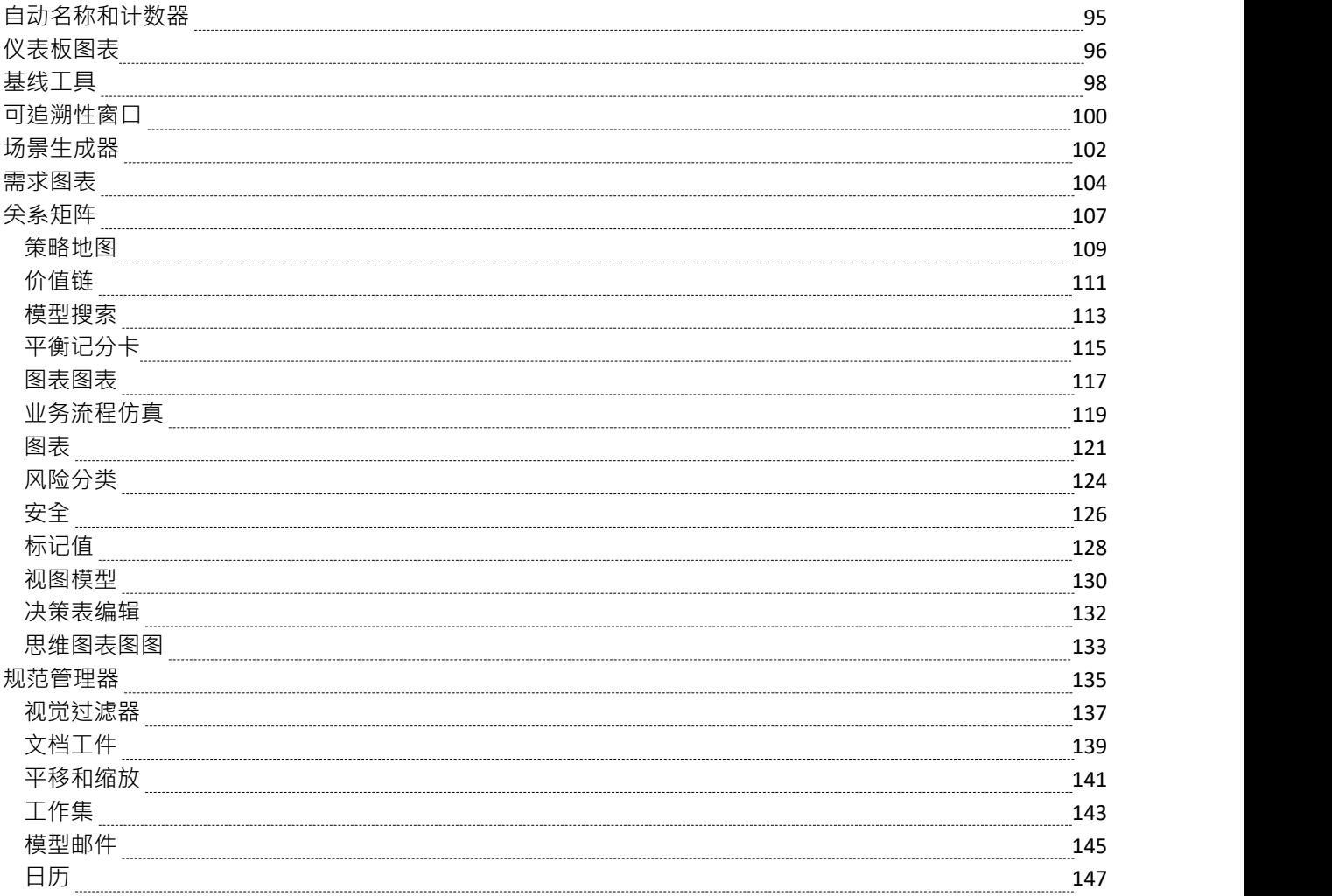

## **业务分析指南**

Enterprise Architect是一种成熟而灵活的业务分析建模工具,可用于从业务分析师规划到产品生命周期的灵活支 持。该工具可与任何业务分析过程一起使用,并且有广泛的特征允许分析师使用他们喜欢的方法工作,例如文 字处理器视图、电子表格视图、图表、关系矩阵或许多其他核心和扩展特征。业务分析师将是知识库,无论任 务中的快乐是什么最终从他们的工作中受益。

此思维导图可用于开发和管理由业务分析师业务的广泛使用范围的关键分析工具。

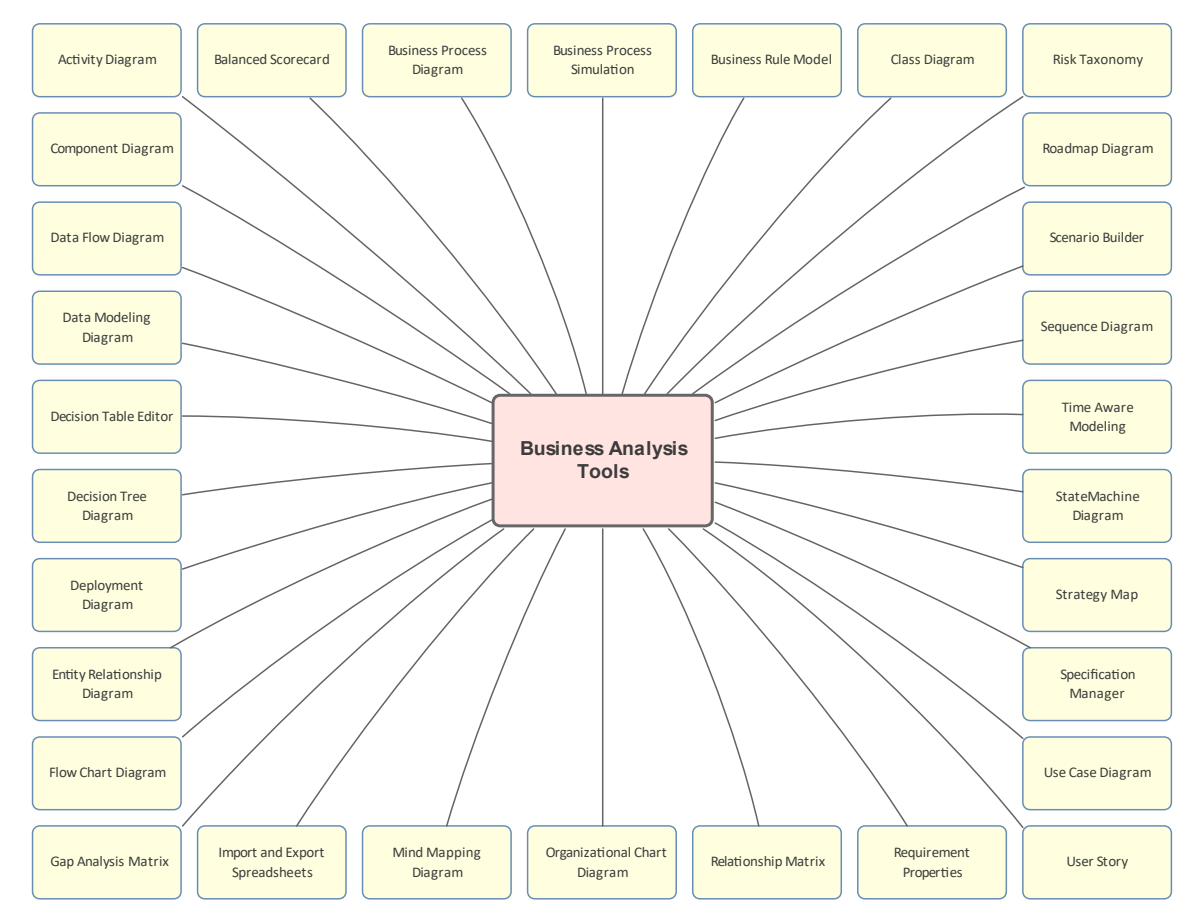

## **手绘和白板模式**

### **了解手绘和白板模式**

引入手绘和白板模式<br>第125章可用于任何图表的显示选项,这些图表将系统绘制的图表 更改为看起来好像是手工绘制的,也可以选择在白板上手绘。通过以粗略和 更直接的方式呈现图表来吸引观众是有用的,给人的印象是它只是一个可以 更改的草图。

> 两种模式都将以手绘风格呈现图表,但白板模式会将元素的填充颜色和图表 背景更改为白色,就好像它是在白板上绘制的一样。

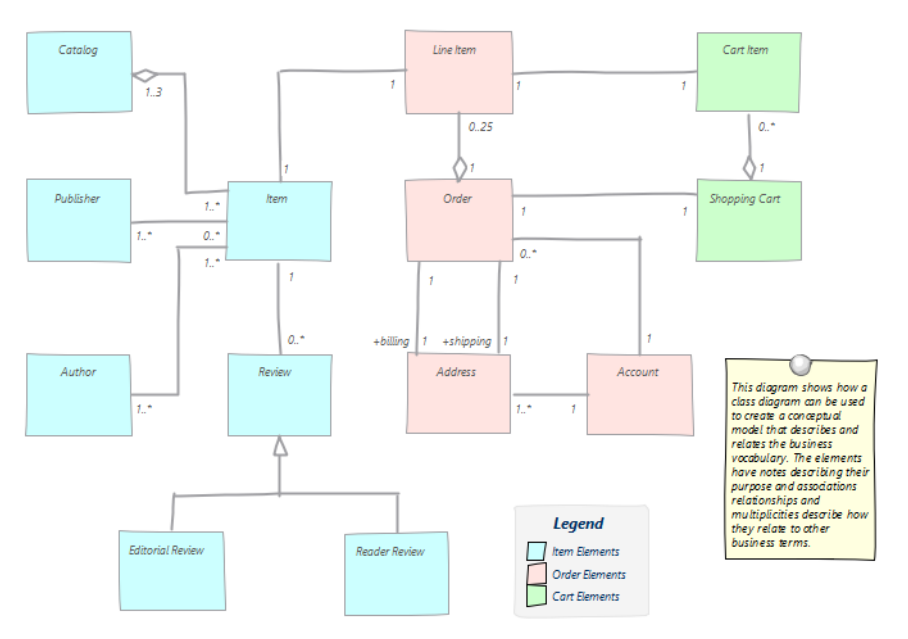

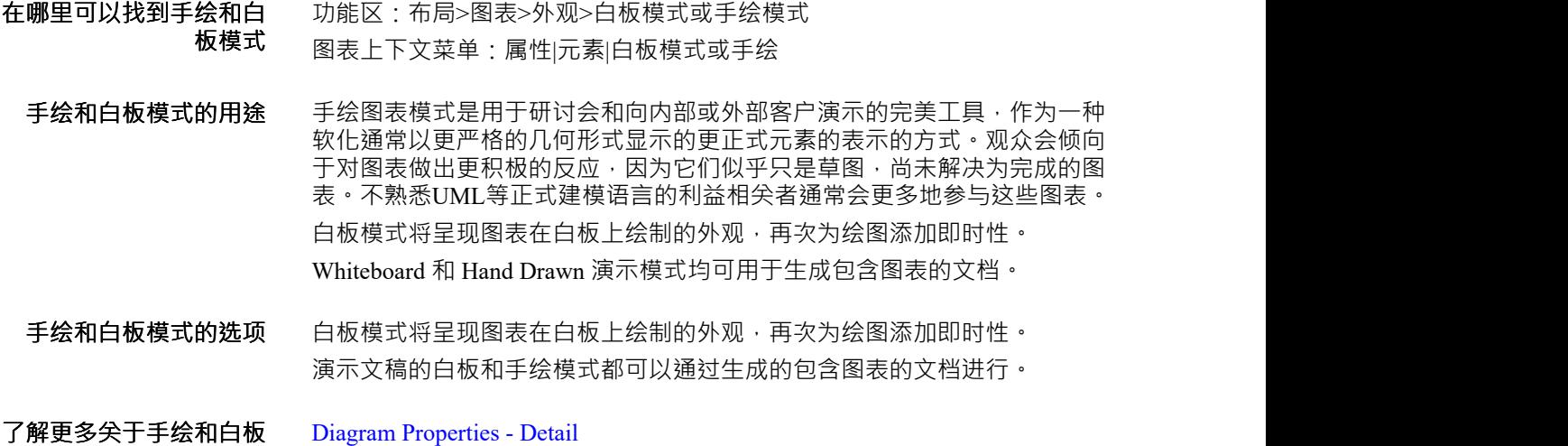

**模式**

## **列表视图**

### **了解列表视图**

```
介绍列表视图 列表视图,用于将包或图表的内容作为元素列表查看,允许在方便的电子表
        格视图中查看和编辑元素的属性。许多分析师更喜欢查看列表中的元素,当
        细节发生变化时,这些变化将在元素的所有其他视图中生效,包括图表和浏
        览器窗口。
```
有许多选项可以根据广泛的属性和标记值对列表中的元素进行过滤、排序和 分组。

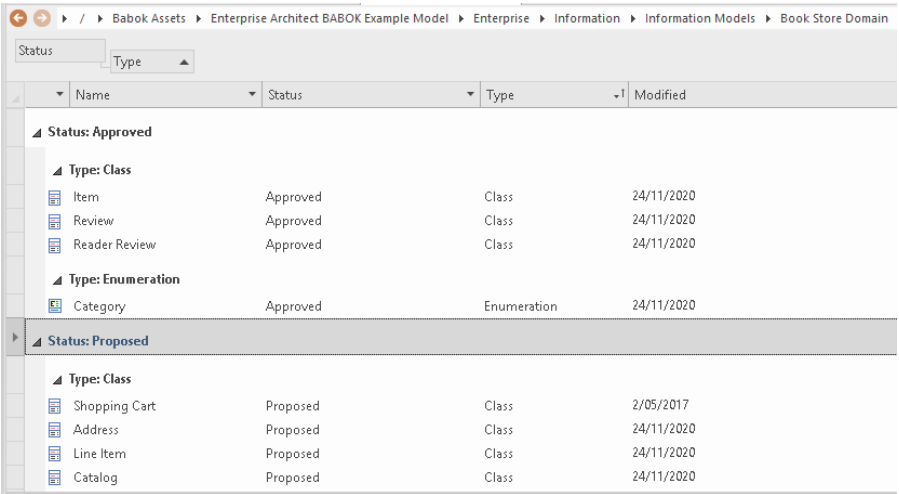

**在哪里可以找到列表视图** 功能区:设计>包>列表视图 功能区:设计>图表>视图>列表视图 图表上下文菜单:切换视图|切换到列表视图 浏览器窗口、包上下文菜单:打开包in |列表视图

- **列表视图的用途** 列表视图可用于获取包含在包或图表中的元素的不同视图,并在单个类似电 子表格的视图中可视化它们的属性。在与非技术人员打交道或需要根据名 称、状态、相、版本等标准对元素进行排序、过滤或分组时,它特别有用。 项目经理和其他使用元素集的人将能够在给定的包或图表中进行分析。还有 一个相关的甘特视图,可以看到资源分配、工作完成和时间安排。
- **列表视图的选项** 可以使用 字段值选择器"对话框添加其他属性,还可以添加标记值列,允许 建模者属性查看元素和标记值。列表中的元素也可以使用任意数量的内置或 用户定义的模板导出到文档报告,并生成各种格式,包括 DOCX、PDF 和 RTF • The contract of the contract of the contract of the contract of the contract of the contract of the contract of the contract of the contract of the contract of the contract of the contract of the contract of the cont

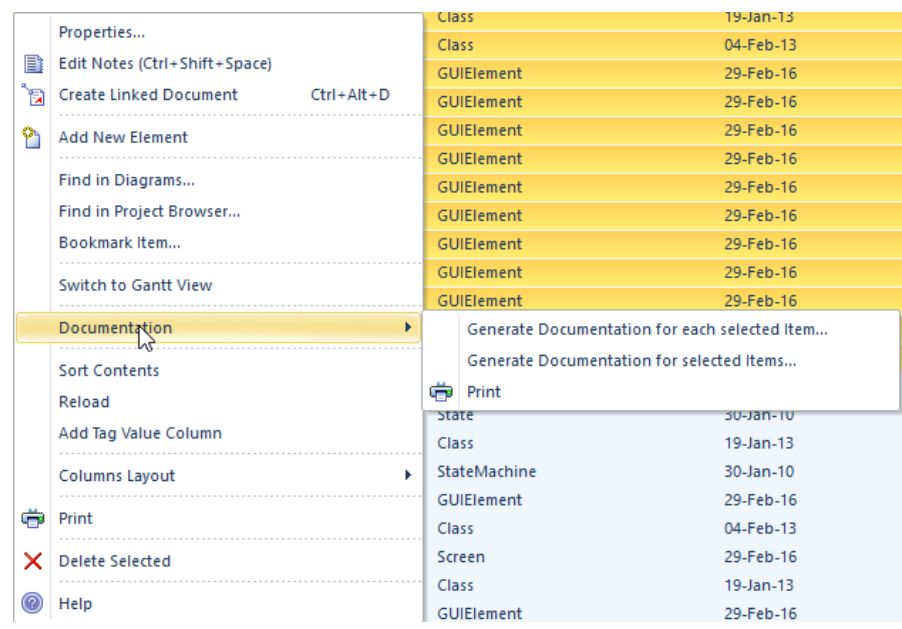

**了解更多关于列表视图** The [Package](https://sparxsystems.com/enterprise_architect_user_guide/16.1/reportview.htm) Browser

## **甘视图**

### **了解甘特项目视图**

**介绍项目甘特图视图** 甘视图是一种可视化项目、包或图表中的元素以及已分配给它们的资源的工 具。有许多不同的甘特图可用:

- · Project视图用于查看整个存储库中的元素
- · 图表甘视图用于显示给定图中元素的资源分配情况。
- · 包甘视图用于显示资源分配给选定包中包含的元素。

该工具将授权传统或敏捷项目经理确保将项目资源分配给存储库内容,并帮 助确保从存储库内实现高价值成果。

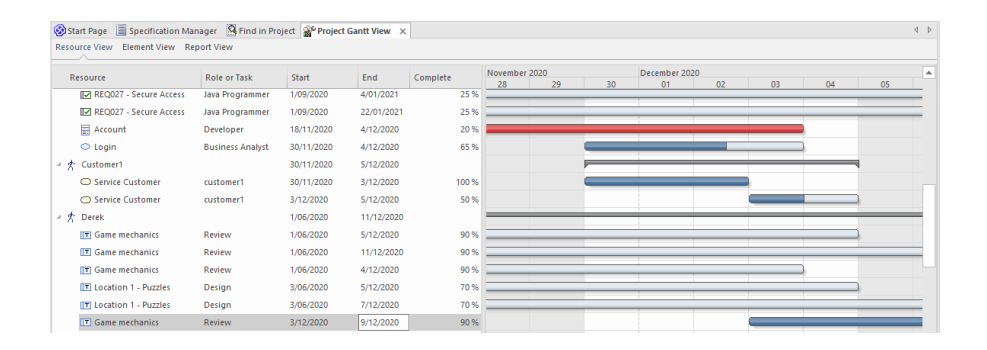

**哪里可以找到项目甘特图** 功能区:设计>包>甘视图 **视图** 功能区:设计>图表>视图>甘视图 图表上下文菜单:切换视图|切换到甘视图 浏览器窗口包上下文菜单 |开包in |甘视图

**用途特图项目的视图** Project Gantt视图的主要用途是显示资源对存储库中元素的分配以及管理工 作分解结构。有多种视图和过滤器可用于定制视图或使其与特定受众更相 关。可以对存储库中的任何元素进行分配,从高级包级别到单个元素,例如 类、活动或更改。非常适合希望可视化团队如何被利用并最终交付高价值和 高优先级成果的项目经理。处理项目的建模人员可以查看自己的工作并在处 理分配的任务时更新他们的进度。 虽然可以使用 Project Gantt视图中的可视持续时间栏进行广泛的更改,但通

常将该工具与资源分配窗口结合使用 · 在该窗口中可以输入和调整精细的细 节。

**项目甘特图的视图** 甘特图视图是一种高度灵活的工具,可以配置为以多种不同方式显示信息。 过滤器可用于仅显示具有特定状态的元素,或更一般地,通过使用过滤器栏 并在特定列中查找包含指定过滤器文本的元素。也可以按开始或完成日期过 滤显示或仅显示过期任务。

> 只需拖动可视栏的末端即可对任务的持续时间进行广泛的更改。可以在显示 屏上更改时间比例,以进行短期和长期计划,并获得浓缩和扩展的视图。

> 甘特图可以方便地复制到剪贴板并粘贴到其他应用程序或保存到文件中。还 有许多其他可用选项,这使得该工具对于团队和基于进度的建模方法来说非 常宝贵。

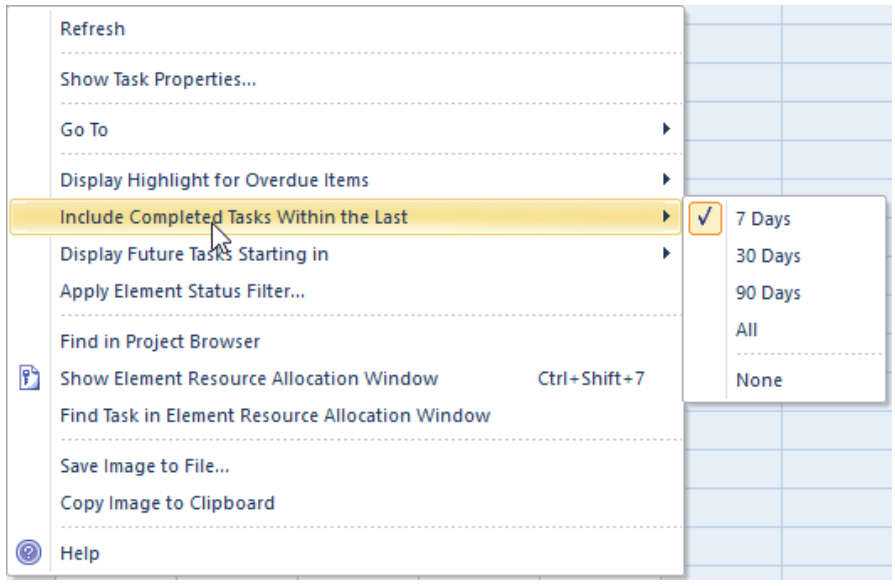

**了解更多关于项目甘特图 视图**

The Project Gantt View

## **差距分析矩阵**

**了解差距分析矩阵**

**引入差距分析矩阵** 差距分析矩阵是一种专门的关系矩阵,用于记录企业某些部分的两个版本之 间存在的差距。可以记录两个不同版本的架构之间的差距,或者两个版本的 能力或员工能力之间的差距,或者两个版本的信息或数据之间的差距。该工 具的结构类似于具有列和行的电子表格。构成基线(起点)的元素被列为 行,而构成目标 ( 终点 ) 的元素被列为列, 有一列用于记录丢失或消除的元 素,有一列用于记录新元素。在基线元素和目标元素的交叉处,可以添加注 记来描述两个元素之间关系的任何细节。

> **Gap Analysis Matrix**  $\Box$  x Target Architecture: Target1 [...] Filter: ABB  $\boxed{\overline{\phantom{a}}\phantom{a}}$  Profile: ≂ Refresh Baseline Architecture: Baseline1 ... Filter: ABB Record Gap As: FII Options Video **Enhanced Mailing List** Missing/ Conferencing Telephony Services Fliminated Target Services Services **Baseline Retired service Broadcast** : Intentionally Services eliminated Video Conferencing Services Included Potential Enhanced Telephony match Services **Shared Screen Address Shared** Services Screen Service: Unintentionally eliminated Mailing List: Improve New Telephony New-To be service : To be produced or enhanced developed

**哪里可以找到差距分析矩 阵**

功能区:设计>包>间隙分析

差距分析矩阵的用途——差距分析矩阵既可用于业务分析,也可用于技术分析。它是一种用于记录企 业某些部分的不同版本之间比较一般的通用工具。在业务分析中,它可用于 分析员工能力、数据和信息、业务流程、业务线等,并在企业当前和未来状 态下进行比较。在企业架构中,矩阵可用于记录基线、过渡和目标架构之间 的差距,比较能力、架构和解决方案组件等。

**差距分析矩阵的选项** 差距分析矩阵可以配置为显示存储库的不同部分。一旦为目标基线器选择了 间隙的包并确定了合适的包,就可以选择元素类型的元素类型。为间隙选择 的元素将限制可用元素以表示矩阵中单元中 缺失"或 新"元素的间隙。 选 项"菜单中有许多可用选项,包括能够更新、删除和保存差距分析矩阵作为 配置文件,给它一个名称以便以后可以调用它。

**Update Current Profile** 

Save as New Profile

**Delete Current Profile** 

Help...

**了解更多关于差距分析矩**

**阵** Gap [Analysis](https://sparxsystems.com/enterprise_architect_user_guide/16.1/gap_analysis_matrix.htm) Matrix

## **测试**

### **了解测试**

**介绍测试** Enterprise Architect有许多工具可用于对测试规程的各个方面进行建模。测试 用例窗口是创建和管理测试的中心工具,允许定义一系列不同的测试类型, 包括状态等属性,以及记录测试结果。

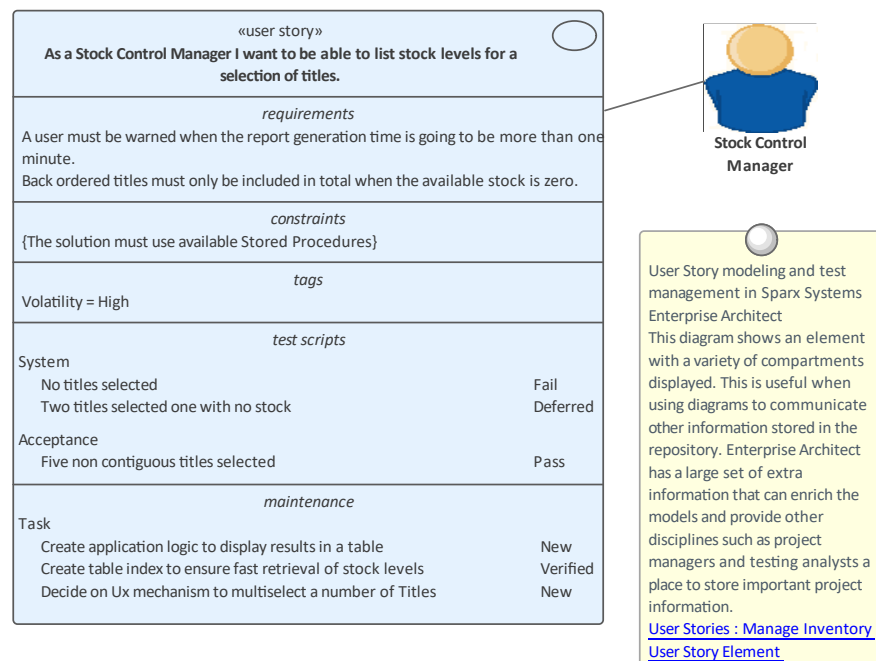

**Compartments** 

● 测试类 (如Acceptance)

### · 上次运行的日期

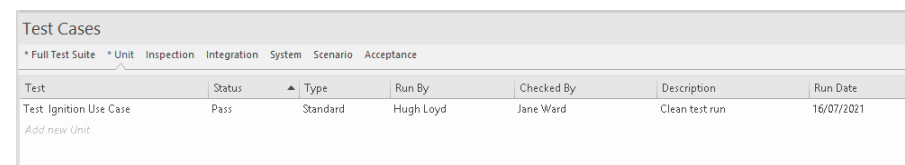

**了解更多关于测试** [Testing](https://sparxsystems.com/enterprise_architect_user_guide/16.1/quality_control.htm) & QA

## **用户故事**

### **了解用户故事**

**介绍用户故事** 用户案例最常与迭代过程有关,最初由极端技术定义。它们现在更普遍地与 许多敏捷过程相关联。 A用户故事通常由一个简单的陈述组成,用几句话描 述用户为实现目标需要做什么或需要做什么,以及为什么该目标对他们很重 要。它们通常用于替代详细的传统要求,并允许开发人员了解用户的目标以 及他们的工作职能需要什么。

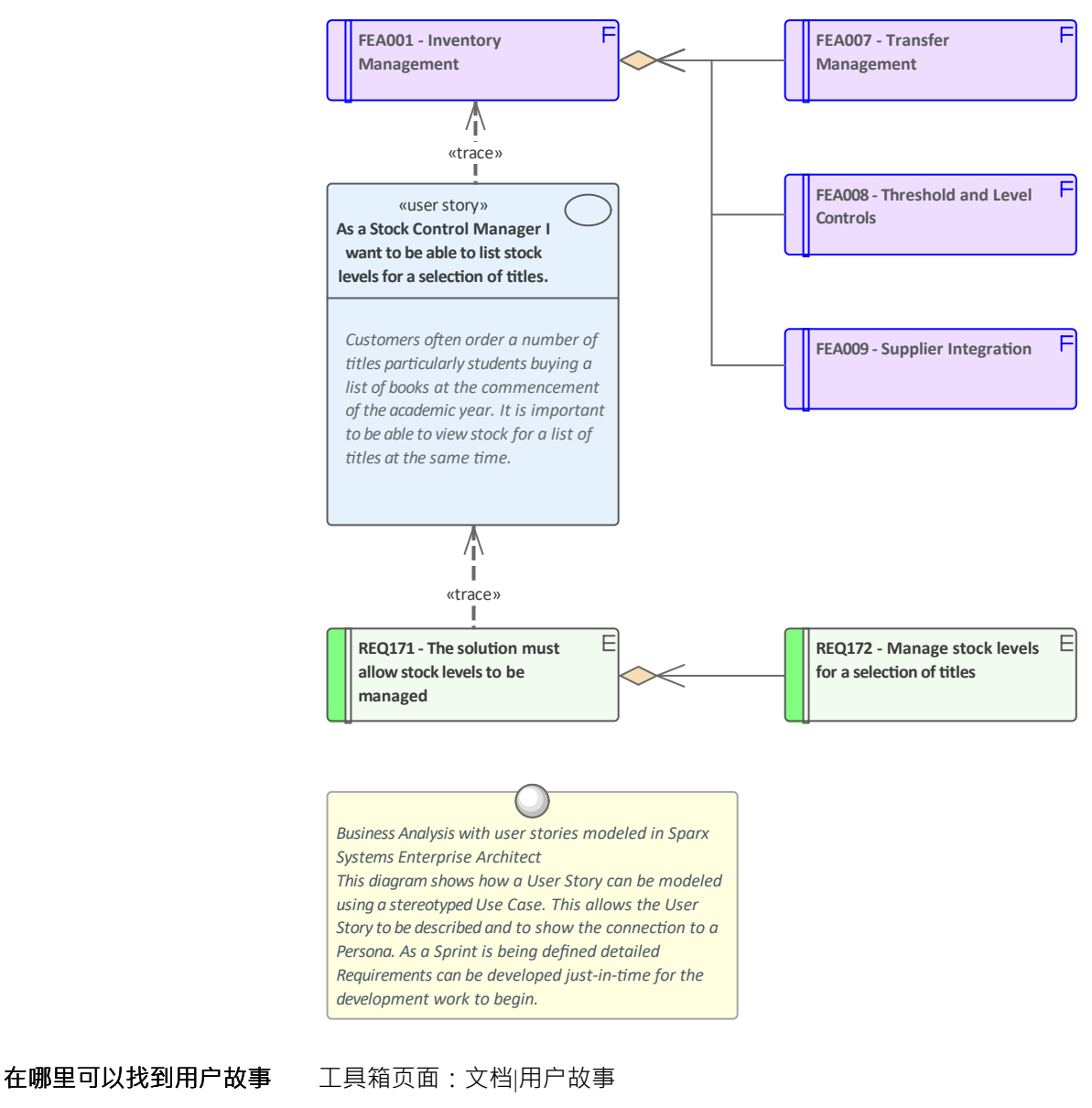

**用户故事的用途** 用户案例可用作描述用户需求的另一种方式。它们被用作某些敏捷过程的一 部分,以提供一个简单而清晰的描述,说明用户作为他们所执行角色的一部 分所做的或需要做的事情。它们通常还描述了用户想要实现的目标背后的原 因。

**用户故事的选项** A用户可以使用工件的用户故事来创建或使用工件用例工具箱。虽然许多用 户案例的支持者认为它们与使用案例不同,但它们都旨在定义角色中的用户 想要实现的目标。 A刻板的用例用户故事也可以用来代表一个用户,只需写 在表格中的描述:"作为一个(控制器) I想要能够......"。它们可以 有助于 让分析师同情用户的角色一起定义。

ä.

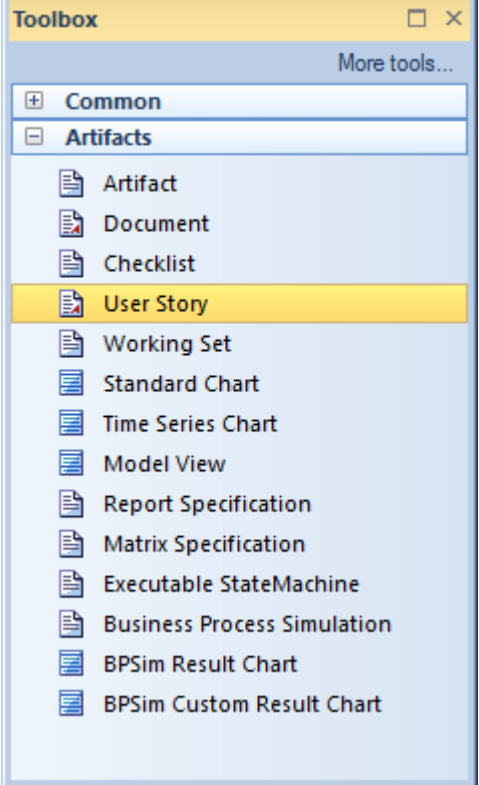

**了解更多关于用户故事** [Documents](https://sparxsystems.com/enterprise_architect_user_guide/16.1/documents-toolbox.htm) Toolbox

## **边界**

**了解边界**

**介绍边界** 该边界元素用例系统边界,但可以在其他上下文中广泛使用,作为描述系统 或系统的一部分与其外部环境之间的分离的一种方式。可以将任意数量的边 界添加到图表中,并且可以将其他元素(例如使用案例、特征、需求、组件 等)放置在边界内。可以更改该属性以显示组织成垂直和水平泳道的多个边 界。还可以设置其他的边界样式和不透明度。

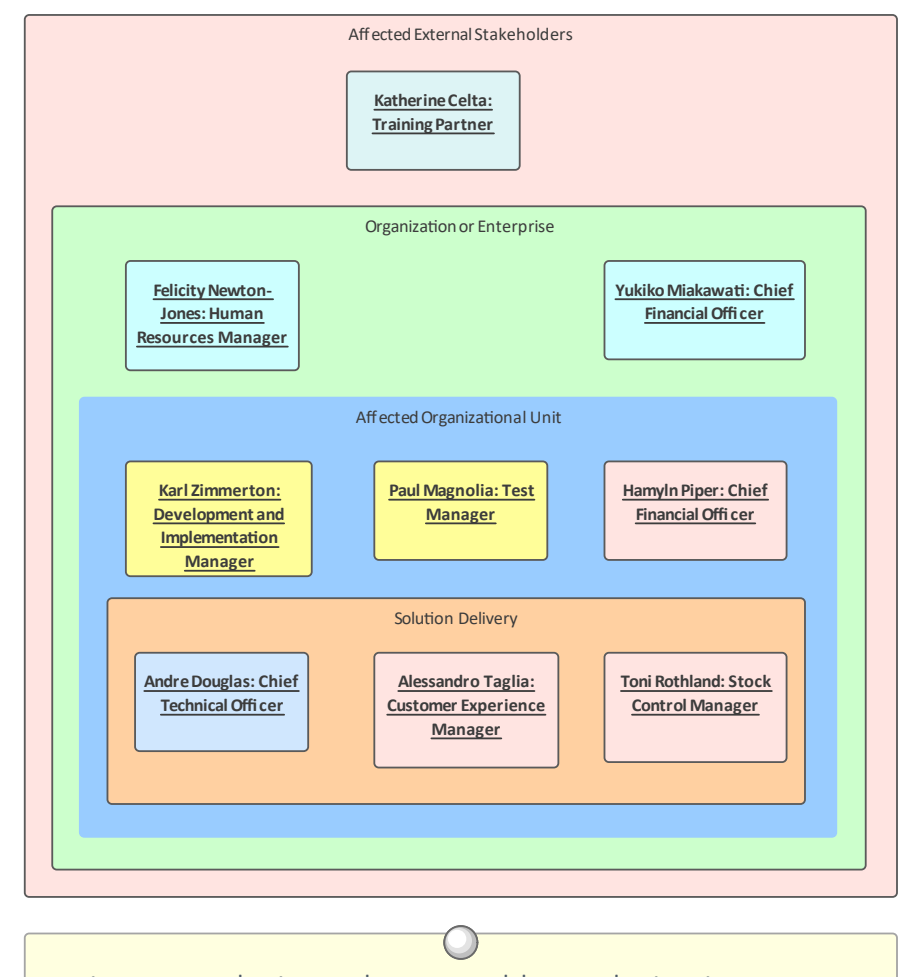

### **Stakeholder Onion Diagram**

Business Analysis tools, nested boundaries in Sparx Systems Enterprise Architect

This diagram indicates the level of involvement the stakeholders have with the solution, which stakeholders will interact directly with the solution or participate in a business process, which are part of the whole organization, and which are outside the organization.

### **在哪里可以找到边界** UML元素工具栏 |边界 公共工具箱页面 |边界

**那个边界的用途** 边界元素对于定义系统内部(或系统的一部分)和外部的内容特别有用。它 可用于显示系统或子系统的使用案例,范围内的特征或需求。为管理和非技 术图表创建的图表将受益于边界的使用,边界可以着色和嵌套以具有视觉吸 引力和商业意义。它本质上是一个图解设备,出现在浏览器窗口中的 Annotation 节点下。如果需要对元素进行形式化和结构性的分组,您可以考 虑使用包。

**的边界** 边界可以配置为具有多个垂直和水平泳道,这些泳道可用于将元素分组到边 界的不同部分,从而创建矩阵效果。边框样式也可以配置为允许不同的线条 样式,然后可以使用标准元素外观设置对其进行着色。此外,选择 边界"选 项允许设置其他的填充颜色。

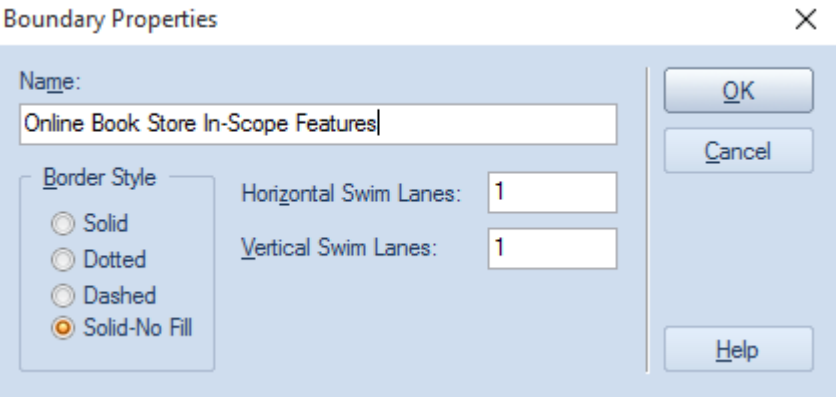

**了解更多关于边界** System [Boundary](https://sparxsystems.com/enterprise_architect_user_guide/16.1/systemboundary.htm)

## **包浏览器**

### **了解包浏览器**

**包浏览器介绍** 包浏览器提供包中元素的方便列表,以列表或甘特视图显示。列表视图允许 建模者在类似电子表格的视图中处理包中的元素,编辑属性和注记,并对元 素进行分组和排序。甘图表图视图允许分析师、架构师、项目经理和其他人 以方便且熟悉的基于时间的视图查看元素的资源分配。

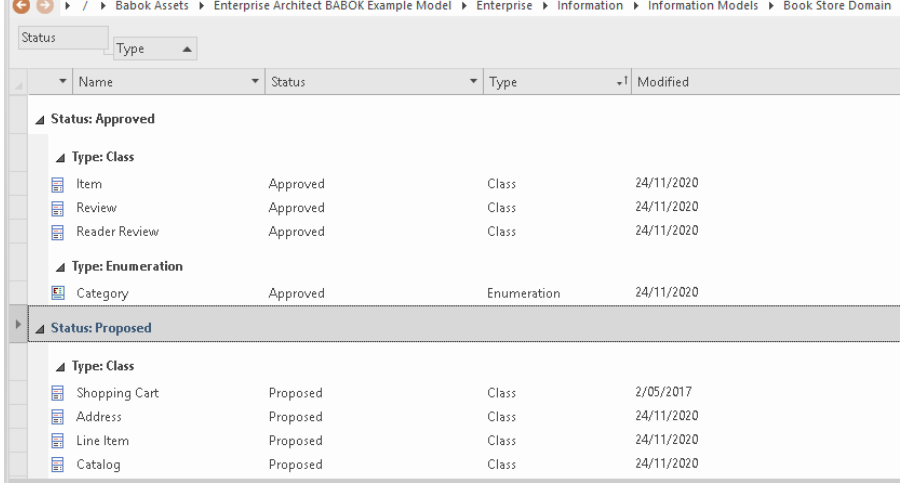

### **在哪里可以找到包浏览器** 在图表或浏览器窗口中选择包

功能区:设计>包>列表视图 上下文菜单图中:打开包in |列表视图 浏览器窗口上下文菜单:打开包in |列表视图

**包浏览器的用途** 包浏览器提供包中元素的方便和替代视图。列表格式可用作按用户定义的顺 序查看元素、更改元素属性以及添加和删除元素的工作台。显示按各种属性 和标记值分组的元素的能力允许对元素组执行分析。甘特图视图提供元素的 项目管理视图,显示资源如何分配给各个元素。可以生成所有元素或选定元 素组的报告。

**包浏览器的选项** 包浏览器有两种不同的格式或显示选项:用户定义视图和层次视图。用户定 义视图显示包中的所有元素,不考虑层次结构。层次结构视图根据元素在浏 览器窗口中的分组方式排列元素。 在用户定义视图中,通过单击列标题可以对项目进行升序或降序排序。可以 通过向左或向右拖动列标题来更改列的顺序。建模者可以A列标题拖到视图 标题(列标题上方)上,这将按该属性对列表中的项目进行分组;列标题可 以嵌套在层次结构中以指定组内的组。

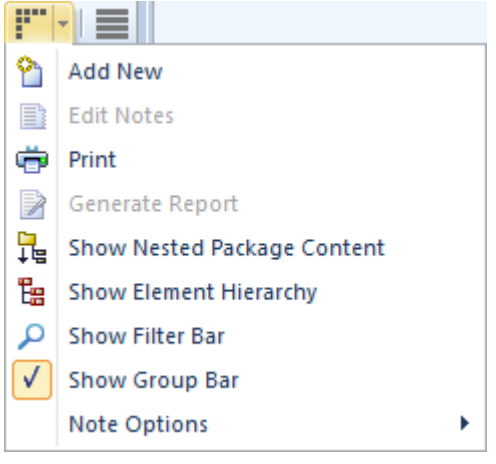

**了解更多关于包浏览器** The [Package](https://sparxsystems.com/enterprise_architect_user_guide/16.1/reportview.htm) Browser

## **元素外观**

### **认识元素外观**

**外观元素** 存储库中的所有元素都具有全局默认外观,该外观在选项窗口中定义。单个 元素可以设置全局外观,覆盖所有元素的默认设置,并应用于指定元素,无 论它出现在图表中的何处。元素的外观也可以在单个图表的级别上更改,使 用颜色和字体选择器。也可以应用图像和其他形状来使元素更具吸引力。

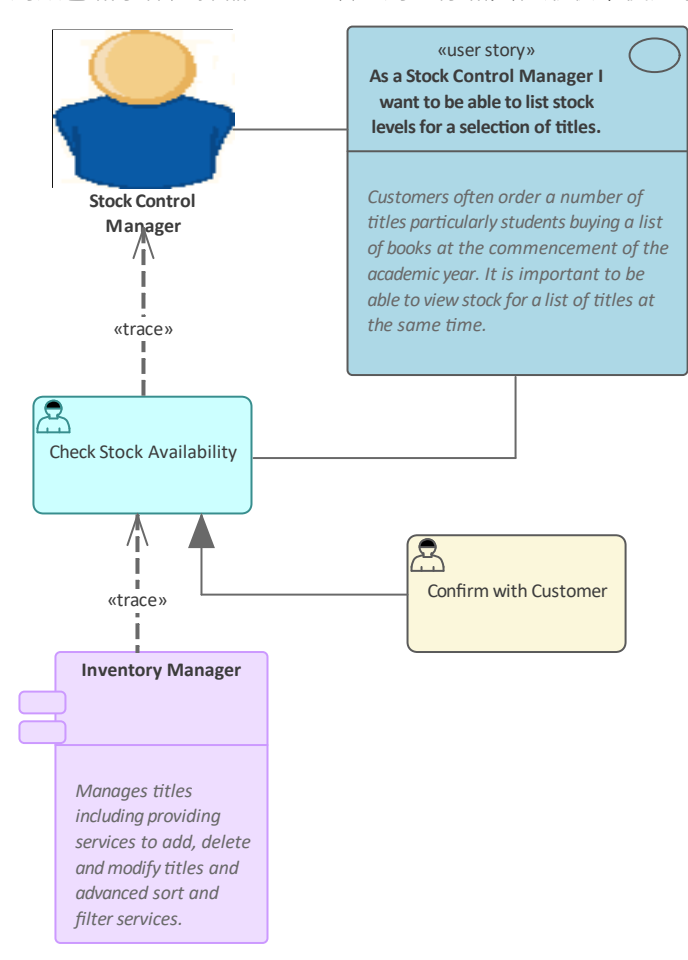

object的右上角,在快速链接器箭头下)

- **用途外观元素** 元素外观有助于向许多受众和利益相关者传达不同的含义。全局元素设置确 保整个存储库在默认情况下是一致的,并且可以更改这些设置以适应组织。 默认元素外观设置确保元素在图表上使用时始终一致地表示。本地外观设置 允许元素在特定图表上以不同的方式出现。一些利益相关者也更喜欢将元素 视为图像或不同的形状。
- 外观元素选项<br>**外观元素选项**<br>除了设置字体样式、文本颜色、元素填充、边框颜色和线条粗细外,还可以 使用应用于原型的形状脚本功能为元素分配替代图像或完全不同的几何图<br>形。  $\mathcal{H}$  . The contract of  $\mathcal{H}$  is the contract of  $\mathcal{H}$
- **了解更多关于外观元素** Set an Element's Default [Appearance](https://sparxsystems.com/enterprise_architect_user_guide/16.1/configuredefaultappearance.htm)

## **信息视图**

### **了解信息视图**

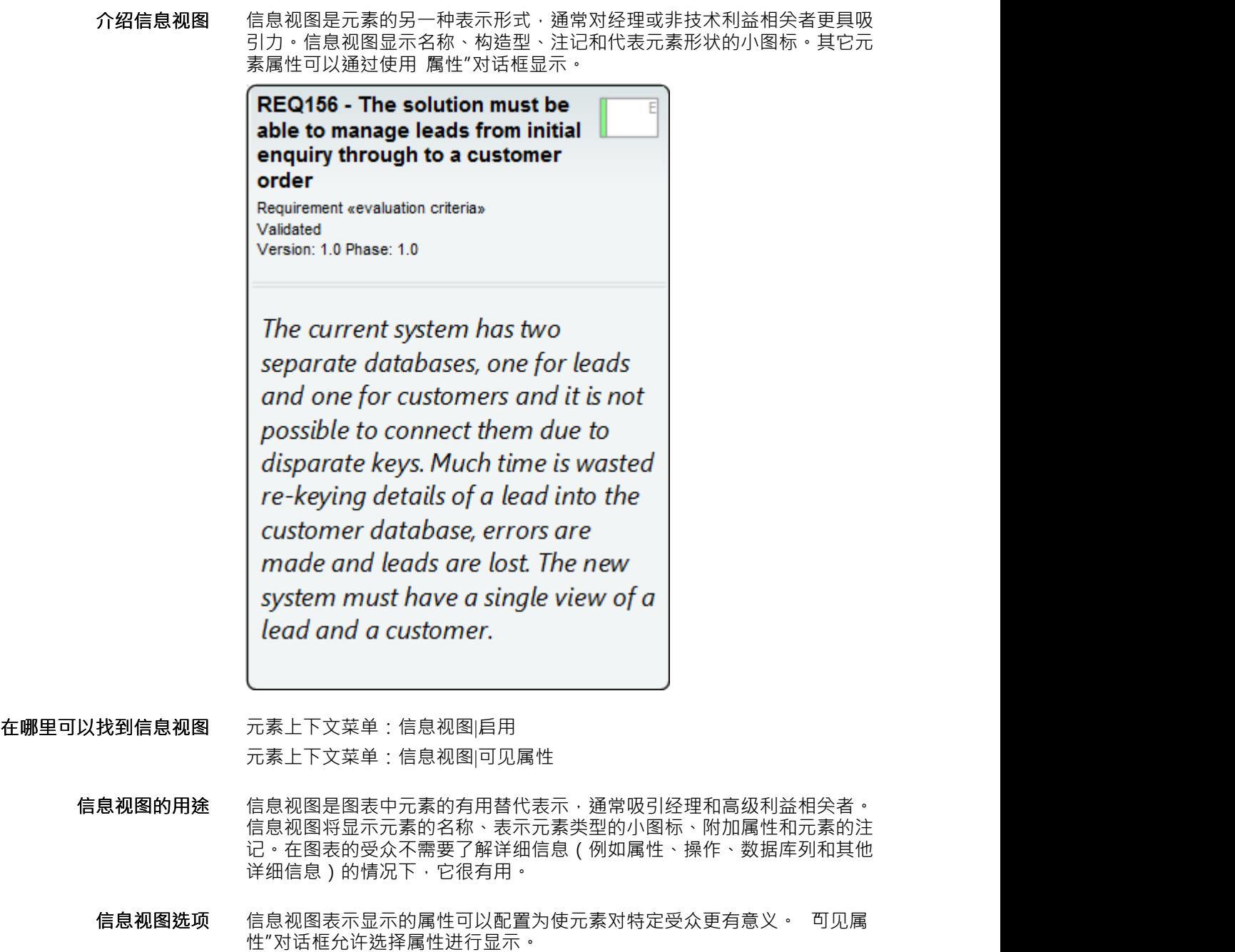

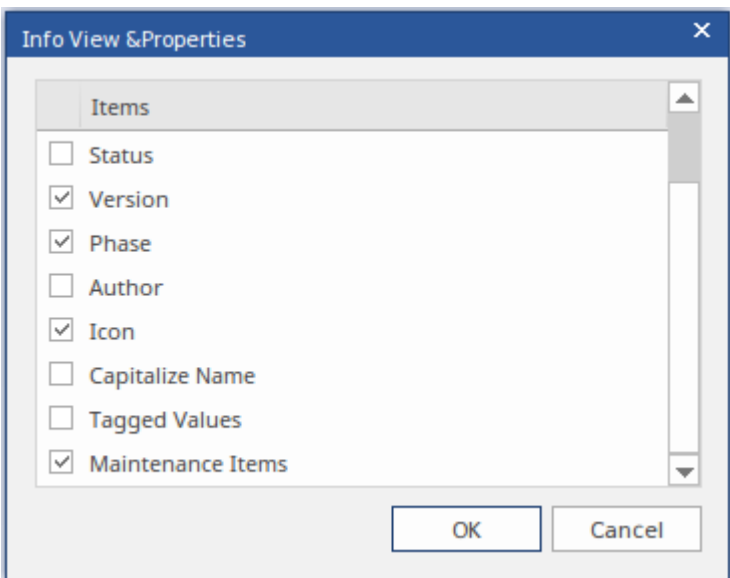

注记A一部分将使用信息视图中的可用空间显示;如果需要显示所有注记, 则可以调整图表元素的大小以为文本提供空间。

**了解更多关于信息视图** Info [View](https://sparxsystems.com/enterprise_architect_user_guide/16.1/infoview_style.htm) Style

## **插入相关元素**

### **了解插入相关元素**

**介绍插入相关元素** 插入相关元素是一种有效的生产力和探索工具,它允许从存储库中存在的关 系自动创建图表。通常元素是由许多建模者添加到存储库中的,没有一个人 会完全了解存储库中的所有元素及其关系。通过将单个元素放置在充当上下 文(或起点)的图表上,插入相关元素功能可用于探索元素的连接并使用上 下文元素作为起点自动绘制图表。可以创建建模者以前没有见过或没有想过 创建的丰富而富有表现力的图表。

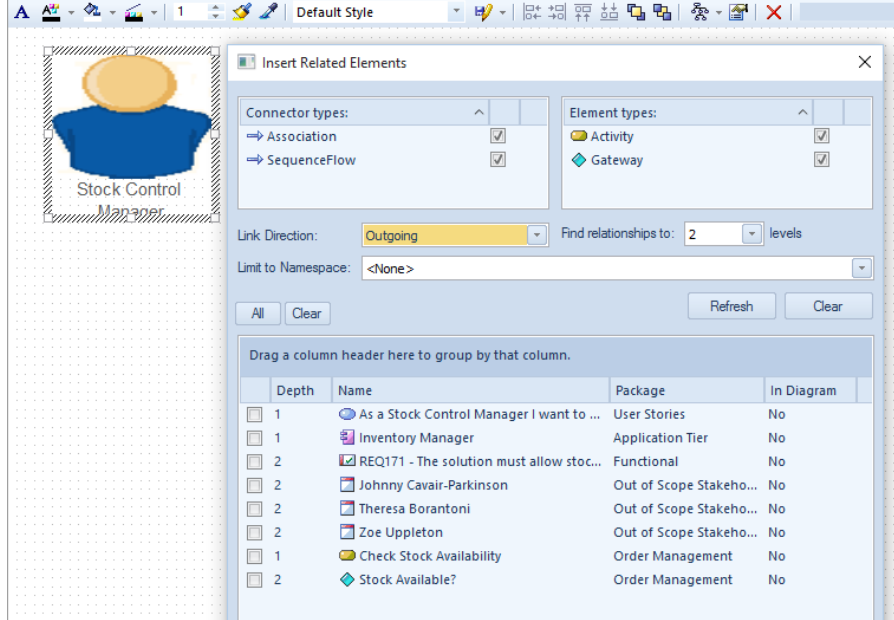

```
在哪里可以找到插入相关
功能区:设计>元素>添加元素>相关元素
     元素
在图表上,右键单击元素|插入相关元素
```
插入相关元素的用途——插入相关元素功能可用于从存储库中的关系自动创建图表,包括相关元素本 身的关系到更深层次。它也可以用作建模者想要探索他们可能不熟悉的模型 (或模型的一部分)的发现工具。当许多模型作者或其他利益相关者在场以 显示存储库不同部分之间的可追溯性时,它在研讨会中也很有用。

插入相关元素的选项 插入相关元素具有灵活的界面,允许建模者配置要在发现中包含哪些类型的 关系、这些关系的方向、要包含的相关元素的类型、图遍历的深度等等。相 关元素可以来自指定的命名空间,一旦列出了一组相关元素,建模者就可以 选择将哪些元素插入到图表中。深度为1 A仅包括与时间元素上下文深度为 2 将包括直接相关的元素以及与它们直接相关的任何元素,依此类推,直到深 度为 5。

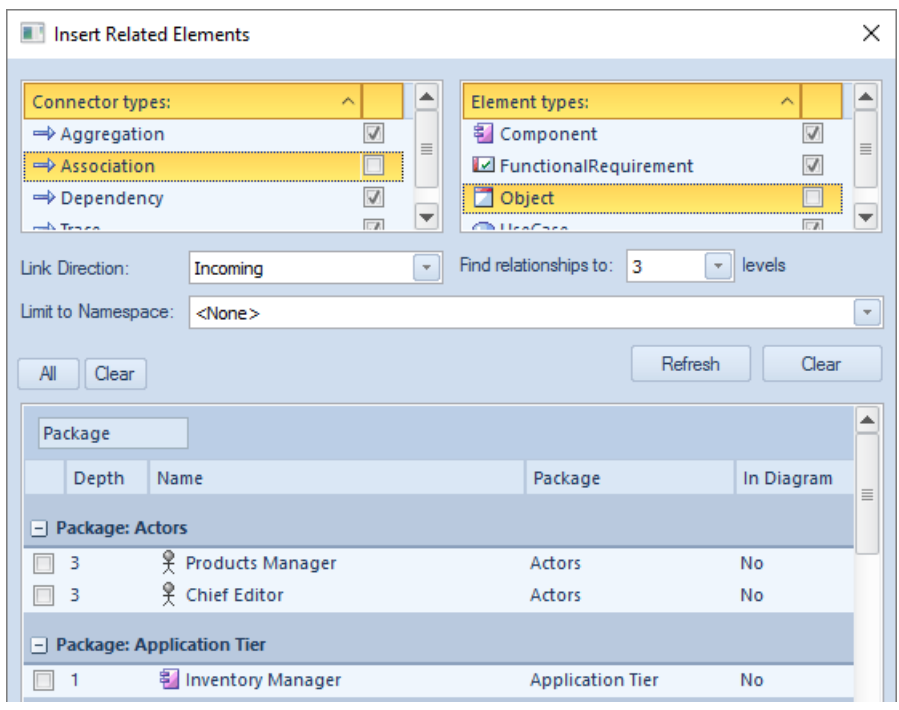

还可以选择在插入元素后允许工具对布局进行布局。

**了解更多关于插入相关元 素**

Insert Related [Elements](https://sparxsystems.com/enterprise_architect_user_guide/16.1/insertrelatedelements.htm)

## **数据建模图表**

### **了解数据建模图表**

介**绍数据建模图**表 数据建模图用于创建或查看关系数据库系统模式的图形模型,包括一系列数 据库对象。可以在逻辑或物理级别绘制图表。当表示物理模式时,建模者可 以选择正确的 RDBMS,这将启用适当的数据类型。表、视图、存储过程和 其他对象连接在一起,显示它们相互关联的方式。表是中心元素schema 并且 可以显示包含的列,包括数据类型、索引和键。

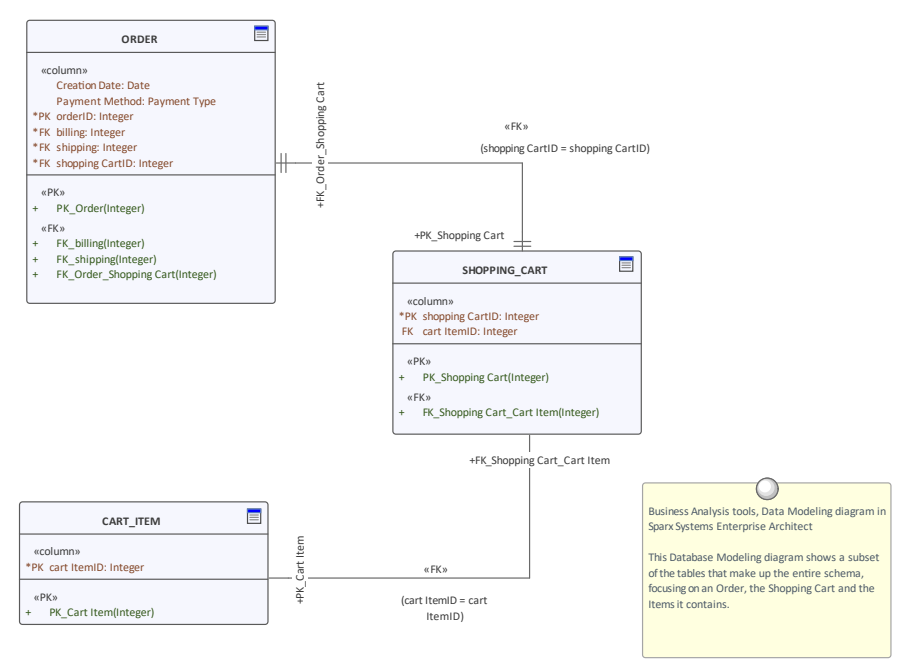

**在哪里可以找到数据建模** 功能区:设计>图表>添加图表>数据库工程>扩展>数据建模 **图表** 浏览器window toolbar : New图表>数据库>扩展>数据建模 浏览器窗口上下文菜单 |添加图表... >数据库工程 >扩展>数据建模

**数据建模图表用途** 数据建模图可用于创建数据库模式或查看从实时数据库连接反向工程或从更 原始模型转换而来的模式。这是一个可视化各种数据库对象之间的连接的有 用图表。它们还可用于显示追溯到其他元素的跟踪,例如需求、逻辑组件和 业务规则。

### 数据建模的图表——模型可以从头开始创建变换,由模型变换或通过 ODBC 连接A现有数据库进 行逆向工程。架构可以包含一系列数据库对象,包括:

- 表 インコンティー マンティー こうしょう
- · 视图
- 过程 レスティッシュ スカップ こうしょう こうしょう
- 序列 レンジェット アンチャン しゅうしょう
- · 函数
- 失联 コンピューティング スカップ・ショップ しょうしょう
- · 数据库连接

主键、外键和唯一键也可以在图表上建模和显示。

还有几种不同的符号可以使用, 包括:

- · Unified Modeling Language ( UML )
- · 信息工程
- · 信息建模的集成定义(IDEF1X)

可以通过更改 连接器符号"属性来交换符号。

显示图表时也可以使用图表过滤器来吸引对图表部分的注意,并且可以通过 更改图表的属性以手绘或白板样式呈现图表。

**了解更多关于数据建模图** · Create a Data Model [Diagram](https://sparxsystems.com/enterprise_architect_user_guide/16.1/create_a_data_model_diagram.htm)

**表**

## **XML Schema生成和导入**

**了解XML Schema生成和导入**

**介绍XML Schema生成和** XML Schema生成和导入是模型、正向工程和反向工程 XML功能的内置功 导入 能。 XML Schema Definition (XSD),也称为XML Schema ,是一种 World Wide网络Consortium (W3C) XML 技术,广泛用于行业,以鼓励标准遵从性 和使用通用模式的消息传递。 XSD 指定了 XML 文档必须遵守的规则,并且 可以由许多工具自动验证。

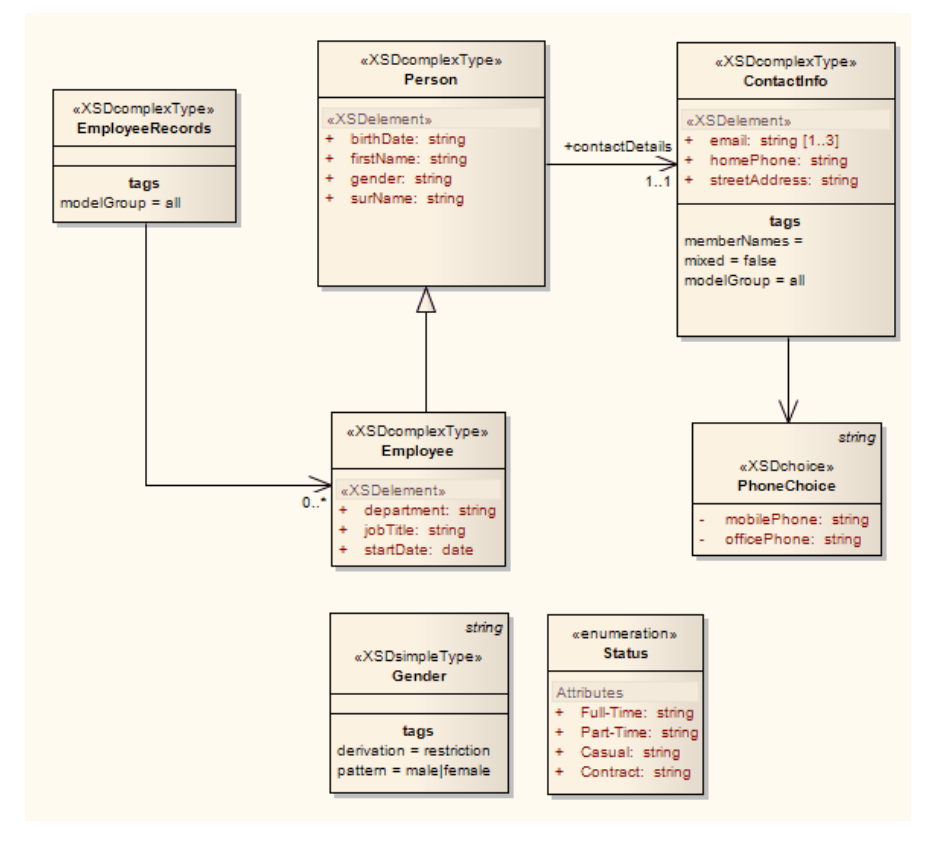

**在哪里可以找到XML** 功能区:开发>架构建模导入XSD或导出XSD

**Schema生成和导入**

**XML Schema生成和导入** XML Schema生成和导入功能可用于可视化或创建XML Schema (XSD) 的模 **的用途** 型。当存储库描述共享消息或基于标准的模式时,这特别有用。

**XML Schema生成和导入** 可以使用应用于抽象类图的内置模型转换来创建XML Schema ,也可以使用 **的选项** XML Schema工具箱页面使用类图对其进行建模。无论哪种方式,都可以生 成完整的架构模型,以使用架构包的标记值中指定的名称和详细信息创建 XSD 文件。还有一个专门用于处理模式的工具,称为Schema 编辑器,它允 许基于模式的一部分创建消息。

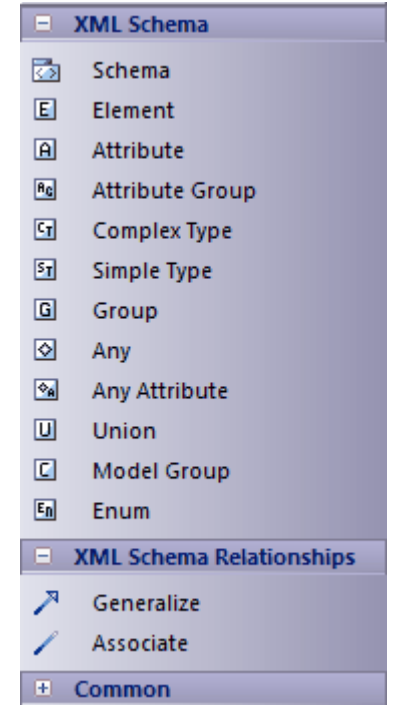

**了解更多关于XML Schema生成和导入**

XSD [Models](https://sparxsystems.com/enterprise_architect_user_guide/16.1/xml_schema_xsd.htm)

## **路线图图表**

### **了解路线图图表**

**介绍路线图图表** 路线图图是一种叠加层,可应用于任何图表,以描述元素中的重要阶段以及 它们如何随时间变化。

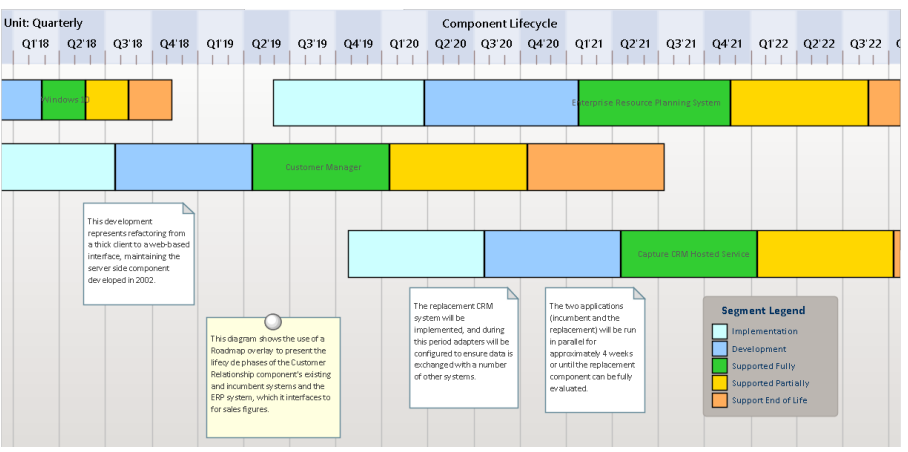

图表上可以出现的元素类型没有限制,任何图表都可以定义路线图覆盖。元 素生命周期中重要的用户定义阶段由彩色条表示,可以设置为显示持续时 间。颜色和阶段可以使用图表图例进行配置,它会自动将它们应用于图表中 的元素。它们在描述能力和应用程序路线图的企业架构图中特别有用。

- **在哪里可以找到路线图图** 功能区:布局>图表>路线图 **表** 图表上下文菜单:路线图
	- 路线图图表的用途<br>第**线图图表的用途**<br>第线图图**表**的中企业架构中有广泛的用途,可用于显示系统工程的应用程序和功能 路线图,用于显示低级组件的时序。
	- 路线图图表的选项<br>第958章 高列选项 的**经**的要盖有一系列选项来确定时间线的属性,例如时间标尺的比例、单 位、它们的位置,以及时间线的外观,包括字体和颜色。时间线的高度和位 置也可以配置为适合图表和显示。

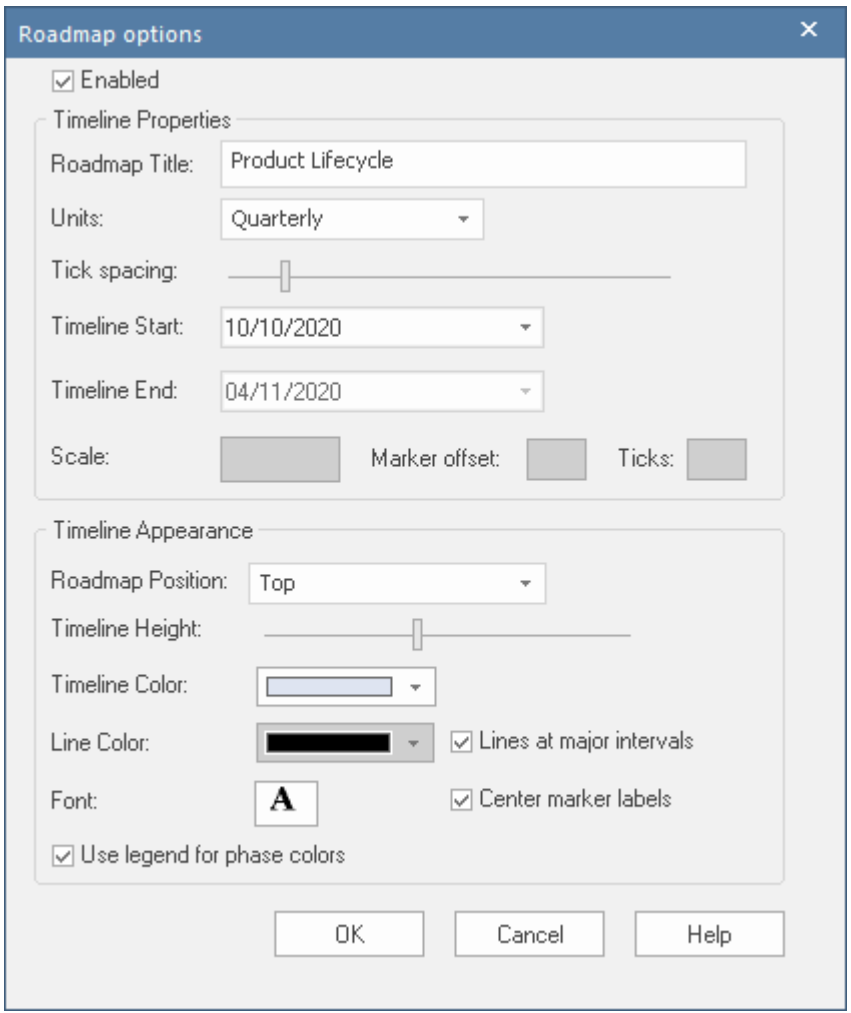

图表图例可以配置为定义元素生命周期中的阶段,设置彩色带的规范等等。 路线图段可以显示或隐藏在单个元素上,以防特定段可能不适用于某个元素 或更多图表上的元素。

**了解更多关于路线图图表** [Roadmap](https://sparxsystems.com/enterprise_architect_user_guide/16.1/roadmap_diagram.htm) Diagrams

## **部署图表**

### **了解部署图表**

**介绍部署图表** 部署图是Unified Modeling Language ( UML ) 结构图之一,可用于模型基础 设施,包括广泛的部署环境。物理和虚拟环境都可以建模,包括基础设施和 网络服务和协议。

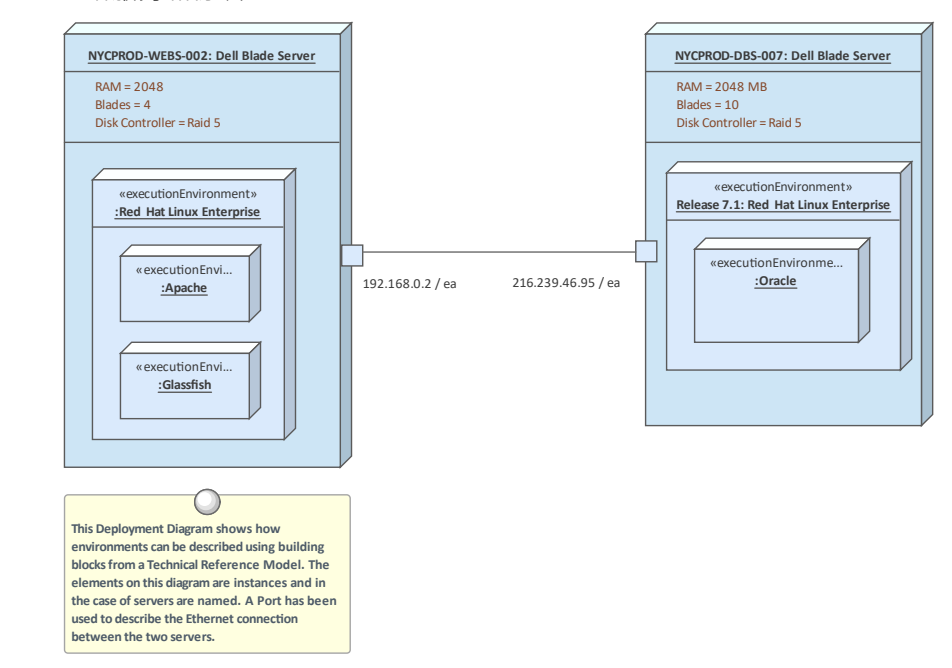

- **在哪里可以找到部署图表** 功能区:设计>图表>添加图表> UML结构>部署 浏览器window Toolbar : New图表> UML Structural > Deployment 浏览器窗口上下文菜单 |添加图表... > UML结构 > 部署
	- 图表图的用途<br>**图表图的用途**<br>模图可用于模型广泛的基础设施和网络环境,包括物理和虚拟环境。模型 在许多不同的环境中都很常见,包括:生产、预生产、测试和开发环境。该 图可用于模型服务器、设备、网络、执行环境。交换机、IP 地址和软件组件 以及工件的路由器。
	- **部署图的图表** 在许多不同的环境中使用部署图是很模型的,包括生产、预生产、测试和开 发环境。选择可以在图中使用图像来表示基础设施和网络设备,例如网络、 服务器、路由器、开关等,使图表对用户更具吸引力。这些图表可以包含在 使用文档生成器自动生成的文档中。

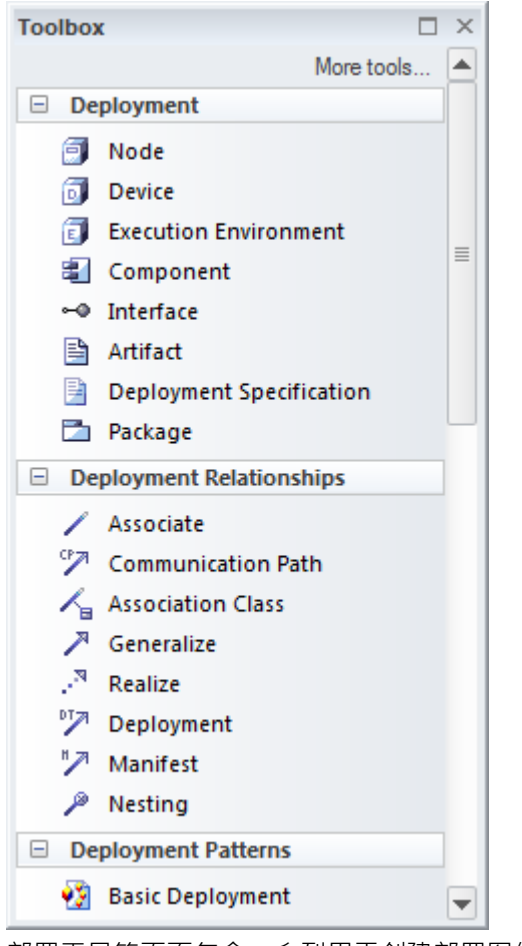

部署工具箱页面包含一系列用于创建部署图的元素、关系和模式。

部署图 (像任何图一样) 可以被视为一个元素列表, 这使得使用元素属性更 容易。

显示图表时也可以使用图表过滤器,以引起对图表部分的注意;通过更改图 表的属性,可以以手绘或白板样式呈现图表。

**了解更多关于部署图表** [Deployment](https://sparxsystems.com/enterprise_architect_user_guide/16.1/deploymentdiagram.htm) Diagram

## **工件**

### **了解工件**

**介绍工件** 可以使用一个工件文件来表示位于存储库之外的外部文件。这对于引用外部 文件源,包括诸如文字处理器文件、电子表格和网页之类的文件,以及可通 过通用资源指示器 (URI) 访问的文件特别有用。在Enterprise Architect工件也 可用于其他目的,例如编程源代码文件和数据库表。

> 可以通过选择图表中的元素或浏览器窗口并按 Ctrl+E 或 F12 键来打开外部 文件。每个文件都可以在图表视图工作区的单独选项卡上打开(如果文件可 以在Enterprise Architect中打开)或在文件类型的默认窗口查看器/编辑器中 打开(如果文件不能在Enterprise Architect中打开)。

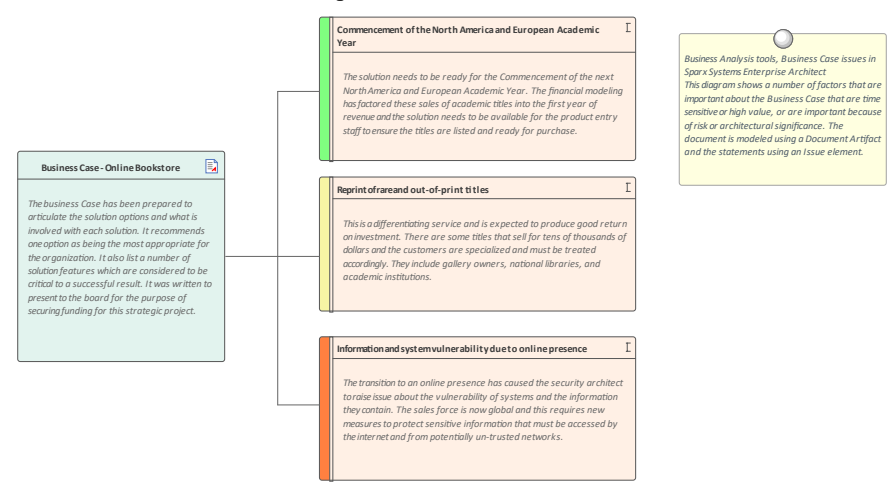

- **哪里可以工件** 工具箱页面:公共、工件、部件、工件
	- **用途的工件** 资源工件中用于连接外部文件或 Web 资源的元素。当某个文件(例如电子 表格、文字处理器、演示文稿或其他位于存储库外的文件)必须被引用或连 接到存储库内的元素时,它特别有用。例如,一个业务案例可能在Enterprise Architect存储库建立之前就已经编写在一个文字处理器文件中,该文件存储 在可通过 URL 访问的公司文档注册表中。

将文件拖到任何Enterprise Architect工件保留默认名称将分配外部文件的名 称。将自动创建A超链接。工件中的附加元素作为一个元素,可以连接到它 或添加标记值。外部文件可以通过简单地选择<E> 或<F12> 或使用<Ctrl> 对 话框的'工件'属性打开。

工件管理可用于创建位于项目管理注册表中的文档或资源的引用。

在Enterprise Architect中创建一个虚拟参考库也很有用,它连接到存储库之外 的资源。

- **期权工件** 可以将工件文件创建为外部文件或内部文件。当拖动一个文件时,一个菜单 将提示用户选择文件资源的类型工件创建:
	- '超链接'在图上创建一个超链接元素;您可以选择一个子选项来定义双 击超链接时发生的情况- 打开"显示文件内容, 编辑"在分配的文件编辑 器中打开它
	- '工件 (外部)' 在元素上创建一个工件文件的超链接; 按 F12 或 Ctrl+E 打开外部文件
	- '工件(内部)'在元素上创建一个工件存储库的副本;双击内部工件启动 内部文档
- · '图像资产'(仅限图形文件)在模型存储库中创建一个图像元素- 在包含 图表的包中创建元素并显示在图表上;图像元素可以作为图像本身显示 在图表上,或者作为一个简单的元素表示
- · 'Insert'(仅限图形文件)将文件作为边界元素插入到图表中

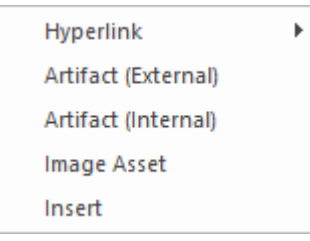

**了解更多关于该工件** Artifact [Toolbox](https://sparxsystems.com/enterprise_architect_user_guide/16.1/artifactTBP.htm) Pages
# **活动图表**

活动图是Unified Modeling Language ( UML ) 行为图之一, 可用于模型过程或算法作为步骤的序列。它是其近 亲流程图的更复杂的版本。活动图可用于模型业务流程,作为 BPMN业务流程流程图的UML替代方案;他们具 有在浏览器窗口中创建活动层次结构的相同能力。

Activity Diagram showing the use of Partitions

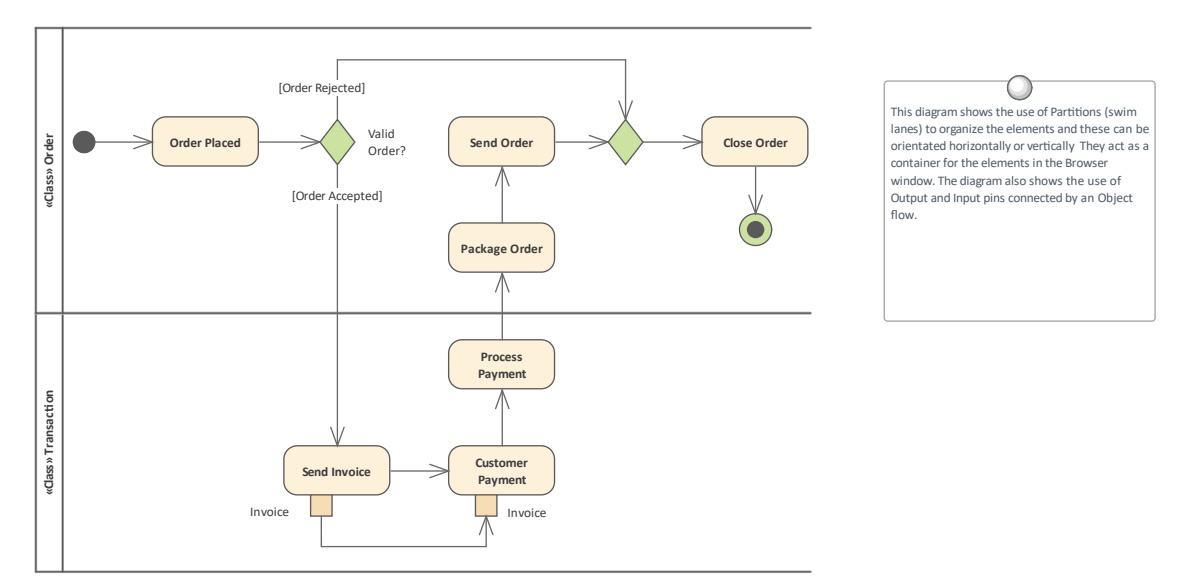

可以给元素命名,并且可以将详细描述添加到注记中。通过用连接器(控件流)连接活动、决策和分叉,序列 元素可以描述业务流程。可以通过浏览器窗口中的子流程功能图构建嵌套的活动图,并使用A流程层级来实现 从价值链级别向下钻取流程。

#### **了解活动图表**

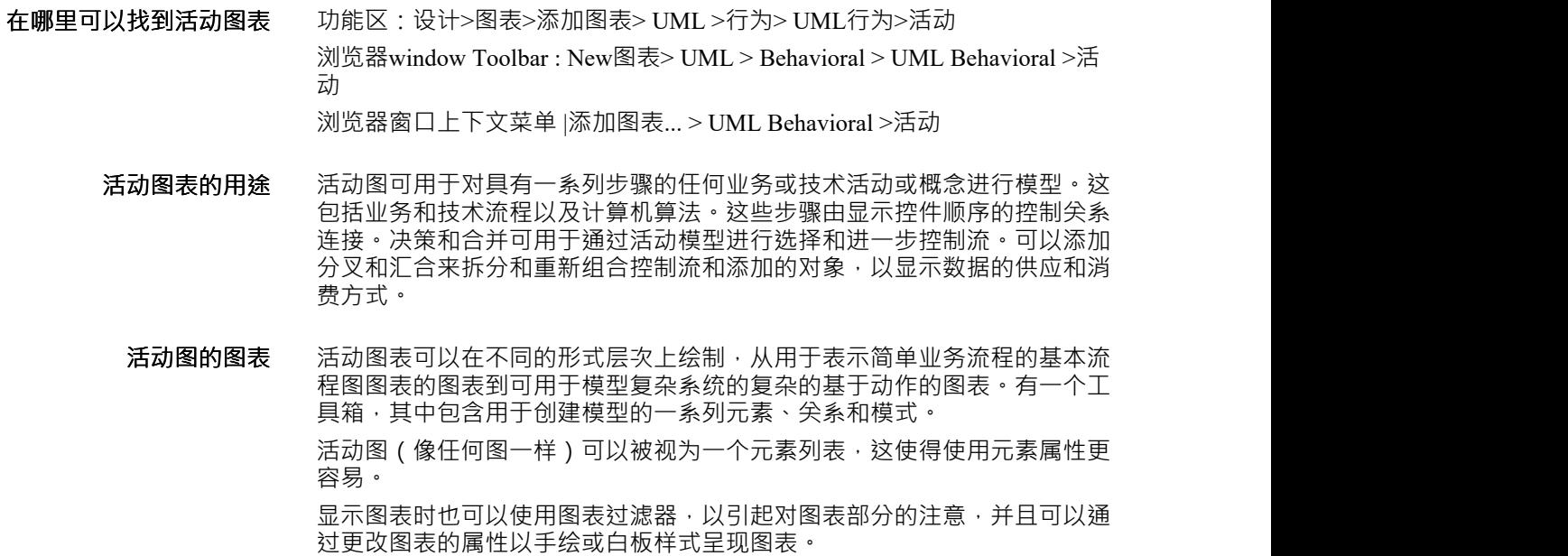

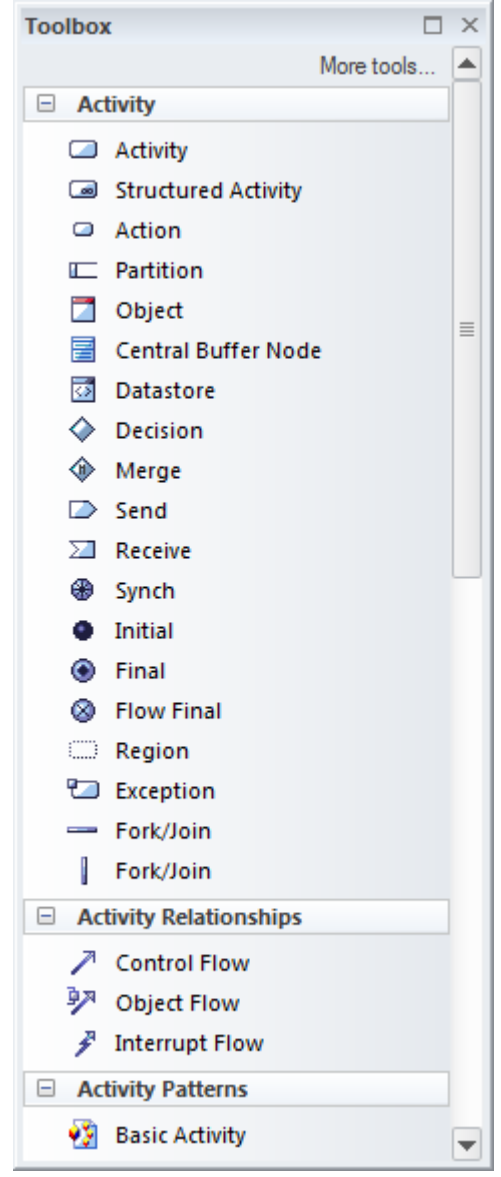

**了解更多关于活动图表** Activity [Diagram](https://sparxsystems.com/enterprise_architect_user_guide/16.1/activitydiagram.htm)

## **业务流程图表**

业务流程流程图是业务流程模型和符号(BPMN)的一部分,是定义业务流程的主要图表类型。该图可以包括 开始、中间和结束事件、业务流程、活动、网关、池和通道等。可以给元素命名,并且可以将详细描述添加到 注记中。通过将流对象与连接器连接起来,序列活动、网关和事件可以描述业务流程。

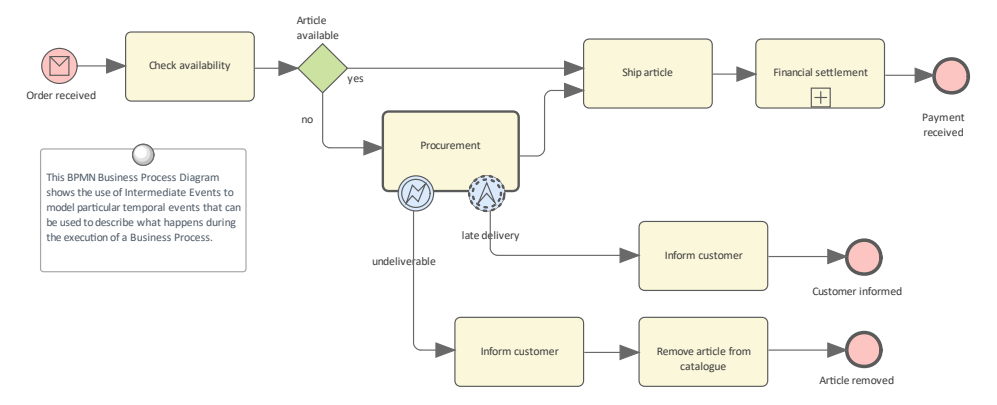

可以通过价值链来嵌套业务层次结构,并使用浏览器A和活动来实现从向下钻取到最低级别流程的功能。

**了解业务流程图表**

- **在哪里可以找到业务流程** 功能流程功能区:设计>图表> 添加图表> BPMN xy >业务流程 **图表** 浏览器window Toolbar : New图表icon > BPMN xy >业务流程 浏览器窗口上下文菜单 |添加图表... > BPMN xy >业务流程
	- **业务流程图表用途** 业务流程流程图可用于对模型组织或部分组织中的业务流程进行建模。可以 创建业务流程来代表组织在从价值链到流程执行者的任何细节级别的当前或 未来状态等级。通常会定义A流程层次结构,为流程的级别数量、命名、组 织等设定标准。
		- **业务流程表图表** 业务流程流程图可以在不同的形式上绘制,从用于表示简单流程业务的基本 流程图图表到使用许多事件和活动标记来描述复杂业务业务流程的复杂图 表。有一个工具箱,其中包含用于创建模型的一系列元素、关系和模式。

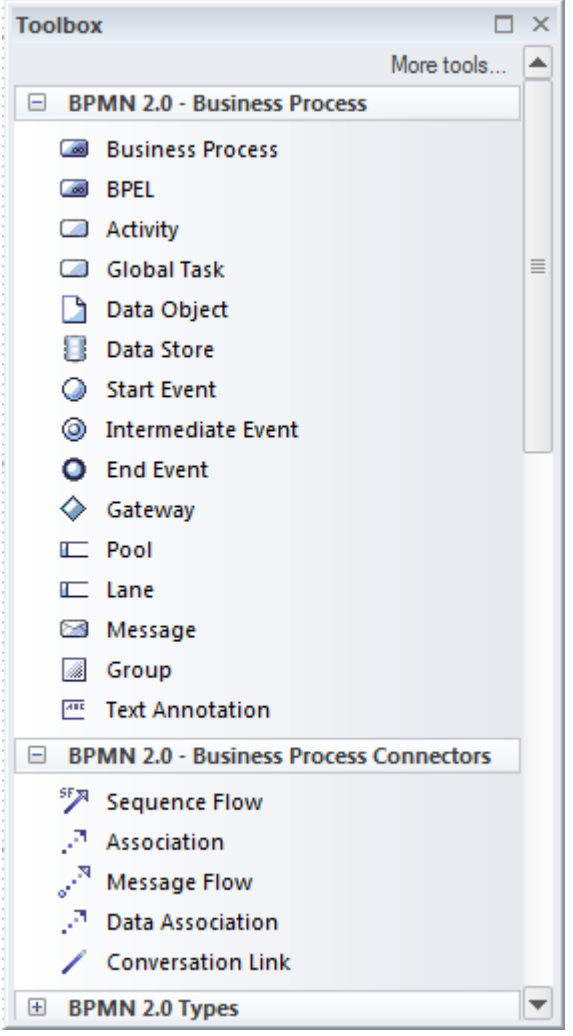

业务流程执行图还可用于生成业务流程执行语言(BPEL),这是一种可被 多种工具提取的XML语言。

业务流程流程图(与任何图一样)可以被视为一个元素列表,这使得使用元 素属性更容易。

在展示图表时,也可以使用图表过滤器来吸引对图表部分的注意。

**了解更多关于业务流程图** [Business](https://sparxsystems.com/enterprise_architect_user_guide/16.1/tools_ba_bpmn_business_process_diagram.htm) Process Diagram

**表**

## **图表图表**

**了解流图表图表**

**介绍流图表图表** 图表图表是一个战略图,它允许流程、工作流或算法中的步骤按顺序序列并 以图形方式显示。这些步骤被建模为矩形,选择被建模为菱形,有输入和输 出以及数据存储可用于对流程消耗、生产和存储的事物进行建模。

# Flow Chart Diagram

AFlow Chart is a graphical representation of a sequence of events, helping decision makers understand the relationship between their decisions and a given outcome. Flow Charts use a range of simple geometric shapes to represent a process, decision, storage or output.

Flow Chart diagrams are available from the 'Strategic Modeling' category. The associated toolbox offers a range of elements and connectors that specifically target that diagram type.

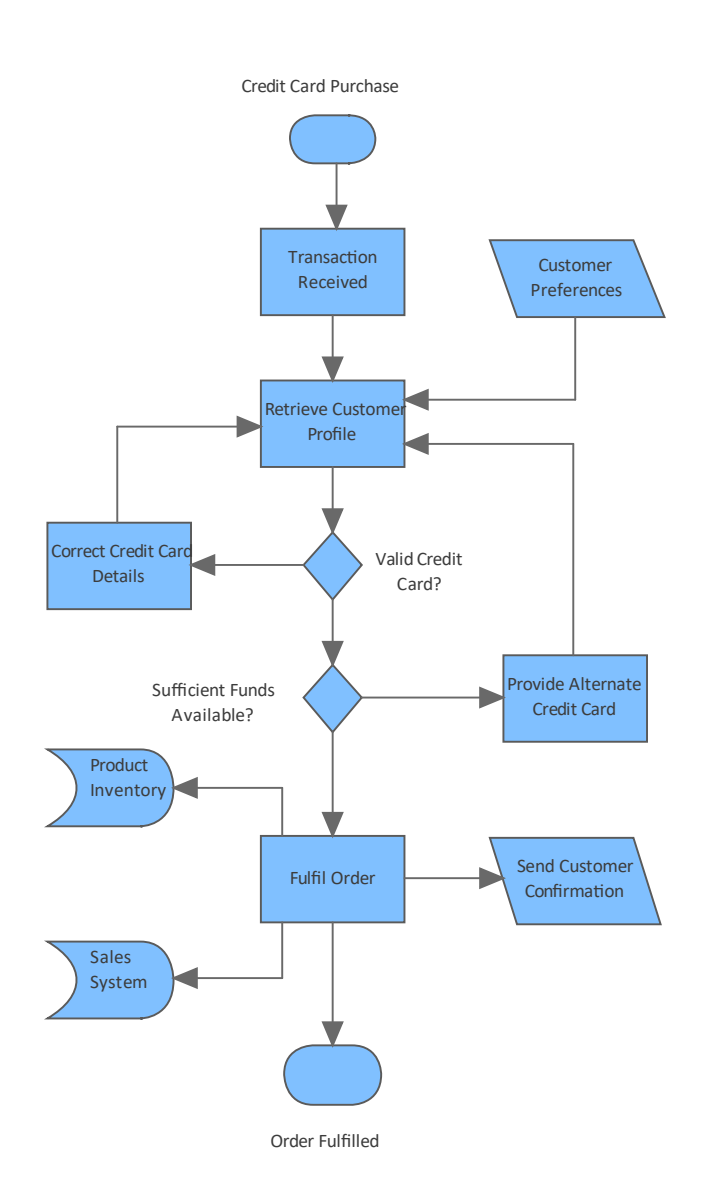

**在哪里可以找到流图表图** 功能区:设计>图表>添加图表>策略建模>流程图表 **表** 浏览器window Toolbar : New图表>策略建模浏览> Flow图表 浏览器窗口上下文菜单 |添加图表... >策略建模> 流图表

**Flow图表图表的用途** 图表图表可用于可视化、分析和交流工作流、流程和计算机算法中的步骤和 结果。

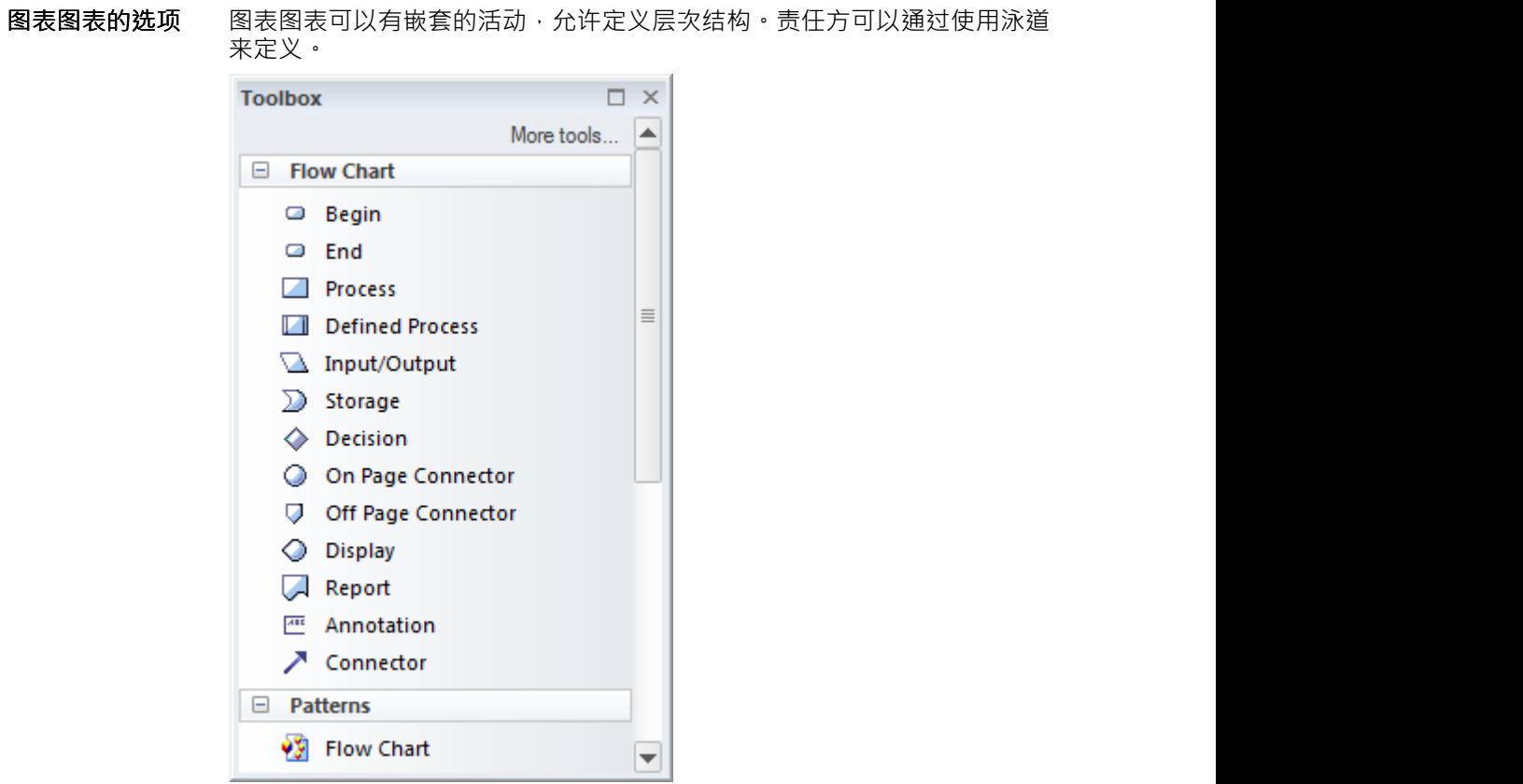

图表图表(像任何图表一样)可以被视为一个元素列表,这使得使用元素的 属性更容易。

显示图表时也可以使用图表过滤器来吸引对图表部分的注意,并且可以通过 更改图表的属性以手绘或白板样式呈现图表。

**了解更多关于图表图表内 容**

Flow [Charts](https://sparxsystems.com/enterprise_architect_user_guide/16.1/flow_chart.htm)

### **项目管理项**

**了解项目管理项**

- **项目管理项介绍** 项目管理项允许建模者从元素管理的角度定义关于元素的有用信息。其中包 括可分配给元素工作的资源、完成元素工作所需的工作量、捕获有关元素属 性的有价值信息的指标,以及与元素相关的元素。
- **在哪里可以找到项目管理** 功能区:构建> 资源管理 >资源 **项** 功能区:构建> 项目管理 >工作量、风险、度量 检验员窗口的元素选项卡:项目|工作量,风险,指标 检验员窗口的元素标签 :资源
	- **项目管理项的用途** 项目管理项,辅助项目管理。指定可以分配给特定元素的资源将有助于确保 可以安排正确的资源来执行工作。所需的工作量也将有助于准确指定所需的 资源。度量可以提供有关元素属性的有用和结构化信息,例如成本和时间估 计。可以定义有助于项目风险整体管理的风险。
	- **项目管理项的选项** 项目管理项可以应用于存储库中的任何元素,包括包,如果经理想要将诸如 资源分配之类的项目分配给诸如一组非功能性需求之类的许多元素,这将很 有用。

 $2 H \oplus \mathbf{X} \oplus \mathbf{B} \oplus \mathbf{A} \oplus \mathbf{B}$ 

有一个方便的工具栏,可让您管理任何项目管理项,具有新建(项目)、保 存、删除项目、排序等图标。

**了解更多关于项目管理项** Project Tools [Window](https://sparxsystems.com/enterprise_architect_user_guide/16.1/projectmanagmentwindow.htm)

## **决策图表**

#### **了解决策图表**

**介绍决策图表** 决策是一种以图形方式表示多个选项的有效方法,并提供了一种机制来调查 选择这些选项的可能结果和好处。他们还可以帮助分析师形成与每个可能的 行动方案相关的风险和收益的平衡图景。它们是决策表的近亲,但具有图形 化的好处。 Enterprise Architect有一个专门构建的图表,允许对复杂的决策 进行建模和显示,包括概率和不确定性。

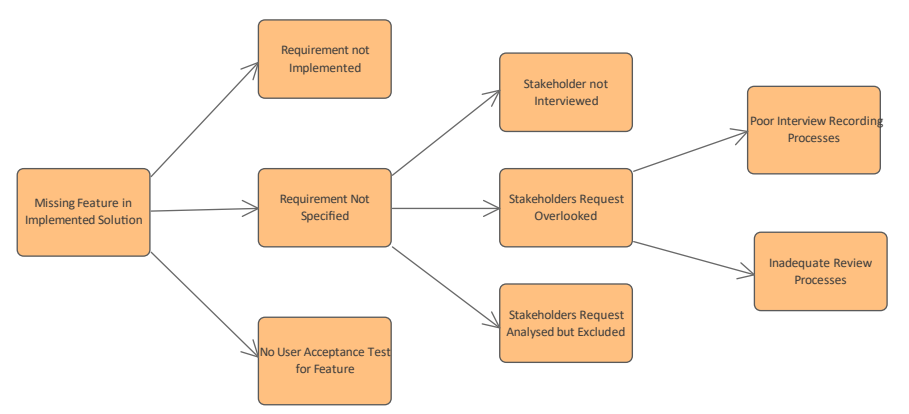

- **在哪里可以找到决策图表** 功能区:设计>图表>添加图表>策略建模>决策 浏览器window Toolbar : New图表>策略建模>决策 浏览器窗口上下文菜单 |添加图表... >策略建模>决策
	- **用途决策的图表** 决策可用于帮助决策过程,特别是当决策涉及具有不同发生可能性的一组复 杂条件时,它们可用于战略或运营决策分析,并有助于确定决策的基础,特 别是当采取的行动必须基于形式分析或产生代价高昂的后果时。决策A用于 为更喜欢查看图表而不是库表和文档的利益相关者呈现决策决策表的图形图<br>片。 片。
		- **决策图表选项** 决策可以用不同级别的形式绘制,从具有一系列决策的简单树到导致结果的 更正式的树,这些树涉及分配概率值的不确定性或具有输入参数的公式表达 式。 决策"工具箱页面包含一系列可使用的元素,以及可用于创建图表的两 种模式,为分析师提供起点。

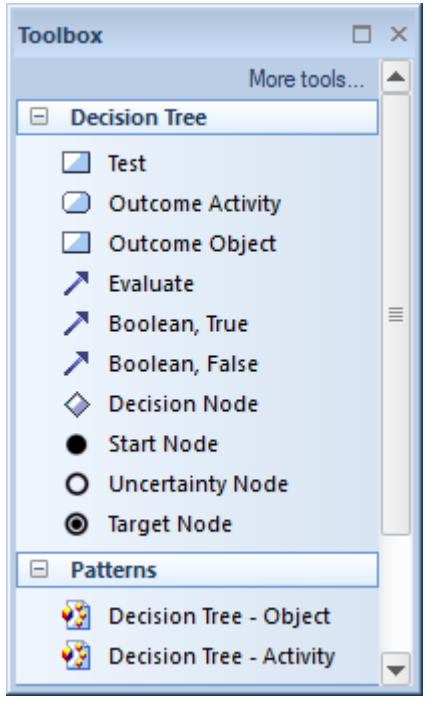

显示图表时也可以使用图表过滤器来吸引对图表部分的注意,并且可以通过 更改图表的属性以手绘或白板样式呈现图表。

**了解更多关于决策图表** [Decision](https://sparxsystems.com/enterprise_architect_user_guide/16.1/decision_tree.htm) Tree

#### **模型变换**

#### **了解模型变换**

#### 引入模型变换<br>第型变换<br>第二种生产力工具,允许对模型进行操作以创建更专业或解析的模 型。这些转换可用于生成各种输出模型,包括逻辑和物理数据模型、 XML Schema模型、编程语言等。模型驱动架构(MDA) 转换使用灵活且完全可配 置的模板系统。

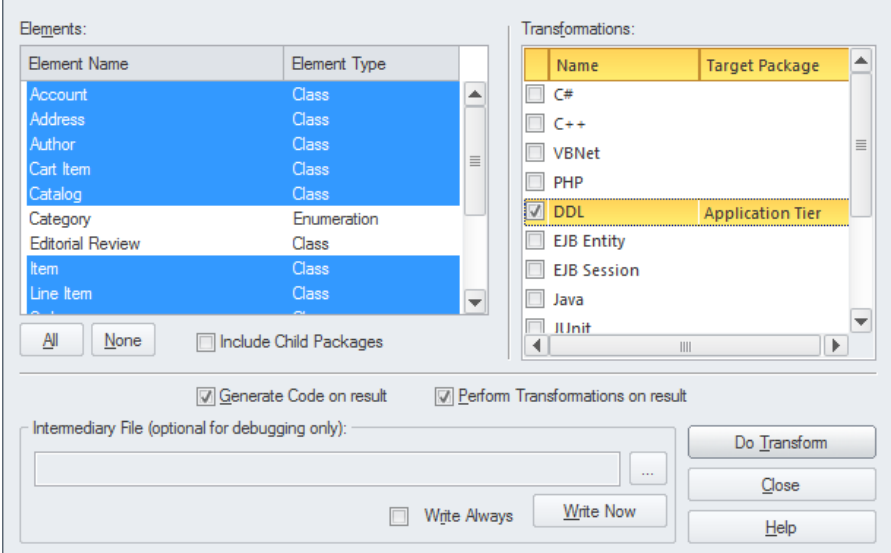

**哪里可以找到模型变换** 功能区:设计>包>变换>变换选择

**模型变换的用途** 模型转换可用作生产力工具,将原始模型转换为更精细的模型。有广泛的内 置转换,包括:

- · 从类模型生成编程语言模型,包括 C++、C#、PHP、 Java等等
- · 从类模型生成到数据模型,包括 ERD、Oracle、 # 服务器、XSD 和 WSDL 模型
- · 从类模型生成测试模型,包括 NUnit 和 JUnit 测试模型等
- **模型变换的选项** 使用简单灵活的模板系统可以完全配置模型转换。这包括创建新的用户定义 转换以及修改或扩展现有转换的灵活性。

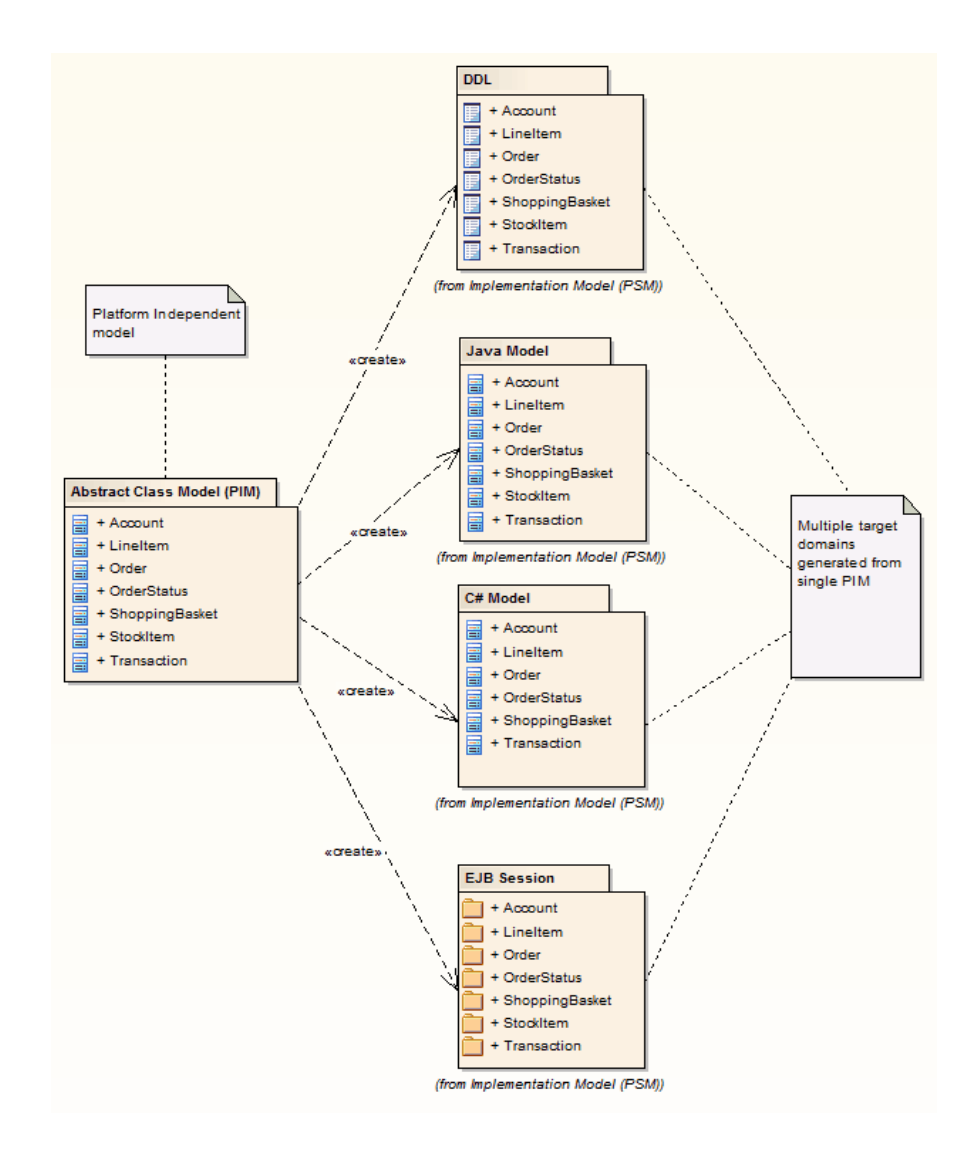

**了解更多关于模型变换** Model [Transformation](https://sparxsystems.com/enterprise_architect_user_guide/16.1/mdastyletransforms.htm)

## **实体关系图表**

#### **认识实体关系图表**

#### **实体关系图表** 实体关系图是用于模型信息或数据的可视化设备,用作数据库建模的前身模 式。可以使用许多不同的表示形式,但Enterprise Architect中使用的样式使用 矩形表示实体,椭圆表示属性,菱形表示实体之间的连接。

#### Entity-Relationship Diagrams

Entity Relationship Diagrams in Enterprise Architect are based on Chen's ERD building blocks: Entities (tables) are represented as rectangles, Attributes (columns) are represented as ellipses (joined to their entity) and Relationships between the entities are represented as diamond-shape connectors.

ERD technology in Enterprise Architect assists you in every stage, from building conceptual data models to generating Data Definition Language (DDL) for the target DBMS.

Entity-Relationship Diagrams are available from the category 'Entity Relationship Diagrams'.

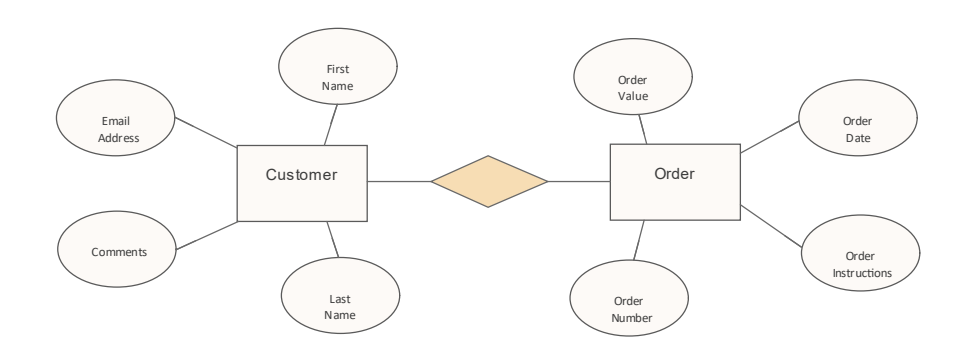

- **在哪里可以找到实体关系** 功能区:设计>图表>添加图表>数据库工程>实体关系>实体关系图表>图表 **图表** 浏览器窗口工具栏:新图表图标 >数据库工程 >实体关系>实体关系图表>图 えきしょう おおや おおや あいしん あいしん あいしん あいしん あいしん あいしん 浏览器窗口上下文菜单 |添加图表... >数据库工程 >实体关系>实体关系>图表
	- **实体关系图表的用途** 一些数据建模者使用它们作为确保独立于用于表示给定关系数据库管理系统 数据库模式的物理数据模型的一种方式。它们还提供了一种与非技术利益相 关者进行交流的更具吸引力的方式。
	- **实体关系图表的选项** 实体关系图可以绘制成将给定域中的所有实体包含在单个图中,或者,可以 为域的不同方面创建多个图。图表过滤器可用于演示文稿以聚焦特定部分观 众感兴趣的图表。文档生成器还可用于生成描述实体、它们的属性以及它们 与其他实体的关系的数据字典。

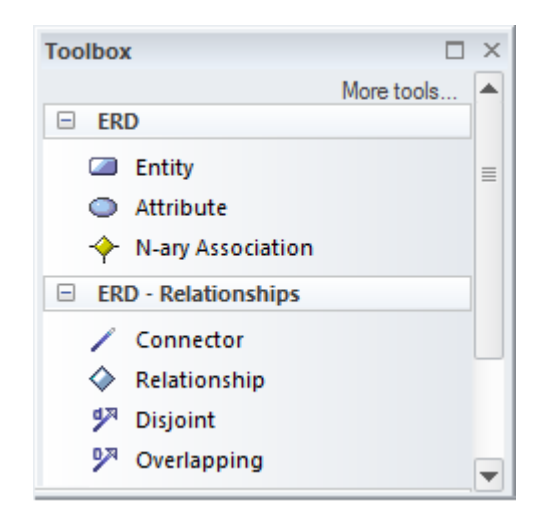

图表工具箱包含一系列用于创建实体关系图的元素、关系和模式。

实体关系图(像任何图一样)可以被视为一个元素列表,这使得使用元素的 属性更容易。

显示图表时也可以使用图表过滤器来吸引对图表部分的注意,并且可以通过 更改图表的属性以手绘或白板样式呈现图表。

**图表**

**了解更多关于实体关系的** Entity [Relationship](https://sparxsystems.com/enterprise_architect_user_guide/16.1/entity_relationship_diagrams_e.htm) Diagrams (ERDs)

## **数据库生成器**

**了解数据库生成器**

**介绍数据库生成器** 数据库是处理数据模型的主要工具。它是一个专门构建的工具,为执行与数 据库相关的建模任务提供单一界面。可以创建新的数据模型和数据库,也可 以将现有的数据模型和数据库反向工程到该工具中。数据建模者、数据库所 有者或管理员可以在该工具中工作,并可以连接到实时数据库以将模型与实 时数据库同步。支持大多数数据库管理系统,并且可以连接到生产、预生 产、测试或开发数据库。

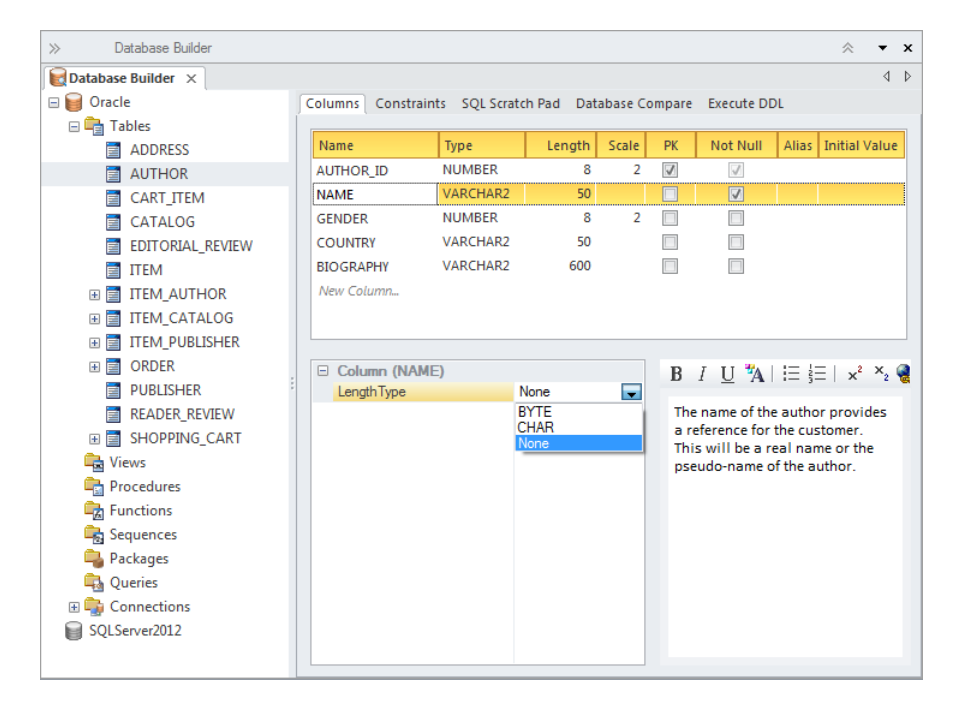

**在哪里可以找到数据库生** 功能区:开发 >数据建模>数据库生成器

**数据库生成器的用途** 数据库可用于创建新的逻辑和物理数据模型,并从这些模型生成数据库。该 工具还可用于将任意数量的现有数据库逆向工程为模型,从而允许对模型进 行比较和推理。

**数据库生成器的选项** 数据库过程器中表示的表、视图和存储的数据元素可以连接到存储库中的其 他元素,例如概念模型元素或需求、过程使用案例、用户案例、系统组件 等。这允许跟踪模型并执行影响分析,从而在这些重要数据表示与其余模型 之间建立关系。

有一个SQL便签本工具可以用来开发和执行ad-hoc #

通过 ODBC 连接查询实时数据库。

**成器**

 $\triangleright$  |  $\triangleright$  |  $\triangleright$  |  $\triangleright$  |  $\triangleright$  |  $\triangleright$  |  $\triangleright$  |  $\triangleright$  |  $\triangleright$  |  $\triangleright$ 

数据库A工具允许将数据模型与实时数据库进行比较,并在需要同步时接受 任一方向的更改。

Execute DDL 工具允许从模型生成的数据库定义语言 (DDL) 语句针对实时数

据库执行并查看和分析结果。

**了解更多关于数据库生成 器**

The [Database](https://sparxsystems.com/enterprise_architect_user_guide/16.1/dbexplorer.htm) Builder

#### **构造型**

#### **认识构造型**

引入构造型<br> **引入构造型** 构造型是Unified Modeling Language扩展机制之一,可用于基于现有UML元 素类型创建新类型的元素。在许多情况下,特定行业或领域中感兴趣的事物 将受益于被定义为一种类型。定型元素通常会增加模型的清晰度,并且对于 熟悉其领域的模型观众来说是有意义的。例子包括法律行业的"合同"刻板印 象、合规行业的 政策"刻板印象或能源分配行业的 仪表"刻板印象。

#### Stakeholder Requirements

This diagram shows a number of stakeholders and their needs (requirements). Astereotype has been created for the stakeholders, that has an alternate image assigned to it. The requirements are displayed using a rectangular presentation style, so as to display the stereotype << stakeholder requirement>> in the diagram.

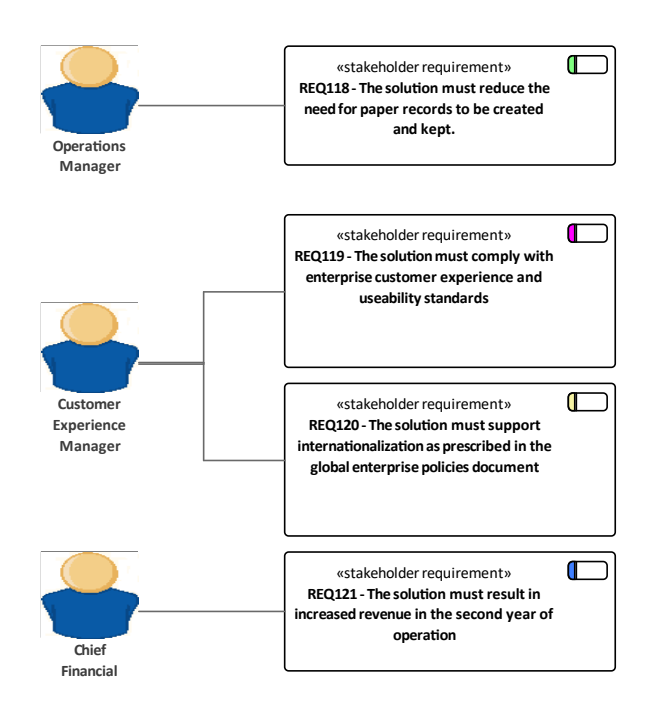

素化·可以定义A形状脚本脚本,使用用户自定义的脚本来绘制元素,有效 地允许绘制任何样式的元素,并根据属性和标记值有条件地添加图形特征。

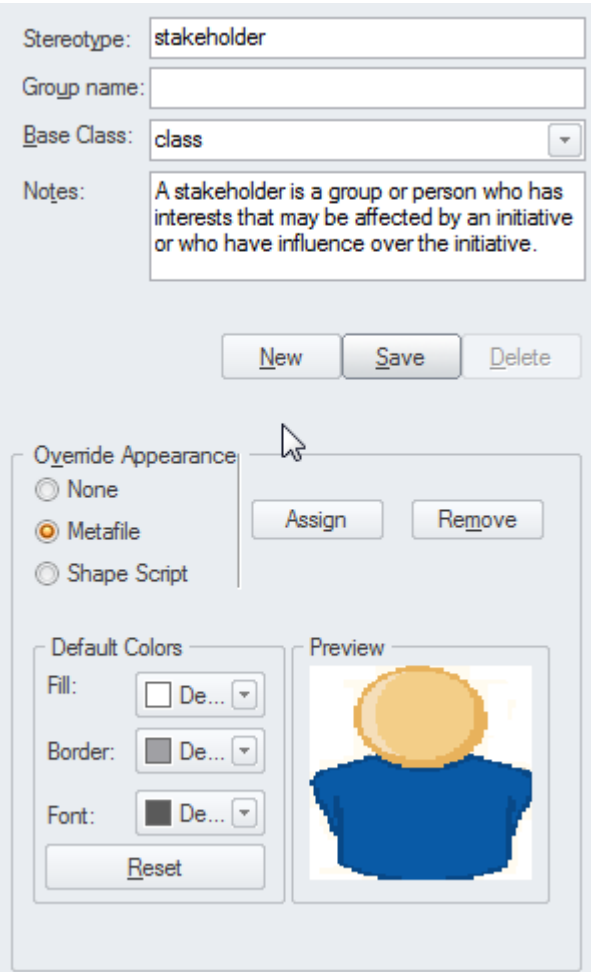

- **了解更多关于构造型** · UML [Stereotypes](https://sparxsystems.com/enterprise_architect_user_guide/16.1/stereotypedlg.htm)
	-
	- [Stereotype](https://sparxsystems.com/enterprise_architect_user_guide/16.1/stereotype_settings.htm) Settings

## **检验员- 详情**

**了解检验员窗口的详细信息选项卡**

```
检验员窗口的详细信息。 检验员窗口的 详细信息"选项卡提供了元素的所有重要方面的视图,包括属
     项卡介绍
性、操作、标记值、文件、内部需求、关系、约束、维护和项目维护项等。
         这是一个与浏览器窗口的选项卡结合使用的有用窗口,因为它提供了在另一
         个选项卡中选择的元素的所有详细信息,方便地收集在单个视图中。
                           Contractor
```
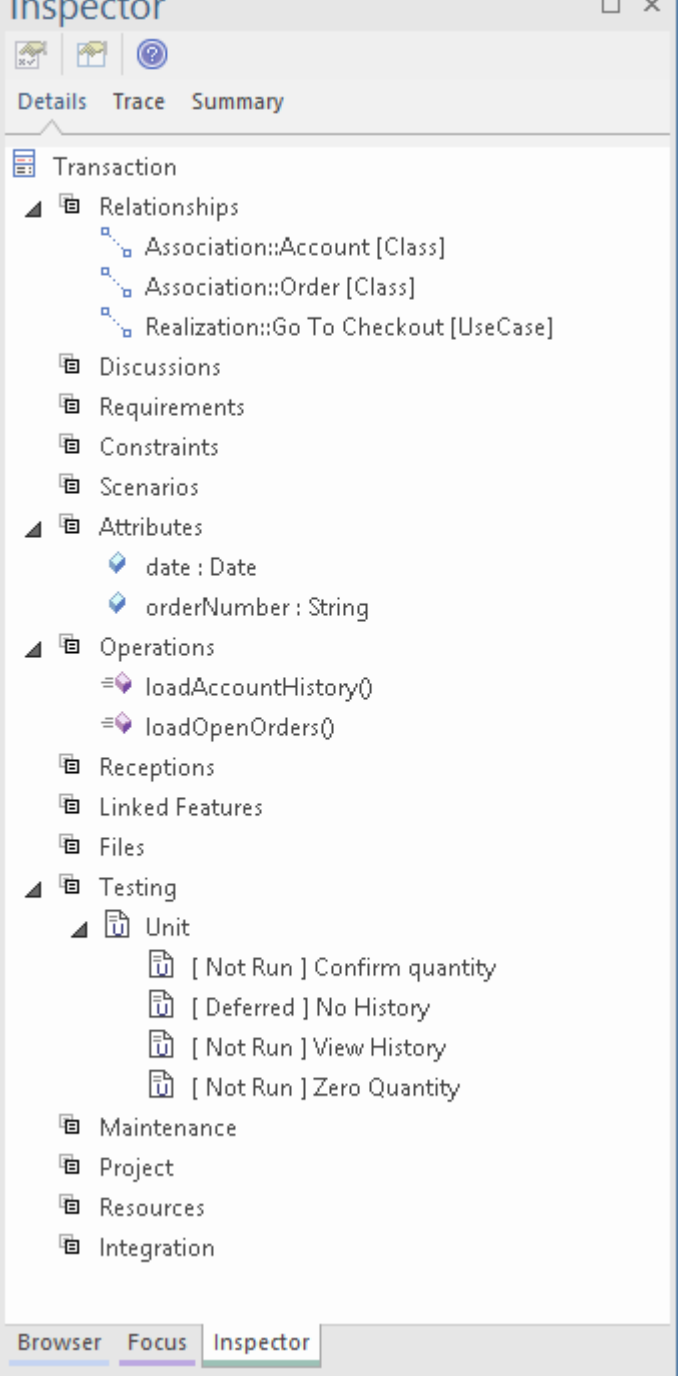

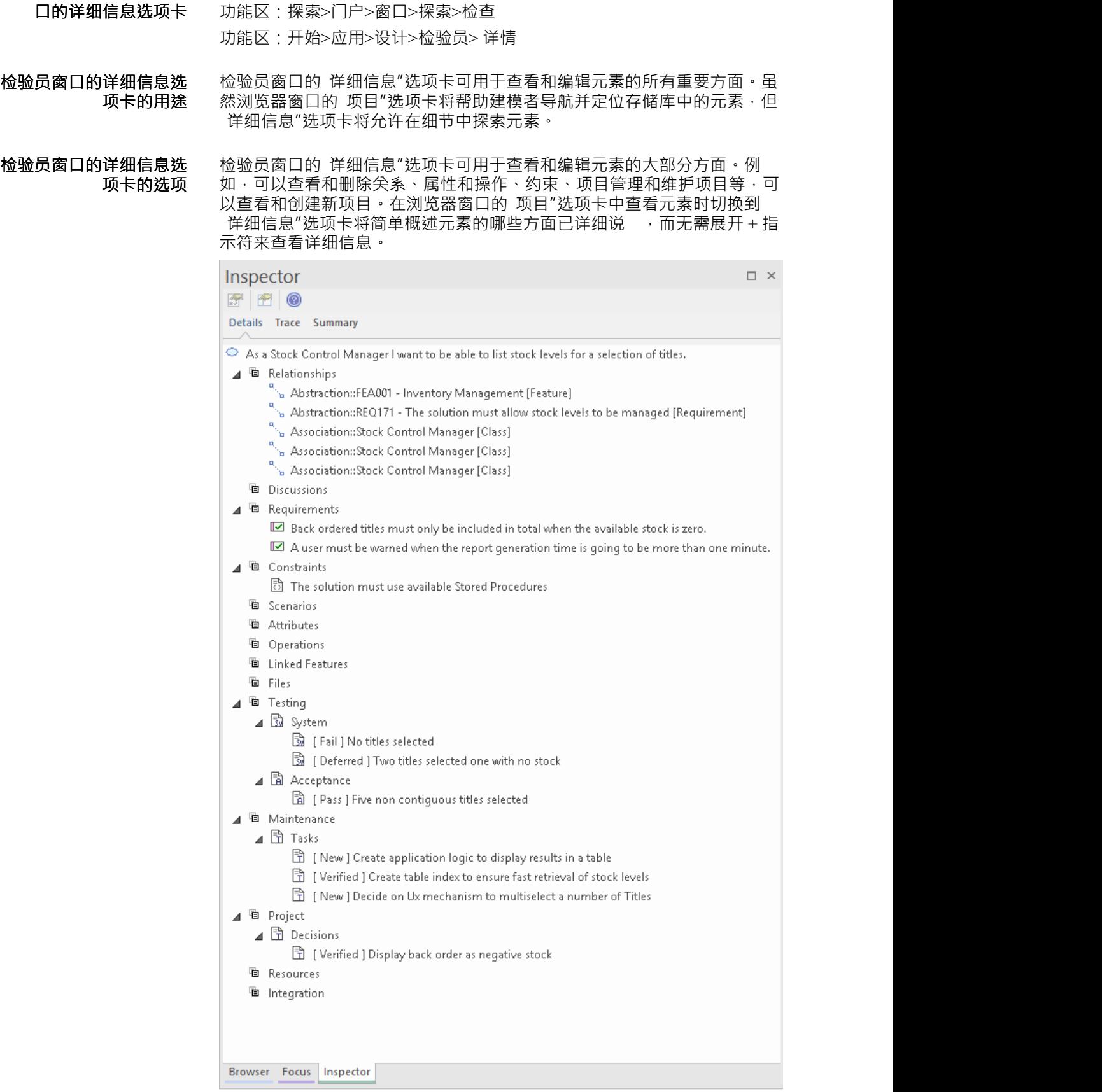

新项目可以添加到元素中,而现有项目可以直接从上下文菜单的 详细信息 "选项卡中删除。

**了解更多关于检验员窗口** [Inspector](https://sparxsystems.com/enterprise_architect_user_guide/16.1/theelementbrowser.htm) - Details

**的详细信息选项卡**

## **浏览器窗口**

**了解浏览器window**

**浏览器窗口介绍** 浏览器窗口是使用展开和折叠树节点构建和导航存储库的主要工具。关键的 结构元素是包,它是一个类似文件夹的元素,可以包含其他元素和图表,以 及其他包。元素又可以包含其他元素、特征和图表。根根包包含视图,这些 视图又可以包含任何级别的包和元素。树节点包括包、元素、特征和图表可 以在位置之间复制和粘贴,也可以拖放到新位置。包层级应用了很多重要的 模型导入导出和包控件,包括文档、窗口、文档等基线。

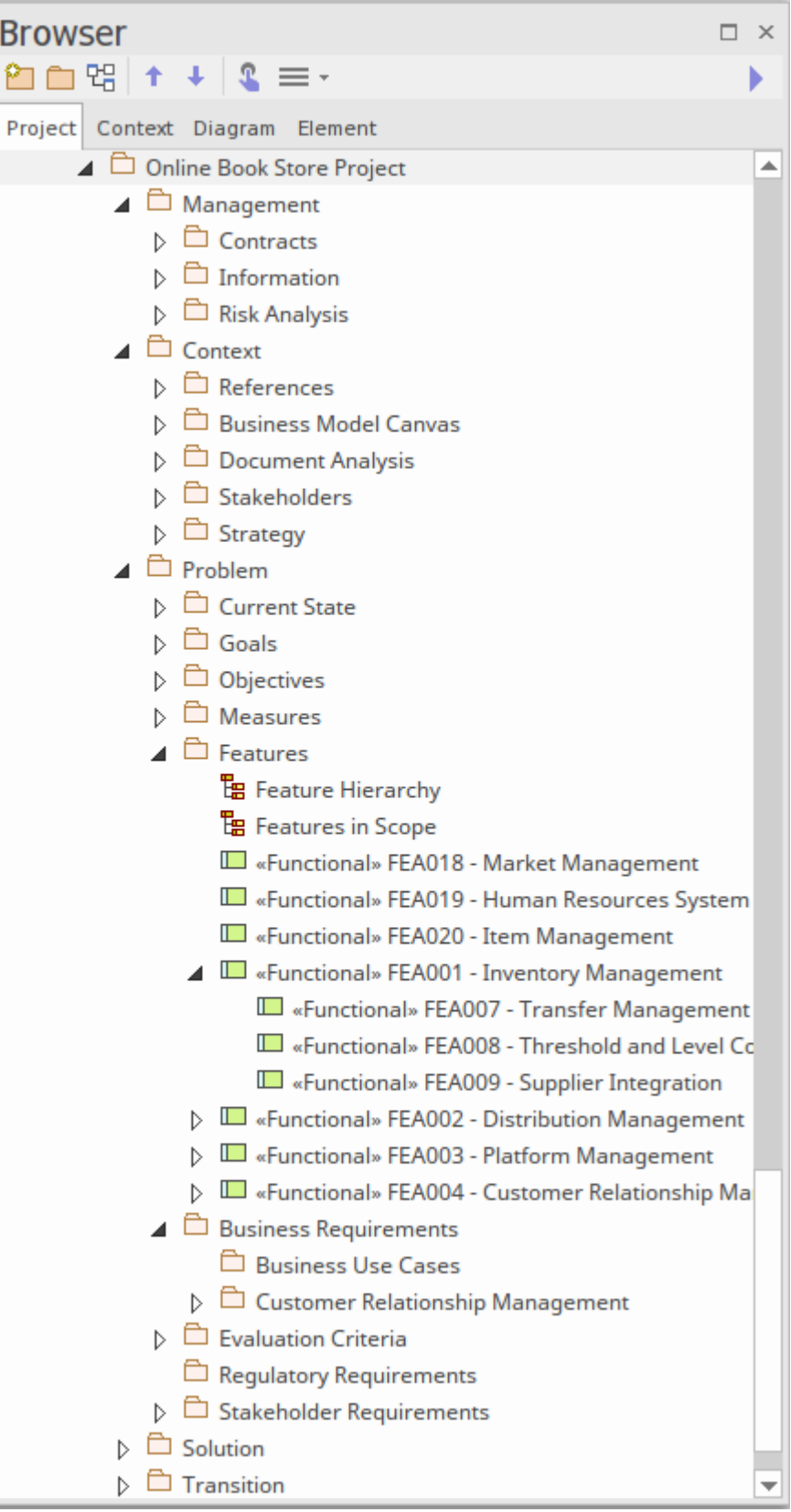

**在哪里可以找到浏览器窗** 功能区:探索>门户>窗口>探索>项目浏览器 **口** 功能区:开始>应用>设计>浏览器

**浏览器窗口的用途** 浏览器窗口可用于通过添加和删除、移动和复制包、元素、特征和图表来创 建和管理存储库的结构。它通常是探索和浏览存储库中的元素并找到感兴趣 的东西的主要工具。使用打开图表A建模者通常希望在浏览器窗口中定位图 表object , 以此来找出它属于什么包以及它的对等对象是什么。

**浏览器窗口的选项** 浏览器窗口有一个上下文菜单,其中包含适用于每个选定元素类型的重要功 能。浏览器标题栏中还提供了许多功能,包括创建模型、包、图表、元素和 文档的能力,以及通过将模型中的特定包标识为 收藏夹"来聚焦的能力。浏 览器窗口本身可以根据需要在工作区周围移动。

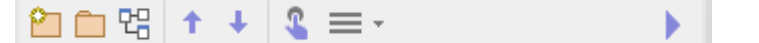

通过使用 首选项"对话框,还有几种重要的方式可以配置浏览器窗口。这些 包括显示或隐藏树节点名称中的原型的能力,在包或元素中自由排序树节点 的能力以及是否警告从树中删除的能力。

**了解更多关于浏览器** The [Browser](https://sparxsystems.com/enterprise_architect_user_guide/16.1/projectexplorer.htm) Window **Window**

## **部件图表**

#### **了解部件图表**

**介绍部件图表** 部件图是Unified Modeling Language结构图之一,可用于构成系统的逻辑组 件的模型·它可以用于模型组织的应用程序,包括它们提供的和需要的接口 以及在接口之间交换的信息。 **Customer Relationship Manager** ef Entity Financial «interface» **Entity Financial** {abstract} getTotalSalesValue(int, int): int **Enterprise Resource Planning System** ef Entity Financial This Component Diagram shows the use of Ports and Provided and Required Interfaces and Information Flows to show what information flows between two Enterprise Systems at an Architectural Building Block Level. Sales Data «flow» 可以创建部件层次结构, 以显示顶级系统或应用程序如何分解为较低级别的 组件。可以给组件命名,可以添加详细描述,还可以使用标记值添加其他属<br>性。 性。 **在哪里可以找到部件图表** 功能区:设计>图表>添加图表> UML结构>部件 浏览器window Toolbar : New图表> UML Structural >部件 浏览器窗口上下文菜单 |添加图表... > UML结构 >部件 **部件图表的用途** 部件图可用于对系统的逻辑或物理部分进行模型,包括当前和未来的状态组 件。应用程序架构通常使用许多部件图来描述应用程序的架构以及它们如何 交互。应用程序之间的交互可以使用端口和提供或需要描述组件如何连接在 一起的接口的组合来显示。 **部件图表的选项** 部件图可以按多种形式绘制,从显示组件之间依赖关系的简单图到使用端

口、接口和信息流的复杂图。

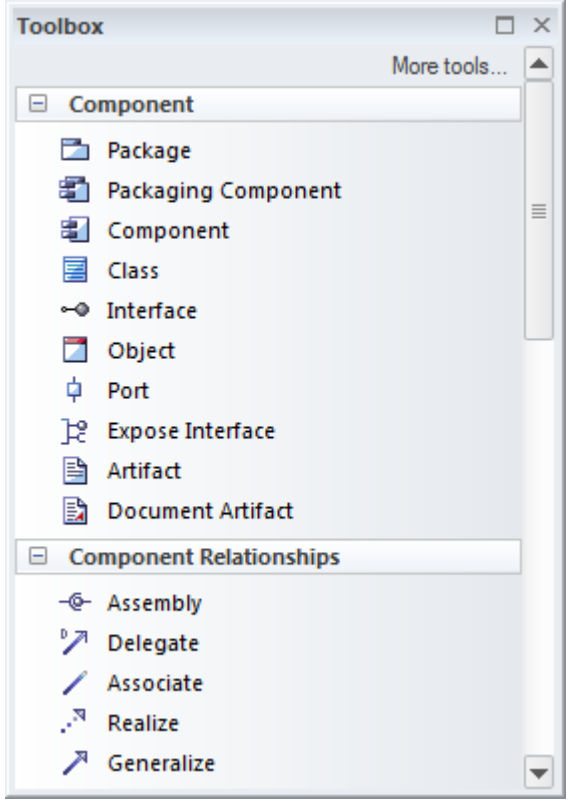

部件工具箱页面包含一系列用于创建部件图的元素、关系和模式。

部件图(像任何图一样)可以被视为一个元素列表,它可以更轻松地使用元 素属性。

显示图表时也可以使用图表过滤器,以引起对图表部分的注意,并且可以通 过更改图表的属性以手绘或白板样式呈现图表。

**了解更多关于部件图表** [Component](https://sparxsystems.com/enterprise_architect_user_guide/16.1/componentdiagram.htm) Diagram

# **用例估计**

#### **了解用例Estimation**

介绍用例估计<br>**介绍用例估计**<br> 算工作量。工作环境的复杂性是使用一系列加权的技术和环境复杂性因素来 设置的,使用案例和参与者被赋予一个等级,将它们的复杂性指定为简单、 中等或复杂。该方法基于 Karner 的用例点方法,并允许生成包含项目估计 分析的度量报告并将其合并到项目文档中。

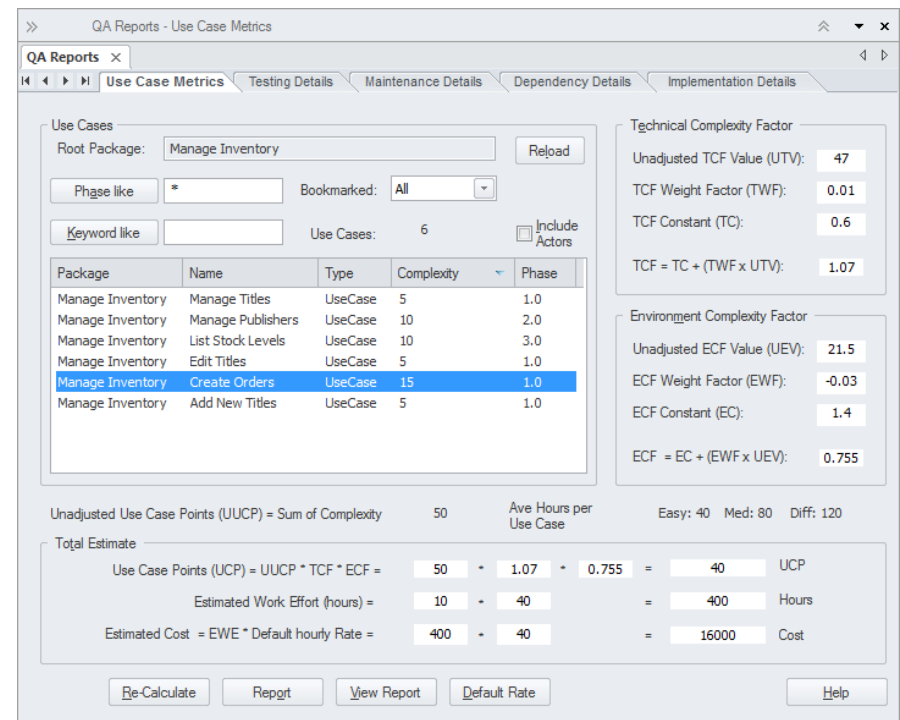

**在哪里可以找到用例** 功能区:设置>参考>模型类型>估计因子

**Estimation**

**用例估计的用途** 用例Estimation 可用于计算完成一项计划或计划的一部分所需的工作量。

**用例估计的选项** 可以定义环境和技术复杂性因素并赋予权重和值,以确定它们如何影响为计 划计算的工作量。

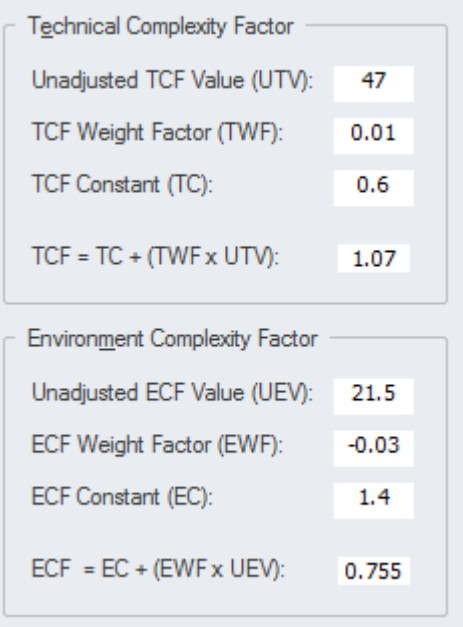

可以为A或多个使用案例的相属性赋值;该值可以随后用作过滤器的标准, 以将估计限制为仅该相。还可以根据使用案例(例如关键性)上设置的标记 值来过滤估计值。

**了解更多关于用例估计** Use Case [Estimation](https://sparxsystems.com/enterprise_architect_user_guide/16.1/estimation.htm)

## **Schema 编辑器**

#### **了解Schema 编辑器**

**Schema 编辑器简介** 架构Composer 是一种高效的工具,用于处理组织之间或组织内部共享的信 息。许多行业、领域和组织已经定义了共享信息模型或模式,并要求或鼓励 各方在共享信息时使用该模型。 Schema 编辑器是一种工具,可帮助分析师 和其他人定义符合模式的消息,从而符合规定的格式。 Schema Type<br>Schema Set<br>Model Ref Schema<br>Core Components (UN/CEFACT) - NDR 3.0<br>My Model<br>http://myauthority.org/passports Passpor Address has 5 properties<br>referenced by: Person.Residence<br>inlined:0 times, referenced:1 times and inherited:0 tim New Double Generate Namespace Namespace Pr...  $\overline{\phantom{a}}$ Unified Schema true Attributes Schema ses<br>
2 Address<br>
Country<br>
Decimal<br>
MyCode<br>
2 MyMeasur<br>
2 MyMeasur<br>
Period<br>
2 String<br>
3 String<br>
3 String<br>
3 String  $\Box$  Passport Address 图 **I** Address Address.Attributer Address, Attributes<br> **O** BuildingNumber : MyText<br> **O** CityName : MyText<br> **O** CountryName : MyText<br> **O** Postcode : MyCode<br>
⊘ StreetName : MyText **E** Country 田 国 MyCode □ ■ myDateTime **A I** Myldentifier E MyMeasure  $\overline{F}$   $\overline{F}$  MyText **E** Period **E** Person **在哪里可以找到Schema 编** 功能区:Develop >架构建模> Schema 编辑器> Open Schema 编辑器 **辑器 Schema 编辑器的用途 Schema** 编辑器可用于多种标准,包括: · 公共信息模型(CIM) · 全国信息交换NIEM建模 联合国贸易便利化和电子业务中心 (UN/CEFACT)建模方法 (UMM), 特 别是命名和设计规则 (NDR) 2. 1和 3.0 ● 通用业务语言(UBL), 特别是命名和设计规则(NDR) 3.0 然而A建模者可以使用该工具定义自己的模式,以便在组织内使用或作为标 准或技术委员会的一部分。其它更多机构和行业团体采用该工具,将添加其 他标准。 **Schema 编辑器的选项** Schema 编辑器也可用于使用多种不同格式创建同一消息的定义,例如: • XSD - ( XML Schema定义) · RDFS -(资源描述框架架构) · JSON - ( JavaScript物件表示法) **了解更多关于Schema 编辑** The Schema [Composer](https://sparxsystems.com/enterprise_architect_user_guide/16.1/schema_composer.htm) **器**

### **图像管理器**

#### **了解图像管理器**

**介绍图像管理器** 图像管理器用于管理存储库中的图片,允许您跨图表维护和重用它们。图像 可以以多种格式插入 - 包括位图和扩展窗口元文件 - 然后用于更改元素的常 规外观以创建更具吸引力和重点的图表。

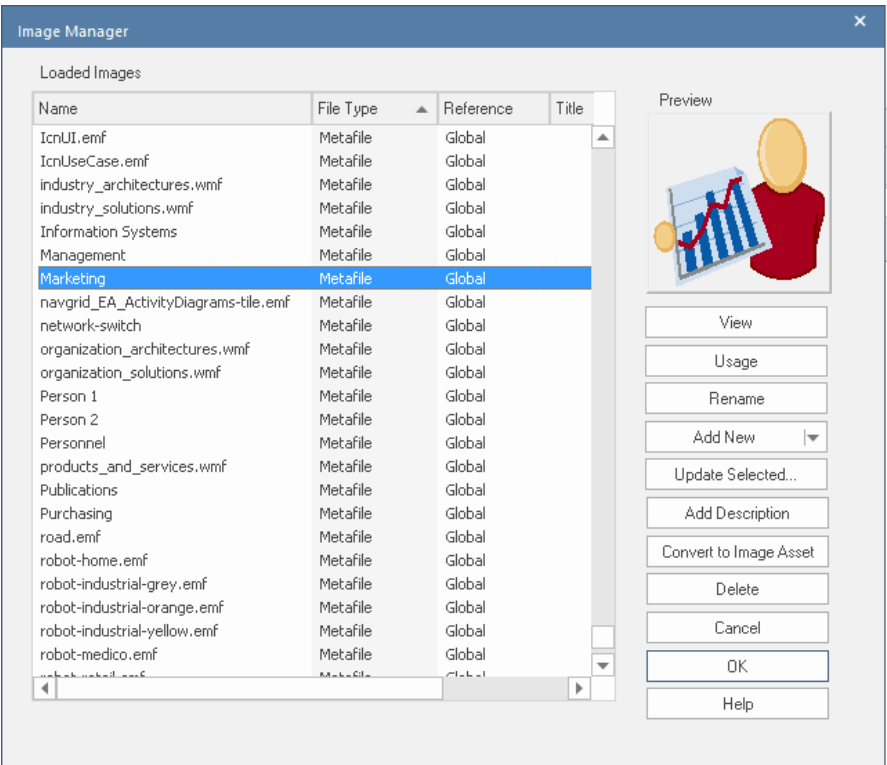

**在哪里可以找到图像管理 器** 功能区:设置 |参考|图片 定义图像:

使用图像:

在图表上,右键单击元素|外观|选择备用图像

**图像管理器的用途** 图像管理器的主要用途是定义可用作图表中元素的替代表示的图片。对于许 多业务和网络图表,元素的默认外观(例如UML类或部件图像)可以替换为 来自图像管理器的图像,从而使图表与其用户更相关。图像管理器还将存储 在包含的技术中定义的图像。

**图像管理器的选项** 图像管理器允许以多种格式导入图像,包括位图和扩展窗口元文件。图像可 以从文件系统导入,也可以方便地从剪贴板导入。

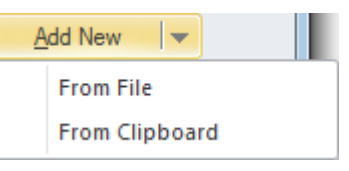

还有一个选项可以显示已使用图像的图表。

**了解更多关于图像管理器** Using the Image [Manager](https://sparxsystems.com/enterprise_architect_user_guide/16.1/bitmapimagesindiagrams.htm)

## **序列图表**

**了解序列图表**

**介绍序列图表** 序列图是Unified Modeling Language ( UML ) 行为图之一,可用于定义元素 之间按时间排序的消息流。它们可供业务和技术用户使用,但更常用于系统 的技术描述。按惯例,时间表示在垂直轴上,元素(分类器或实例)水平放 置在图的顶部。通常一个参与者(代表用户扮演的角色)启动流程,消息在 元素之间传递,显示如何实现结果。

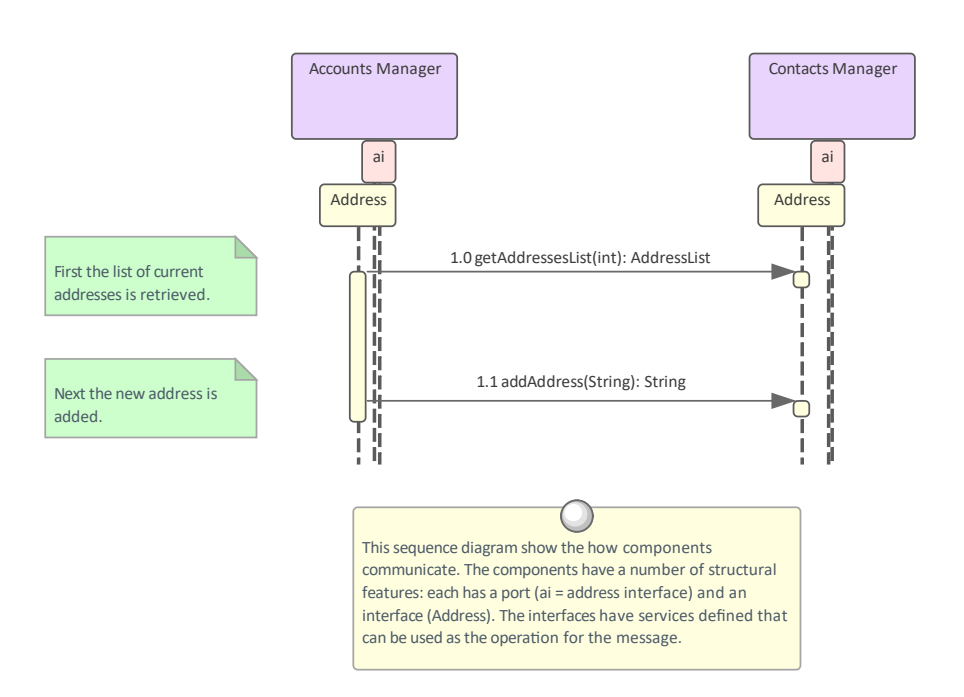

- **在哪里可以找到序列图表** 功能区:设计>图表>添加图表> UML行为>序列 浏览器window Toolbar : New图表icon > UML Behavioral >序列 浏览器窗口上下文菜单 |添加图表... > UML Behavioral >序列
	- **序列图表的用途** 序列图可用于模型在两个或多个元素之间流动以产生结果的任何消息集。技 术建模人员更常使用它们来描述消息如何在应用程序组件和接口之间传递以 实现结果。当用于描述复杂的协议或子系统交互时,它们特别有用,除非以 图形方式呈现,否则很难理解。序列图也可以从堆栈跟踪自动创建,作为可 视化系统如何运行的一种方式。
		- **序列图的图表** 出现在序列图中的元素可以是分类器,例如类和组件,也可以是实例,例如 对象和部件实例。选择将取决于建模者想要表示的内容。可以更改图表和消 息的顺序以使图表更具可读性,注记可用于解释图表的某些部分。片段可以 添加对象来表示对一组消息进行操作的控制结构。

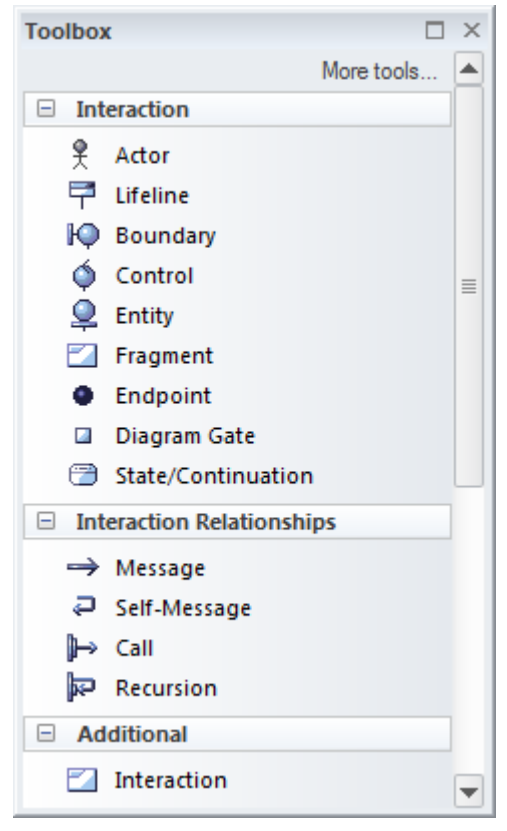

**了解更多关于序列图表** [Sequence](https://sparxsystems.com/enterprise_architect_user_guide/16.1/sequencediagram.htm) Diagram

## **状态机图表**

#### **了解状态机图表**

 $\forall x$ **杰机图表介绍** 状态机图是Unified Modeling Language (UML) 行为图之一, 可用于对模型 生命周期中的重要阶段进行元素。它通常被认为是技术用途的图表,但它对 非技术受众同样适用。状态机是为系统中的选定实体定义的,并且定义了一 个透视图,该透视图将由图中的状态和其他元素和连接器建模。

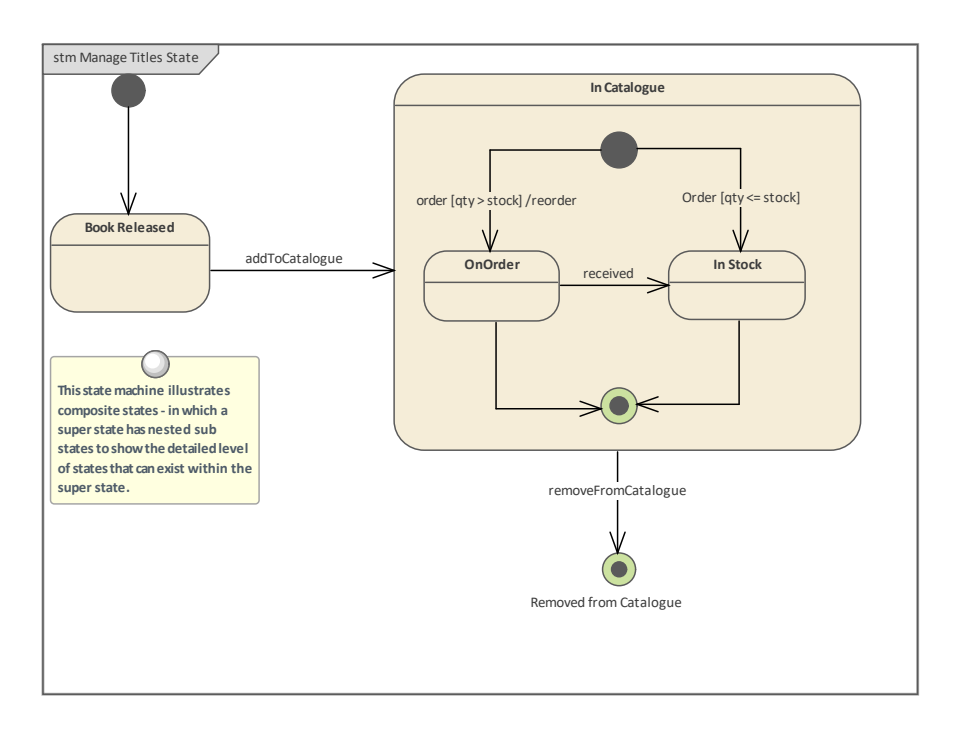

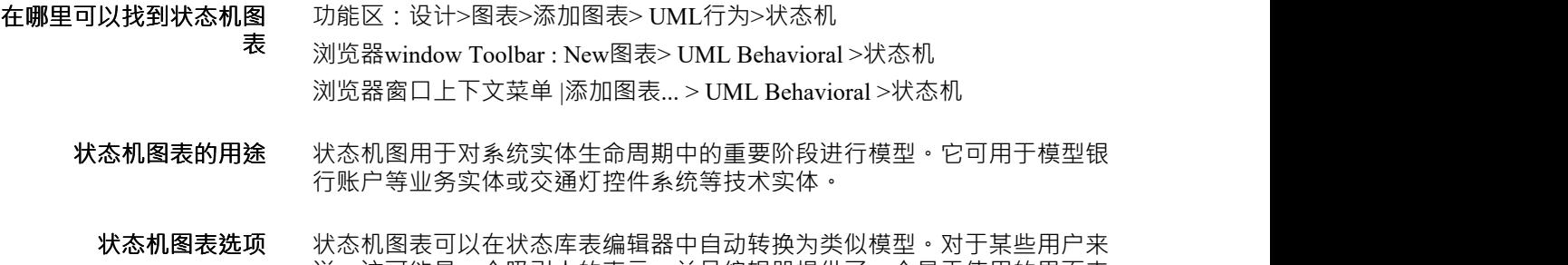

说,这可能是一个吸引人的表示,并且编辑器提供了一个易于使用的界面来 添加新的状态和转换。状态机图和表可用于创建模型模拟,使建模者能够可 视化、探索和测试动态状态机的行为。 状态机也可用于将代码生成为硬件描述语言 (HDL)。

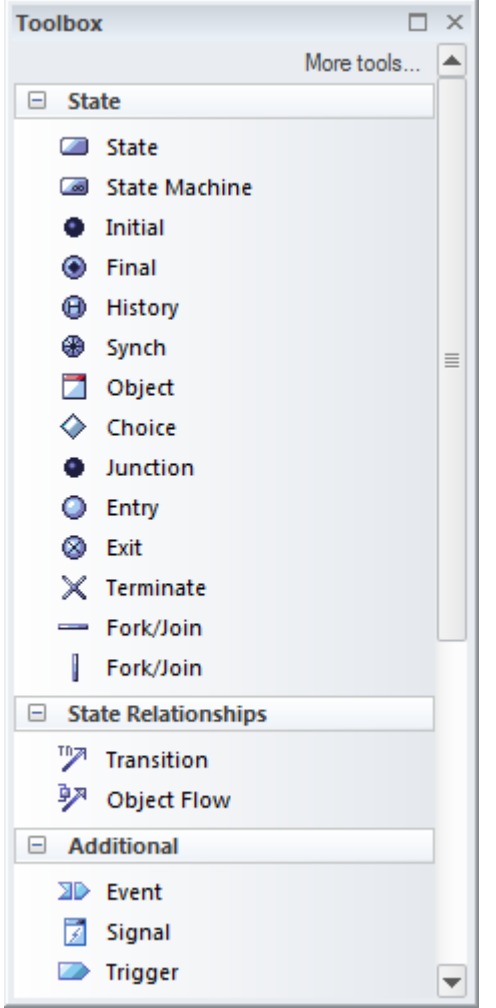

状态机图 (像任何图一样) 可以被视为一个元素列表, 这使得使用元素的属 性更容易。

显示图表时也可以使用图表过滤器来吸引对图表部分的注意,并且可以通过 更改图表的属性以手绘或白板样式呈现图表。

**了解更多关于状态机图表** [StateMachines](https://sparxsystems.com/enterprise_architect_user_guide/16.1/statediagram.htm)

## **用例图表**

#### **了解用例图**

#### **介绍使用用例图表** 用例图是Unified Modeling Language ( UML ) 行为图之一,可用于描述与正 在建模的系统交互的用户和其他系统的目标。它们用于描述系统、子系统或 实体的功能需求,并展示了如何使用系统的简单但令人信服的画面。

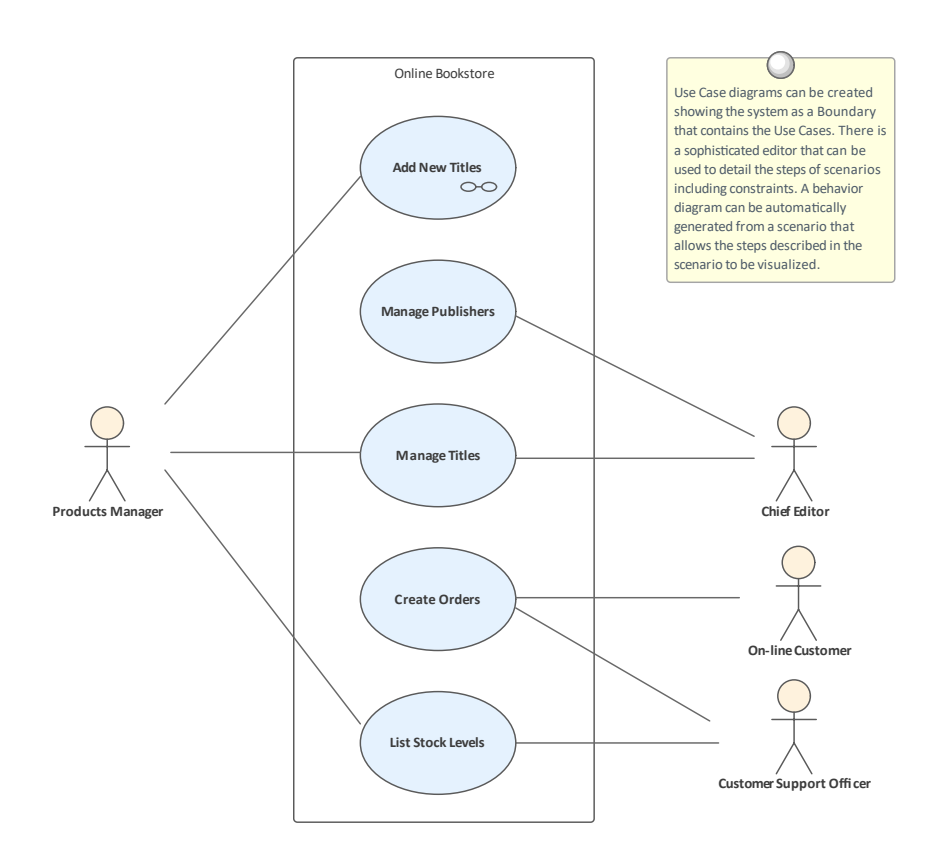

它们通常与更高层次的业务和利益相关者需求结合使用,并且经常辅以一组 非功能性需求。

**在哪里可以找到用例图表** 功能区:设计>图表>添加图表> UML行为>用例 浏览器window Toolbar : New图表> UML Behavioral >用例 浏览器窗口上下文菜单 |添加图表... > UML Behavioral >用例

> **用例图表用途** 用例图用于描述用户或其他系统希望通过与系统交互来实现的目标。他们总 是从 Actor 的角度描述目标,用例的细节将更准确地描述目标。 使用案例通常会作为定义测试案例的基础。

**使用图表的用例** 可以创建任意数量的使用用例图来表示系统的不同部分或使用案例包。图表 保持简单,或者它们可以通过应用一些额外的连接器来实现,例如包含、扩 展和结构概括关系。 可以包括用于命名讨论中A系统、边界或实体的系统; Actors 位于外部, 而 边界位于内部使用
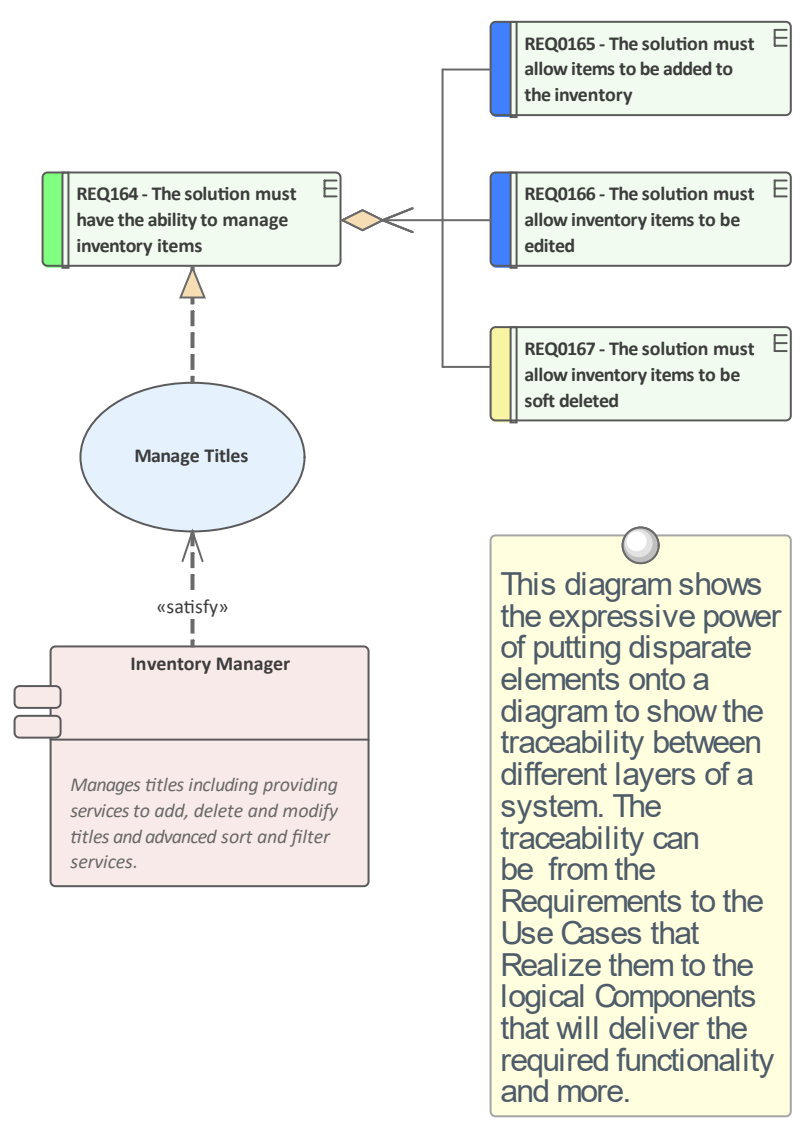

用例图可用于显示用例如何与系统中的其他元素相关联,包括需求等上游元 素和组件等下游元素。

用例图 (对于任何图) 可以被视为一个元素列表, 这使得使用元素的属性更 容易。

显示图表时也可以使用图表过滤器和图表图层,以引起对图表部分的注意, 并且可以通过更改图表的属性以手绘或白板样式呈现图表。

**了解更多关于用例图表** Use Case [Diagram](https://sparxsystems.com/enterprise_architect_user_guide/16.1/usecasediagram.htm)

### **类图表**

### **了解类图表**

**介绍类图表** 类图是Unified Modeling Language ( UML ) 结构图之一,可用于模型广泛的 事物。它是用于对业务和技术领域中的实体进行一般的通用图表,包括术语 和概念、业务规则以及 XML 和数据库模式中的功能。

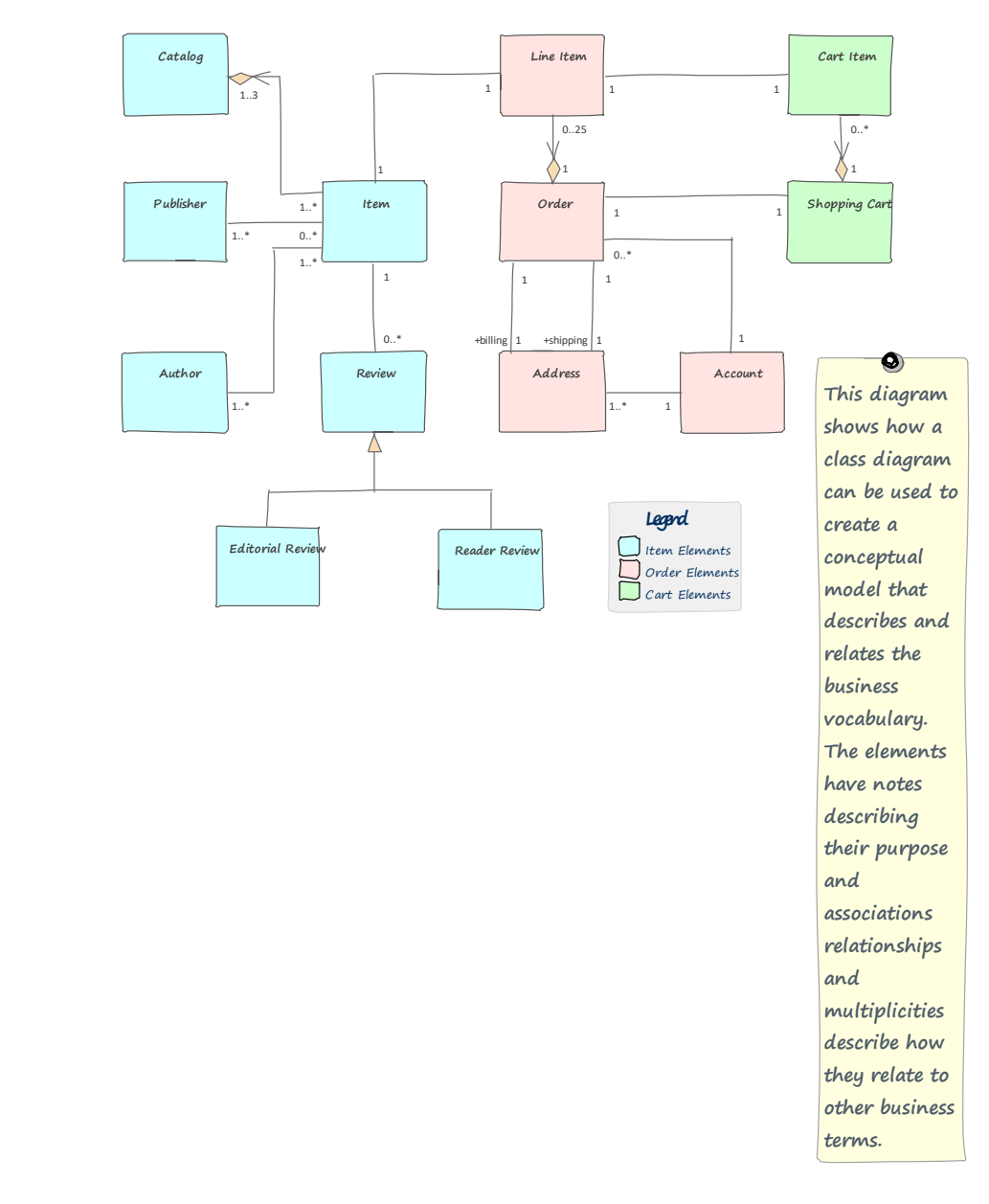

**在哪里可以找到类图表** 功能区:设计>图表> 添加图表> UML Structural >类 浏览器window Toolbar : New图表> UML Structural >类 浏览器窗口上下文菜单 |添加图表... > UML Structural >类

**类用途的图表** 只要需要系统的逻辑或结构表示,就可以使用类图。它适用于对业务和技术 概念进行建模,并可用于模型信息和结构,例如 XML 和数据库模式。

**类图表的选项** 类图 (像任何图一样) 可以被视为一个元素列表, 这使得使用元素的属性更 容易。

> 显示图表时也可以使用图表过滤器来吸引对图表部分的注意,并且可以通过 更改图表的属性以手绘或白板样式呈现图表。

> > ÷.

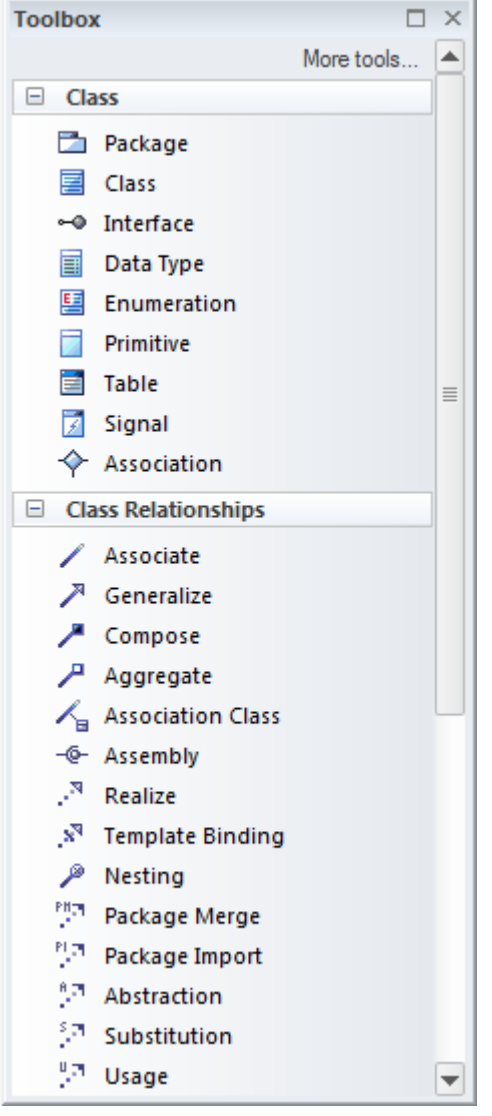

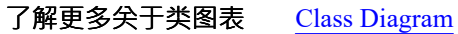

## **数据流图表**

#### **了解数据流图表**

**介绍数据流图表** 数据流图 (DFD) 是结构化分析和设计方法的一部分,用于显示数据流经系统 的方式,包括与数据相关的流程、数据存储和实体。

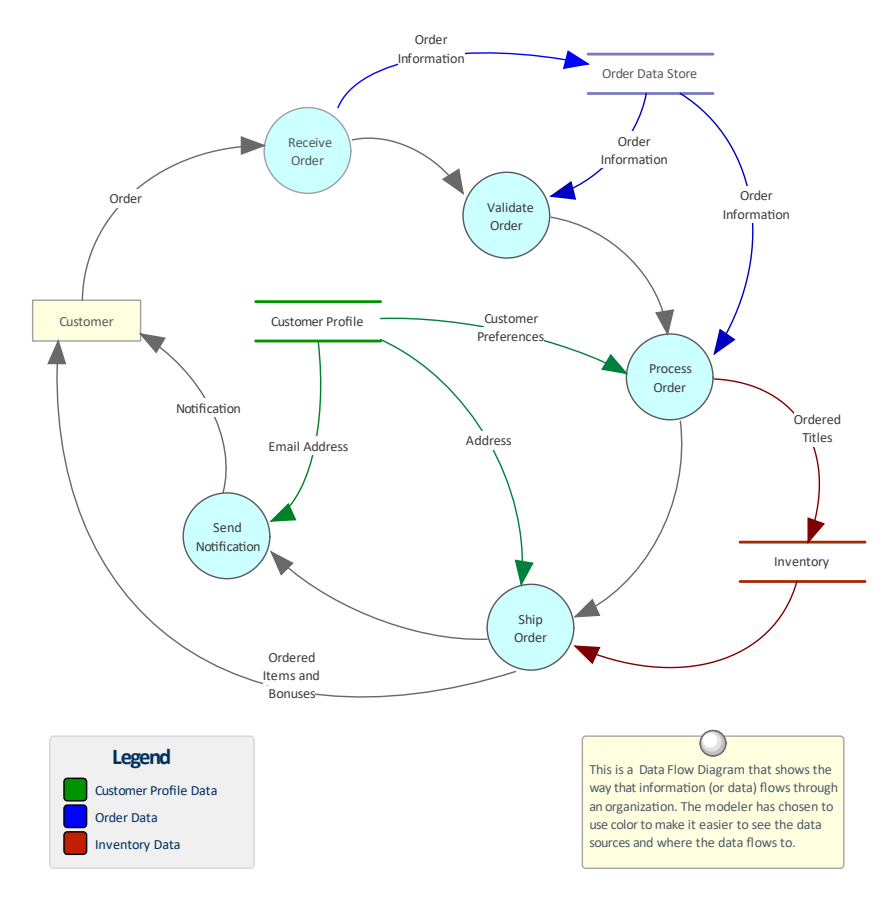

通常从上下文图开始创建图表A层次结构,该图表被称为层次结构中的 级别  $0''$  .

**在哪里可以找到数据流图** 功能区:设计>图表> 添加图表> 数据流图表> 数据流图表 **表** 浏览器窗口工具栏 : New图表> Data Flow图表> Data Flow图表 浏览器窗口上下文菜单 |添加图表... > 数据流图表> 数据流图表

**数据流图表的用途** 数据流图可用于在任何级别创建以数据和流程为中心的系统视图。虽然 BPMN业务流程流程图不以数据为中心,但数据流图以数据为中心,显示了 哪些流程消费、生产和存储数据。这些图表对于需要了解数据如何在系统中 移动的数据分析员很有用,从数据在外部实体之间流动的上下文级别和通过 系统向下移动到最低级别。

**数据流图表的选项** 数据流图可以组装成层次结构,用户可以使用子图功能向下钻取到较低级别 的图。可以使用浏览器窗口将进程组织成层次结构;子图可以嵌套在浏览器 窗口的各个进程节点下。

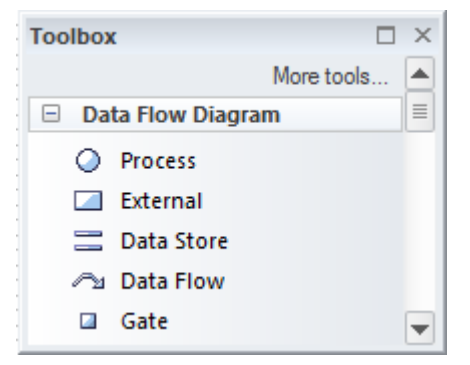

颜色可以用来表示特定数据以及它如何在系统中流动。可以绘制目标和未来 状态图,转换可以描述如何改进流程并提高效率。

数据流图(像任何图一样)可以被视为一个元素列表,这使得使用元素的属 性更容易。

显示图表时也可以使用图表过滤器,以引起对图表部分属性的注意,并且可 以通过更改图表以手绘或白板样式呈现图表。

**了解更多关于数据流图表** Data Flow [Diagrams](https://sparxsystems.com/enterprise_architect_user_guide/16.1/data_flow_diagrams.htm)

## **企业规则模型**

**了解企业规则模型**

**企业规则模型介绍** 业务规则模型提供了一种正式定义业务规则的方法,包括它们的排序方式以 及它们相关的领域元素。该模型允许以为最终将用于实施规则的应用程序( 编程)代码的自动生成做准备的方式正式表示业务规则规则。用于记录规则 的符号包含三个主要部分:

- 1. 表达政策并适用于业务流程的业务规则。
- 2. 企业规则表示业务流程必须做出的任务或决策的任务。
- 3. 表示与业务规则相关的词汇或事实的域或信息元素。

业务规则还可以与策略(它们从中派生)、需求(它们实现)和实施它们的 应用程序服务相关。

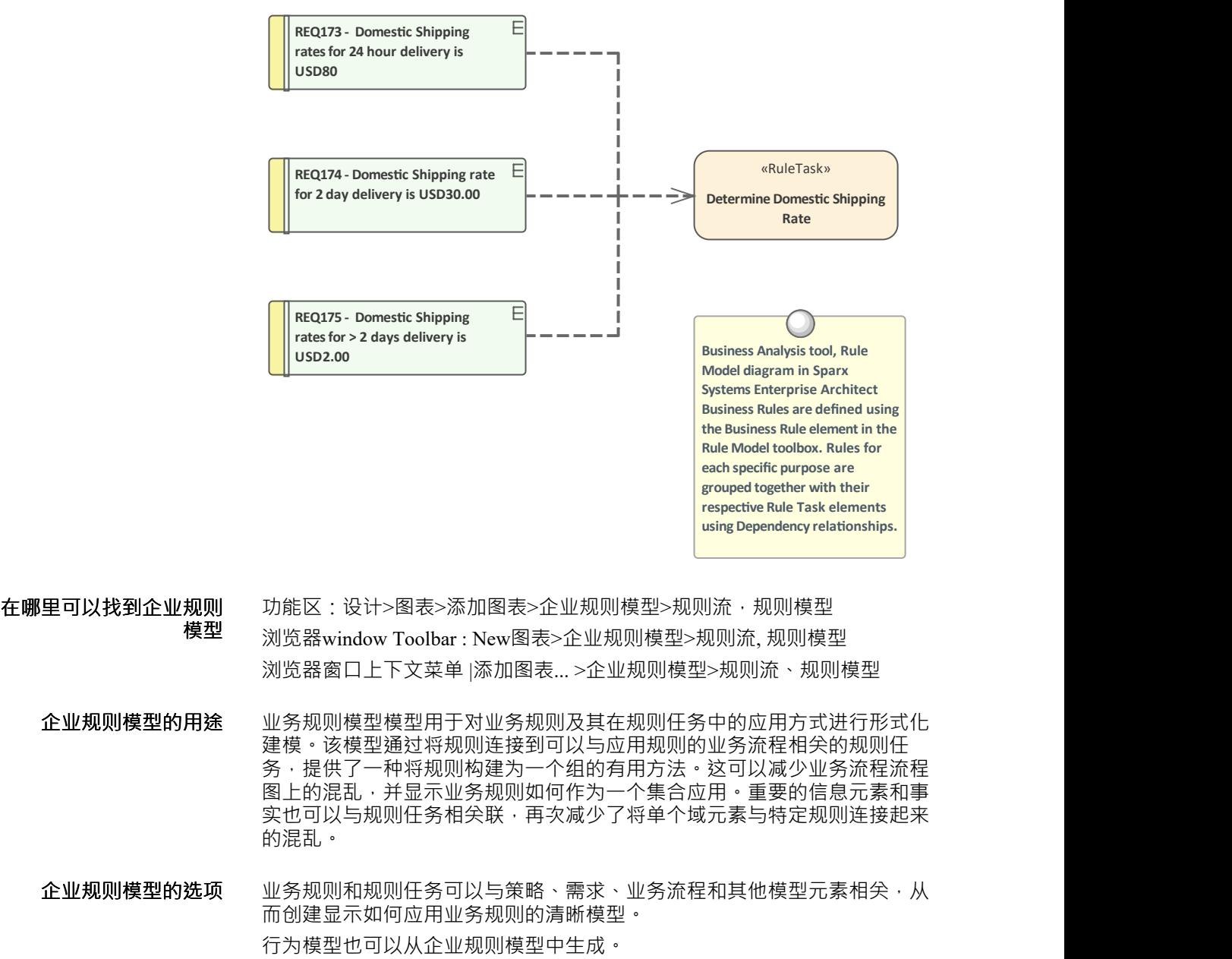

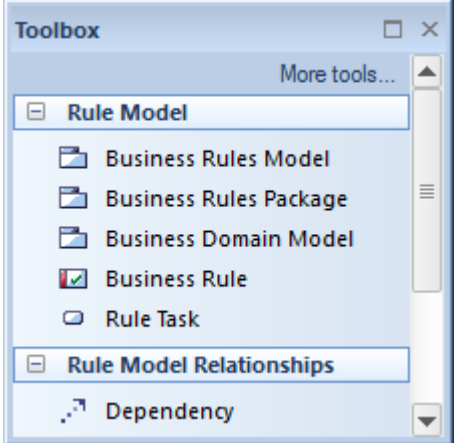

**型**

**了解更多关于企业规则模** Develop a [Business](https://sparxsystems.com/enterprise_architect_user_guide/16.1/business_rule_modeling.htm) Rule Model

### **需求属性**

**了解需求属性**

需求属性介绍 需求属性定义关于需求的元数据,这对于管理需求很有用,以便为实施团队 确定优先级和定义工作包。所有Enterprise Architect元素都有标准属性,例如 状态、作者和相,需求元素具有附加属性,例如难度和优先级。还可以使用 标记值创建用户定义的属性。

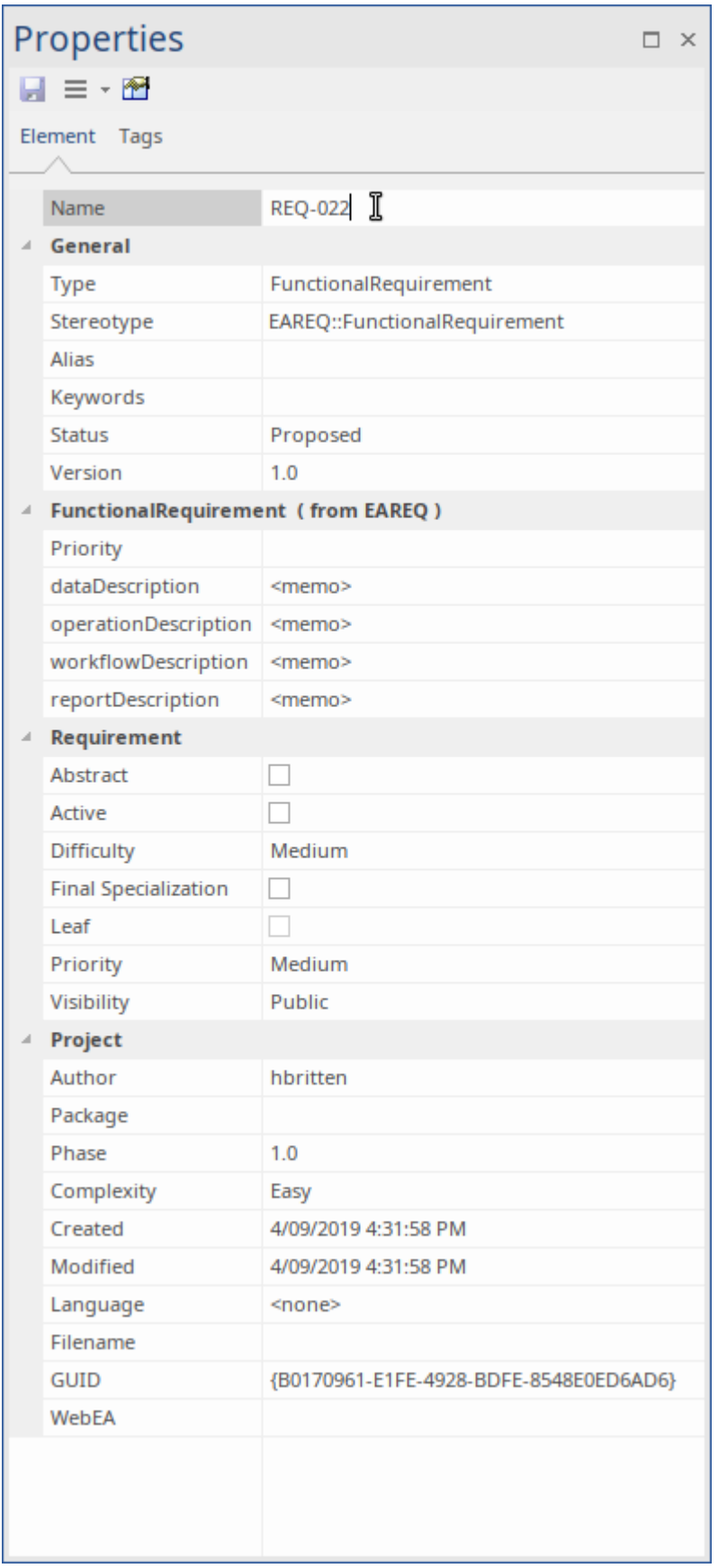

**在哪里可以找到需求的属** 功能区:设计>元素>编辑>属性 **性** 元素上下文菜单:属性... |属性...

すいじょう しょうしょう しょうしょく しんしょう かいしん しゅうしょく はんしゅう しょうしょく

浏览器窗口上下文菜单:属性|属性...

**需求属性的用途** 属性定义关于需求的重要元信息,目的是提供数据来管理需求以进行优先级 排序,了解哪些是困难的需求,并通过使用状态来确定需求的生命周期来管 理实现包。

**属性需求选项** Enterprise Architect为所有元素提供了广泛的内置属性,以及一些额外的需求 属性·如果建模者或团队需要其他属性,例如需求的波动性(稳定性),可 以使用标记值的通用UML扩展机制添加这些属性。

> REQ021 - List Stock Levels taas Volatility = Medium notes A facility will exist to list current stock levels and to manually update stock quantities if physical checking reveals inconsistencies.

**了解更多关于需求属性** [Properties](https://sparxsystems.com/enterprise_architect_user_guide/16.1/objectproperties.htm) Dialog

### **词汇表**

#### **了解词汇表**

**介绍词汇表** 词汇表是按类型分类的重要术语及其含义的项目级词典。可以定义任意数量 的术语、它们的类型和含义,这些可以从模型元素的注记中引用。这些术语 可以包含在文档中或作为独立报告生成。在使用特定领域的需求规范、架构 和其他模型时,必须以合适的字典格式保存新术语和常用词或短语的覆盖含 义,以确保正确理解文档和规范。

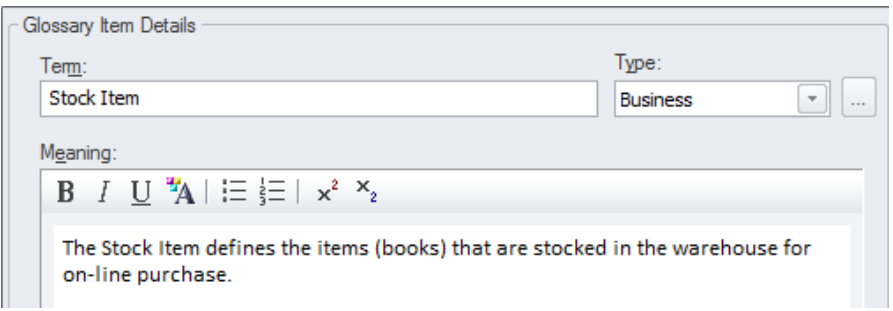

#### **在哪里可以找到词汇表** 功能区:设计> 词典 > 词汇表

**词汇表的用途** 项目词汇表可用于记录按术语类型分组的项目或领域的重要术语,允许定义 业务、技术和领域特定类型。词汇表报告可以作为独立报告生成,也可以 A词汇表作为另一个文档的一部分包含在内。

#### **词汇表的选项** 词汇表有许多选项来确定列表中显示的术语并定义文档中术语类型所使用的 样式。

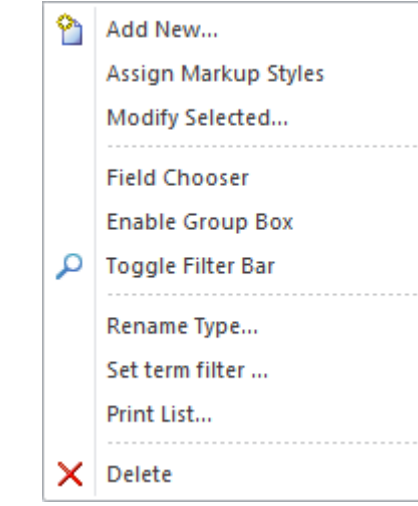

**了解更多关于词汇表** Model [Glossary](https://sparxsystems.com/enterprise_architect_user_guide/16.1/modelglossaryoverview.htm)

## **图书馆**

### **认识图书馆**

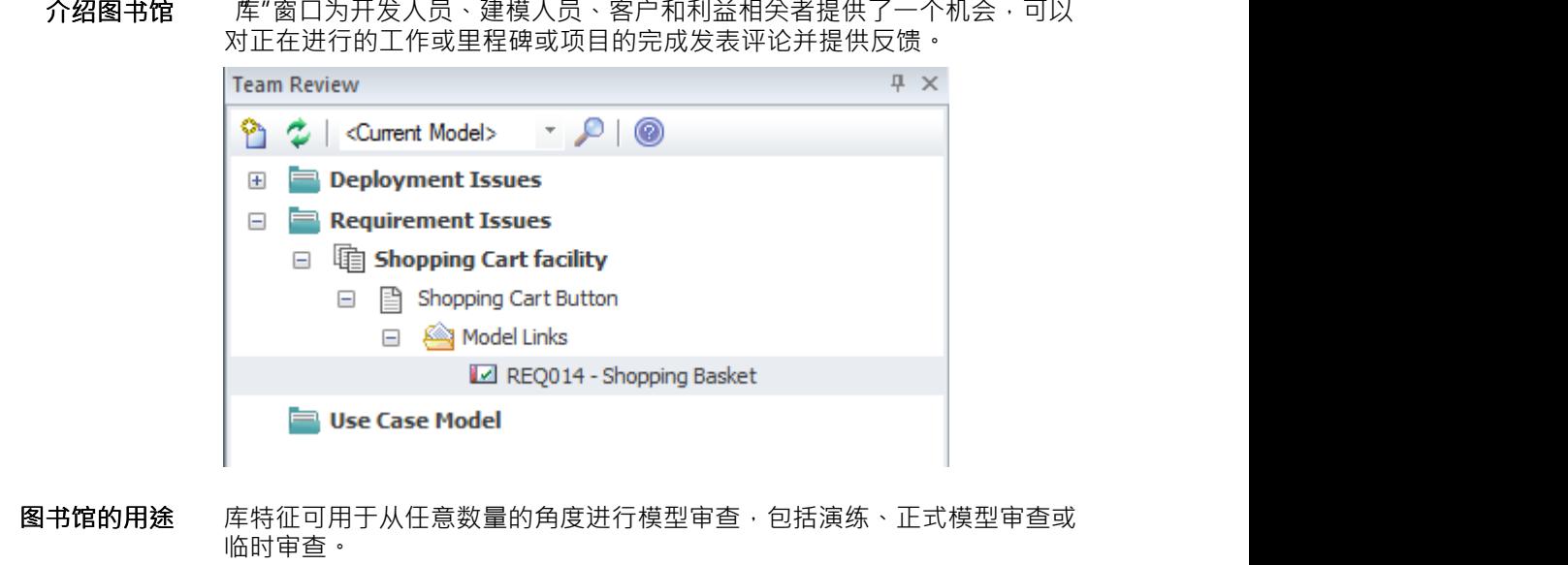

**在哪里可以找到图书馆** 发布或查看元素的讨论 功能区:开始>协作>模型库

> 图书馆的选项 有多种设置可用于配置库,可从类别和主题上下文菜单中获得,包括设置类 别或主题的状态和其他选项。图表、元素和元素特征可以方便地从浏览器中 拖动窗口来创建模型链接,团队成员可以使用这些链接直接从库窗口超链接 到浏览器窗口中的这些项目。

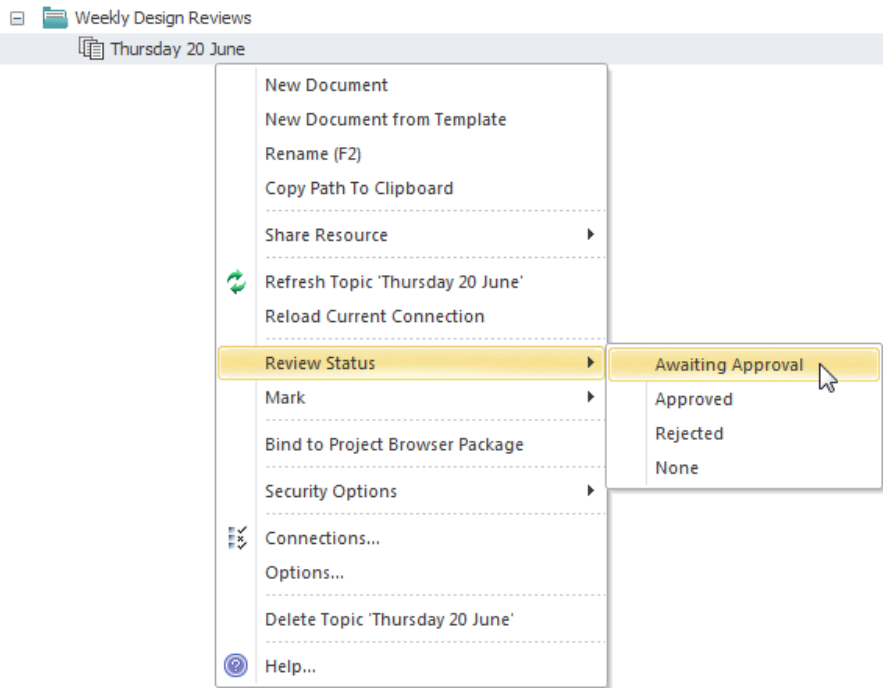

**了解更多关于团队图书馆** The Model [Library](https://sparxsystems.com/enterprise_architect_user_guide/16.1/discussionforum.htm)

### **维护项**

#### **了解维护项**

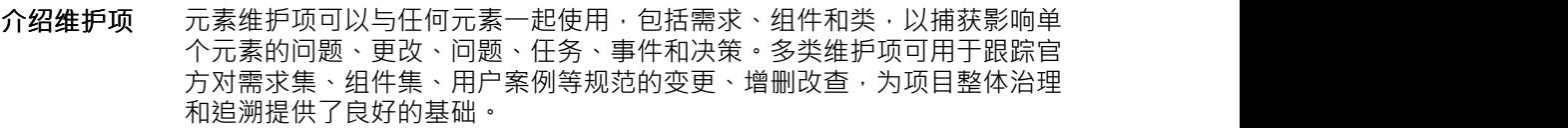

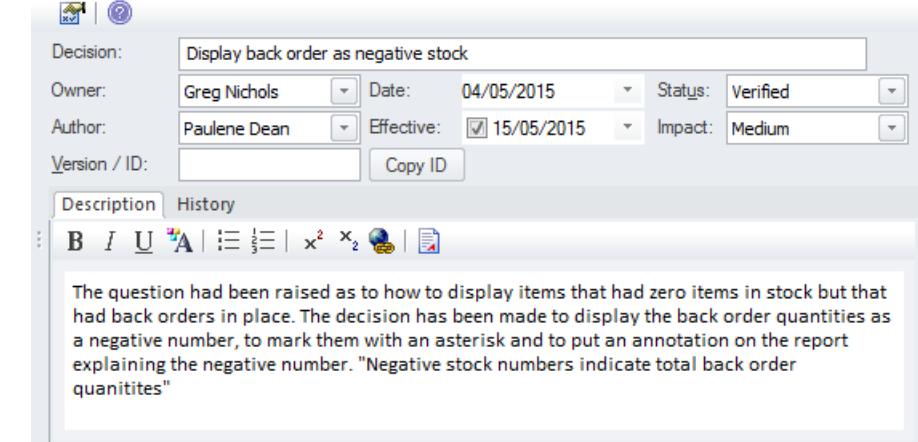

**在哪里可以找到维护项** 功能区:构建>更改管理>特征/修改/文档/问题/缺陷/任务

- **维护项的用途** 元素维护项可用于记录有关元素的广泛信息,包括:变更、问题和任务等。 这些可用于跟踪元素更改和维护的方式,并可以提供有关项目的信息,包括 更改的基本状态和优先级。同时,基线和审计人员可以自动记录已更改的特 征维护项,让建模者可以灵活地手动指定详细信息
- **维护项的选项** 有几种类型的维护项可用于向元素添加信息,包括:特征、修改、文档、问 题、缺陷和任务。项可以显示诸如谁请求该项目、谁完成了该项目以及该状 态的信息。项目的优先级。
- **了解更多关于维护项** Create [Maintenance](https://sparxsystems.com/enterprise_architect_user_guide/16.1/maintenancesupport.htm) Items

# **讨论**

### **了解讨论**

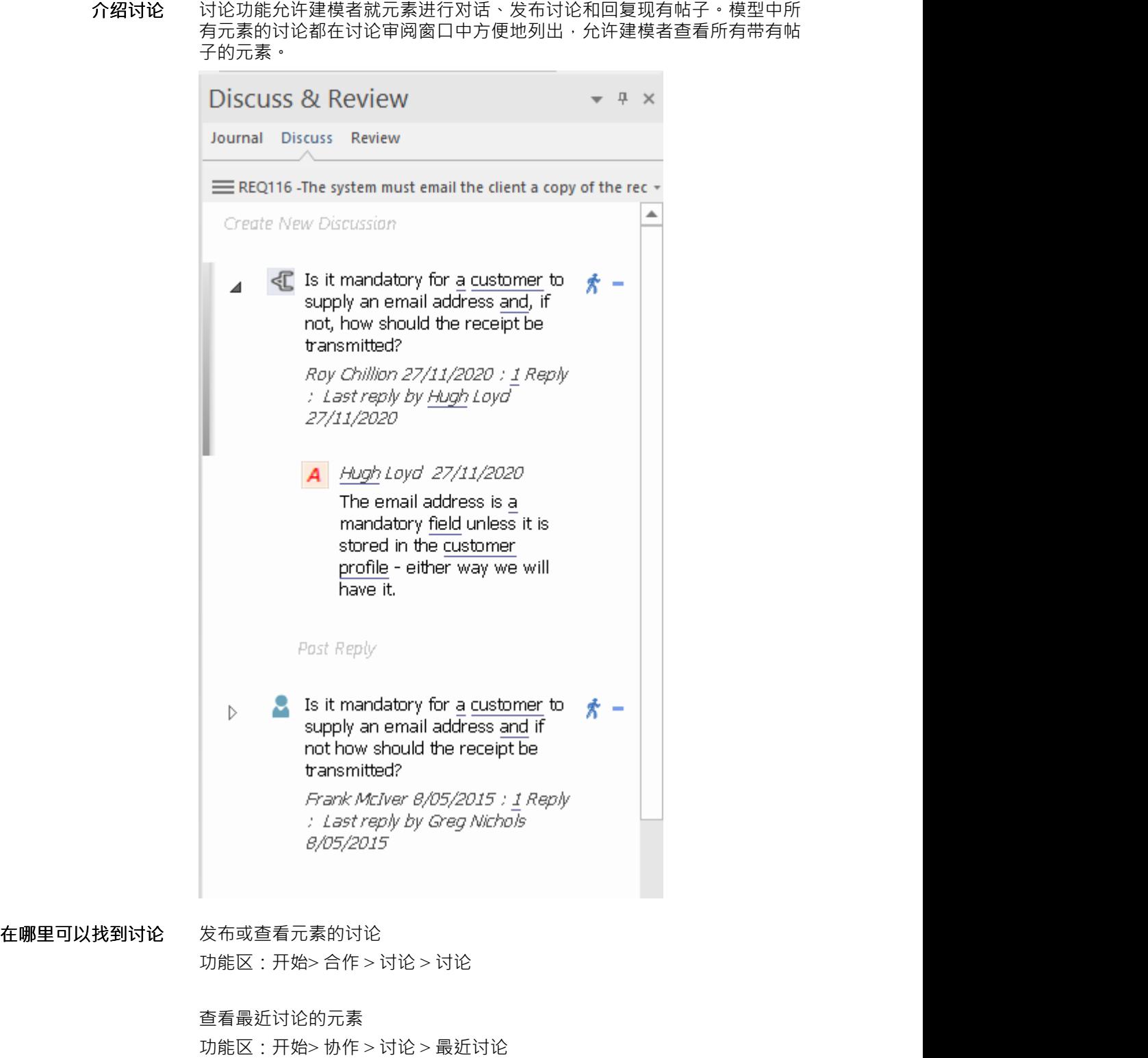

查看存储库中的所有讨论 功能区:开始> 协作 > 讨论 > 讨论历史

**讨论的用途** 讨论允许建模者就元素进行对话,而不会 汚染"元素的注记,其中包含问题 或建模级别的评论,例如 属性需要在第一次发布之前添加"。此特征使协作 建模平台活跃起来,建模者可以在其中添加关于元素的非正式讨论,模拟在 物理研讨会中进行的讨论。

**讨论选项** 讨论审阅窗口有许多选项来定制列出的讨论,包括定义时间范围以允许隐藏 较旧且可能不太相关的讨论。

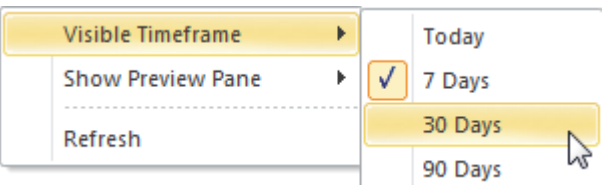

**了解更多about 讨论** Model [Discussions](https://sparxsystems.com/enterprise_architect_user_guide/16.1/element_discussions.htm)

# **审计**

#### **了解审计**

**介绍审计** 特征审计可以跟踪需求的更改,包括更改的内容、更改的时间和由谁更改。 默认情况下,审计是禁用的,必须在记录需求更改之前启用,一旦启用,它 就是一个被动工具,可以静默记录元素的更改。它不能代替版本控制状态或 基线,也不能与这些工具相比,不能用于返回以前的质量控制。更改都是由 使用状态模型审计的。

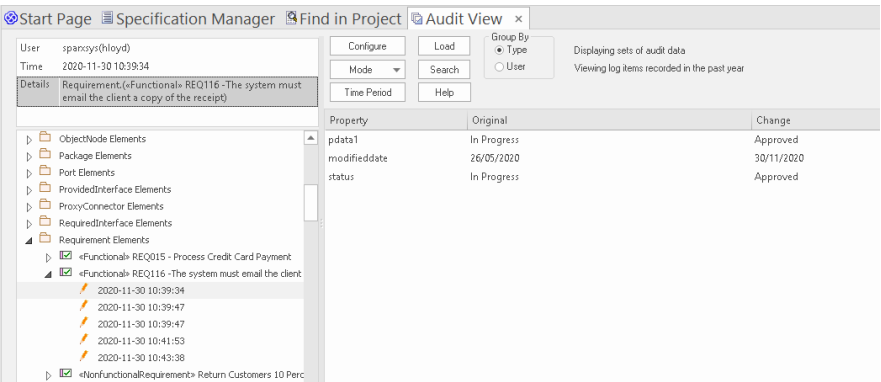

#### **在哪里可以找到审计** 功能区:设置>模型>审计

**使用审计** 审计可用于跟踪模型中的更改内容、更改人员以及更改时间。有多种模式, 存储库管理员可以使用这些设置来指定审计中记录的内容。虽然基线可用于 显示模型和快照在某个时间点之间的差异,但审计工具会记录每个单独的变 化;但是,它不能用于恢复到以前的状态。

**审计选项** 配置审计的设置范围很广,从启用或禁用确定哪些元素具有审计跟踪和记录 的细节级别的设置开始。可以从存储库中导出审计日志以提高性能。

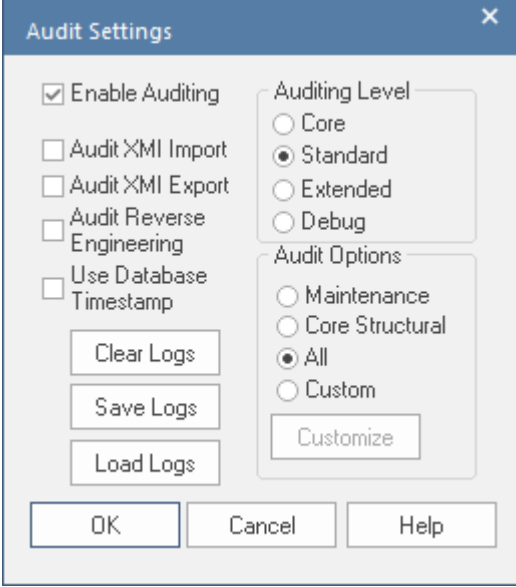

#### **了解更多关于审计** [Auditing](https://sparxsystems.com/enterprise_architect_user_guide/16.1/auditing.htm)

# **文档**

### **了解文档**

**介绍文档** 文档特征可用于直接从模型自动生成范围广泛的文档。这些可以是基于文档 的,例如 PDF 和 Docx 格式或基于 HTML。灵活的模板可用于对生成的文档 进行完全定制,包括公司logo、内容库表库表、元素信息库表和图表。也可 以通过词汇表和搜索窗口等多种工具创建临时报告。

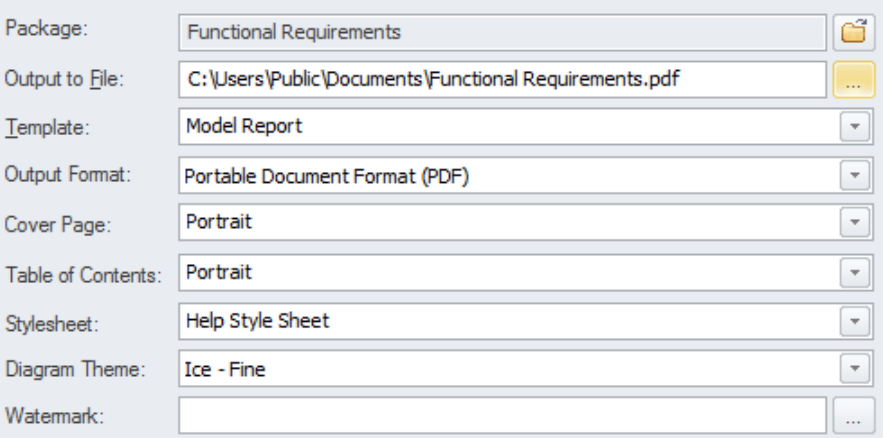

**在哪里可以找到文档** 功能区:发布 >模型报告 > 报告生成器

- **使用文档** 建模师、分析师、架构师、项目经理和其他人可以使用该功能生成范围广泛 的基于文档的出版物和报告,例如系统需求规范、用例报告、数据字典、解 决方案架构描述等。它还可以用于临时报告以创建报告,例如最不稳定的需 求列表。还可以发布 HTML 文档,以允许无权访问Enterprise Architect的利 益相关者从 Intranet 站点查看模型, 这些模型可以放置在文件系统上, 而无 需网络服务器。
- **文档选项** 可以设置几个选项来定制生成的文档中包含的信息,包括元素和图表的排序 以及隐藏某些元素。也可以应用过滤器和单词替换以及其他选项。

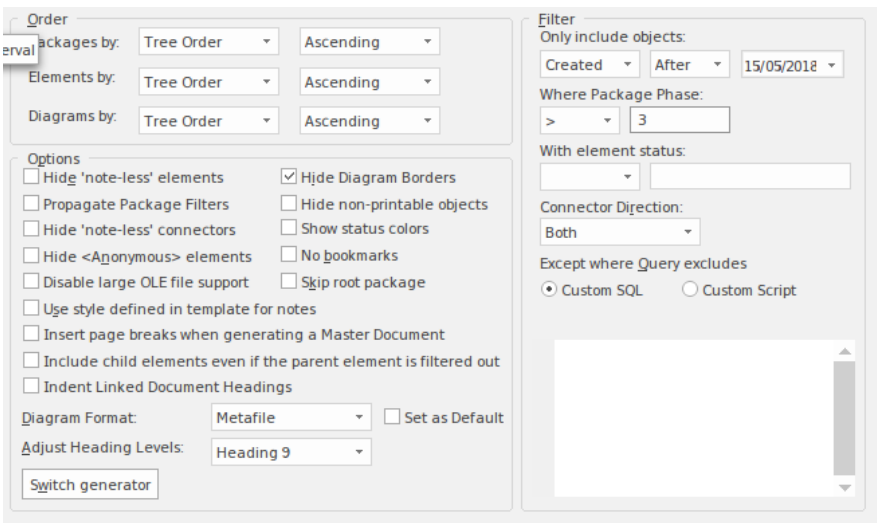

**了解更多about Documentation**

Model [Publishing](https://sparxsystems.com/enterprise_architect_user_guide/16.1/documentingprojects.htm)

# **导入和导出电子表格**

### **导入和导出电子表格**

**导入和导出电子表格** 此功能是将电子表格或文字处理器表中定义的需求导入Enterprise Architect的 有用机制。一旦进入Enterprise Architect, 需求就可以被管理和跟踪到诸如 业务驱动程序和场景和组件之类的元素。或者,可以将Enterprise Architect中 的需求导出到电子表格中,以便将其提供给第三方或用于某种类型的数值或 统计分析。电子表格中的字段与Enterprise Architect中的类似属性之间的映射 完全可以使用规范进行配置。

> 如需更详细的信息交换, Microsoft Office 的MDG Link (可从Sparx Systems获得)提供了在处理复杂需求时有用的附加功能和集成点。

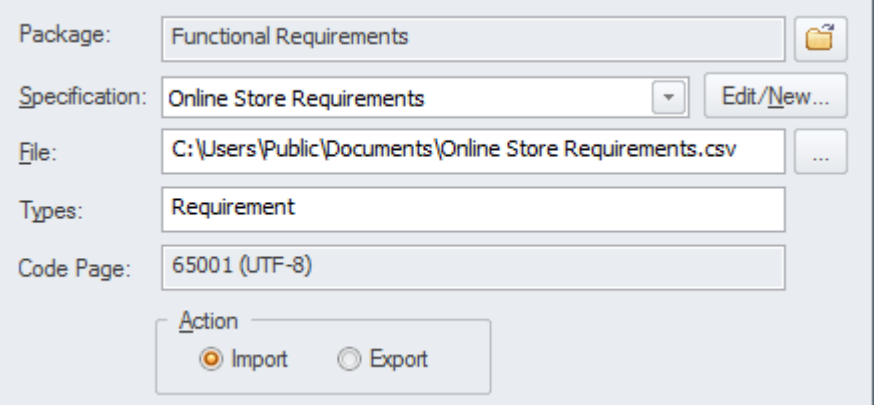

**出电子表格**

**在哪里可以找到导入和导** 功能区:发布 >模型交换 > CSV

- **使用导入和导出电子表格** 此特征可用于从 CSV 文件导入或导出需求。在安装Enterprise Architect等工 具之前,分析师可能已经在他们最喜欢的文字处理器中使用电子表格或表来 记录需求;这些可以使用 CSV 导入功能方便地导入。或者,有时必须将需 求提供给第三方,他们通常会在电子表格文件中指定他们想要它们;这可以 使用导出功能来实现。
- **导入和导出电子表格的选** 导入和导出功能是完全可配置的,并具有用户定义的规范,以方便将电子表 **项** 格字段映射到Enterprise Architect中的需求属性。该功能还包括在需求的标记 值中导入和导出字段的能力。

**了解更多关于导入和导出 电子表格** CSV [Import](https://sparxsystems.com/enterprise_architect_user_guide/16.1/csvimportexport.htm) and Export

### **需求检查清单**

需求检查清单是一个方便的元素,作为一个理货,用于指示需求是否符合一组预定义的度量,例如需求是否是 原子的、内聚的、可追溯的和可验证的。它可以分配给任何需求,并且可以直接在图表中更新度量。在处理需 求时,有时参考一组通用的"最佳实践"和有助于定义格式良好规范的性质的质量非常有用。需求检查清单元素 就是为了满足这一需求而设计的。

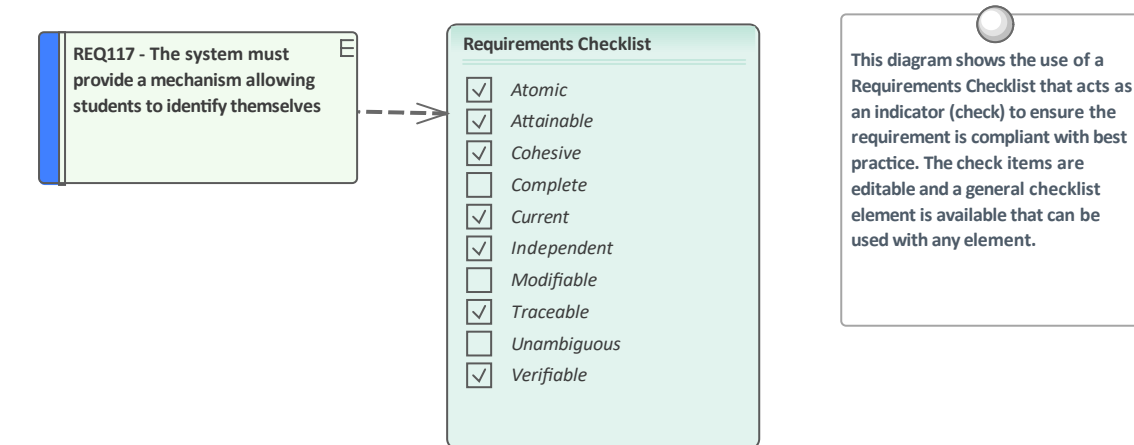

**了解需求检查清单**

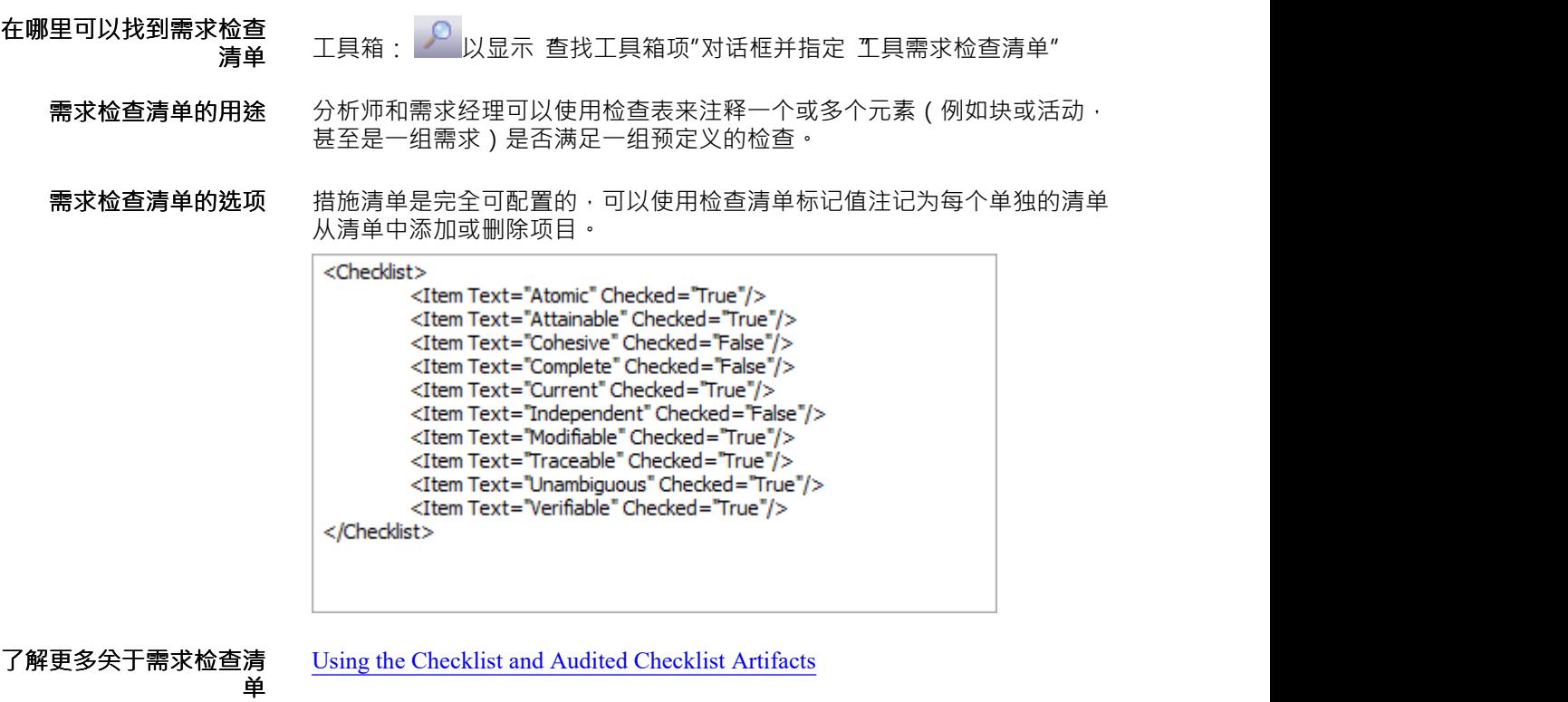

## **自动名称和计数器**

#### **了解自动名称和计数器**

**介绍自动名称和计数器** 为了帮助、规范和执行命名标准, Enterprise Architect包含一些功能来配置 分配给特定类型的新元素的默认名称。这在处理复杂和大型需求集时特征 用,但在处理较小的数据集时也很重要。自动名称和计数器可用于为包括需 求在内的任何元素类型分配序列号。它包括一个前缀定义、一个计数器和一 个后缀定义,允许创建诸如 REQ007 - Manage Inventory"之类的数字。

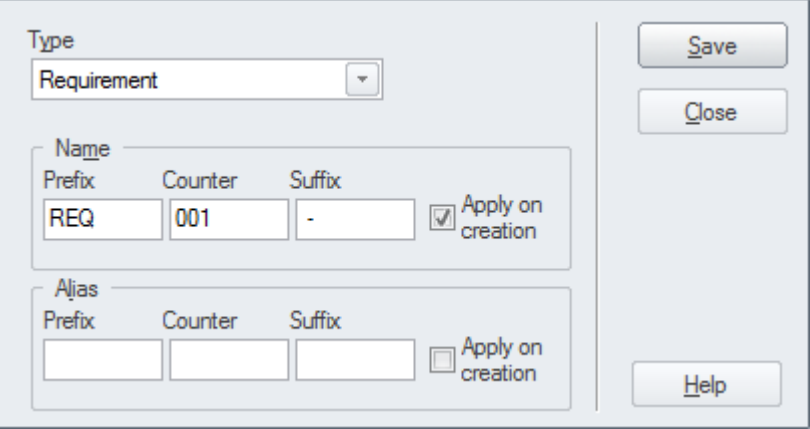

**和计数器**

**在哪里可以找到自动名称** 功能区:设置>参考>设置>自动名称和计数器

**自动名称和计数器的用途** 分析师和其他人可以使用序号来明确地传达需求,而不必使用通常很长的需 求名称。选择 在创建时应用"选项以开始使用自动编号特征;这也可用于暂 时暂停自动命名,例如,如果正在输入不需要分配序列号的其他类型的需<br>求。 **求。**

**自动名称和计数器的选项** 有一些选项可以定义需求的前缀、计数器和后缀。

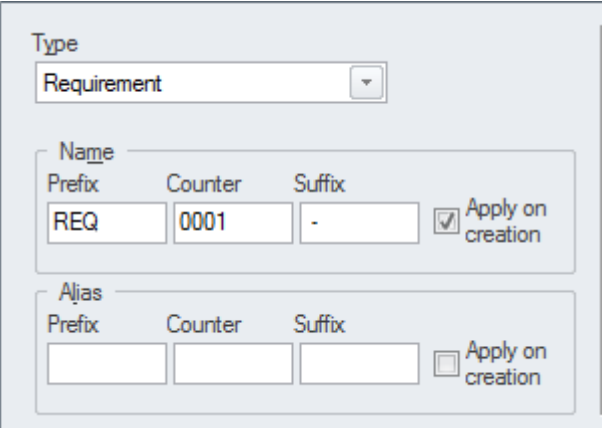

**计数器**

**了解更多关于自动名称和** Apply Auto Naming to Existing [Elements](https://sparxsystems.com/enterprise_architect_user_guide/16.1/apply_autonaming_to_elements.htm)

## **仪表板图表**

仪表板图允许您创建高质量的图表和图形,以视觉上引人注目的方式显示存储库信息。此图是在**Sparx** Sparx Systems Enterprise Architect中创建仪表板图的示例;它说明了图表中需求优先级的比率。

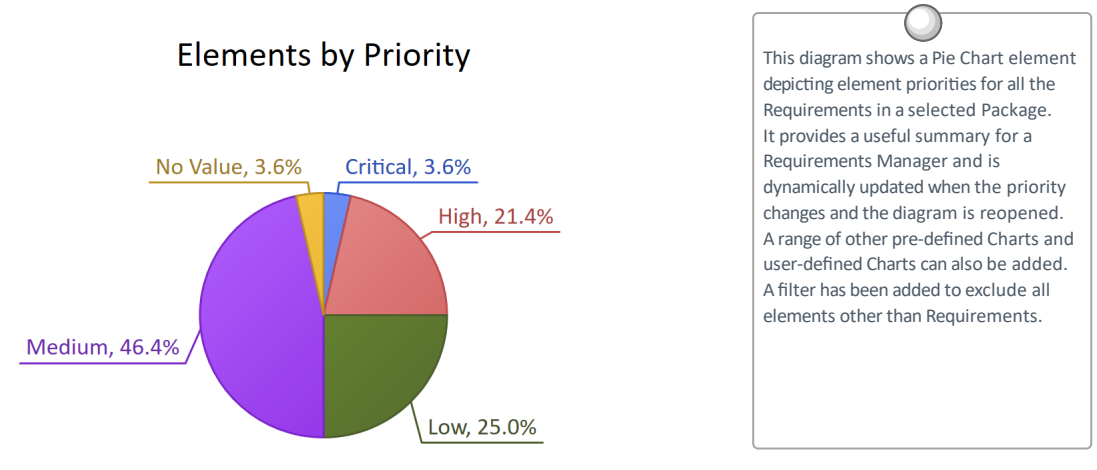

Enterprise Architect提供了一个预先配置的图表和图表的工具箱页面,但您可以自由地创建和保存任意数量的图 表,从存储库中的任何位置获取数据。图表提供了有价值的汇总信息,有助于需求管理。可以使用大量可用的 图表和报告元素轻松跟踪和记录高级报告和项目状态,这些图表和报告元素与模型内容和状态紧密相关。

#### **了解仪表板图表**

**哪里可以找到仪表板图表** 浏览器窗口 <sup>|</sup>右键单击包|添加 图表管理 <sup>|</sup>全部显示蓝图|扩展|仪表板

**仪表板图表用途** 仪表板图提供了丰富且易于理解的信息视图——例如系统特定版本中需求的 状态——可以在模型中打开或方便地直接复制到管理或项目团队演示文稿 中。它们对于规划迭代 (例如敏捷冲刺)很有用,可以查看实施团队的需求 准备情况;例如,查看有多少百分比的需求已被批准并具有高优先级。

**仪表板图表选项** 工具箱方式进行配置,包括更改源、应用过滤器或修改图表的图表,如图所 示,可从图表的属性窗口使用! 外观"部分。

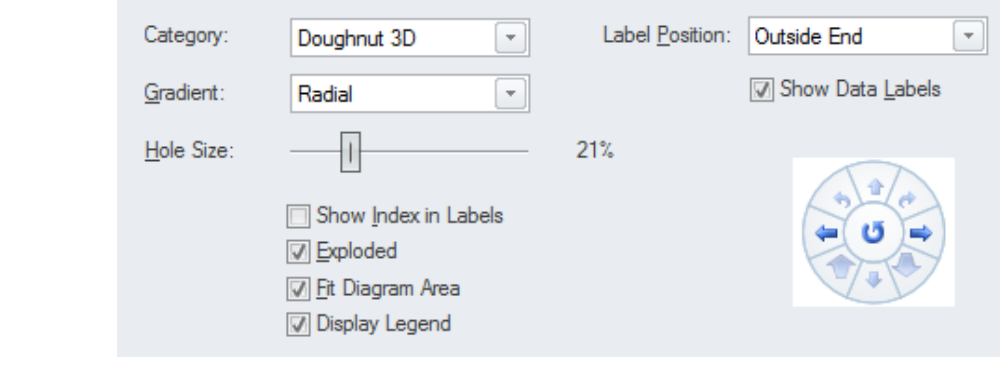

**了解更多图表仪表板** · [Standard](https://sparxsystems.com/enterprise_architect_user_guide/16.1/charts.htm) Charts

### **基线工具**

#### **基线工具**

基线工具<br> **基线工具** 基线工具可以在某个时间点捕获快照需求,然后,在以后的某个时间,可以 将存储库与此 ( 或另一个 ) 基线进行比较,以确定发生了什么变化。任何数 量的基线工具都可以创建和标记,基线比较显示基线和模型之间的差异,以 还原模型的粒度级别的变化。

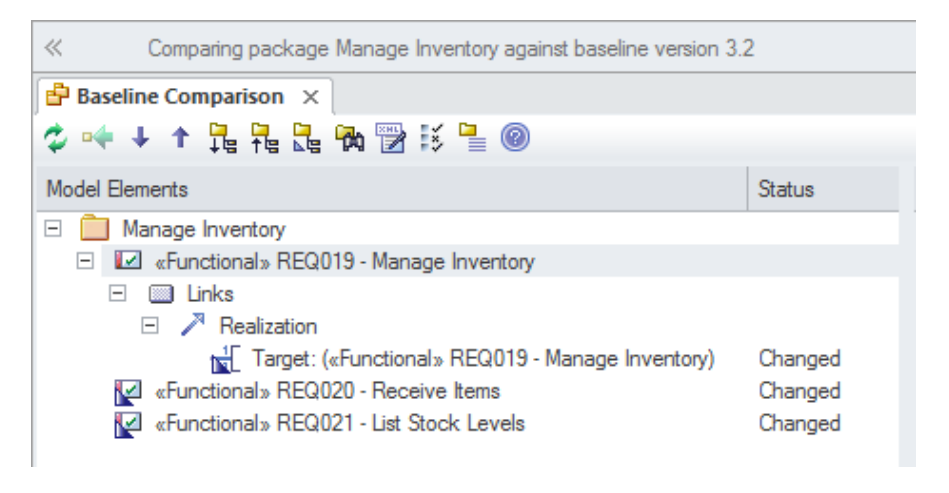

#### **在哪里可以基线工具** 功能区:设计包>管理>管理基线> 键盘:Ctrl+Alt+B

- 基线的用途<br> **基线的用途**<br>
当遵循正式流程或要求作为需求的一部分时,基线也很有用,因为基线可以 在合同签署或要求相等重要里程碑时保留要求的快照。这也适用于迭代和增 量过程,例如敏捷方法,因为可以在 Sprint 之前甚至之后为需求设定基线。 当需求仍然不稳定并且需求的所有者仍在制定他们的需求时,可以创建基线 以在分析阶段的重要点拍摄相,例如在启发研讨会之后。
	- **工具基线** 有几个选项可用于配置应用基线提供工具的方式;这些可从基线窗口上的 "选项"按钮获得。

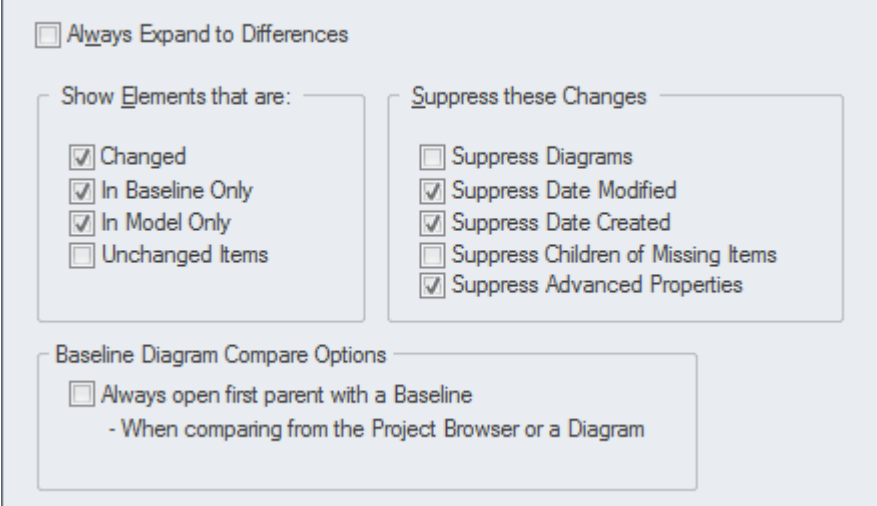

**了解更多关于基线** [Baselines](https://sparxsystems.com/enterprise_architect_user_guide/16.1/baselinesanddifferences.htm)

## **可追溯性窗口**

**了解可追溯性窗口**

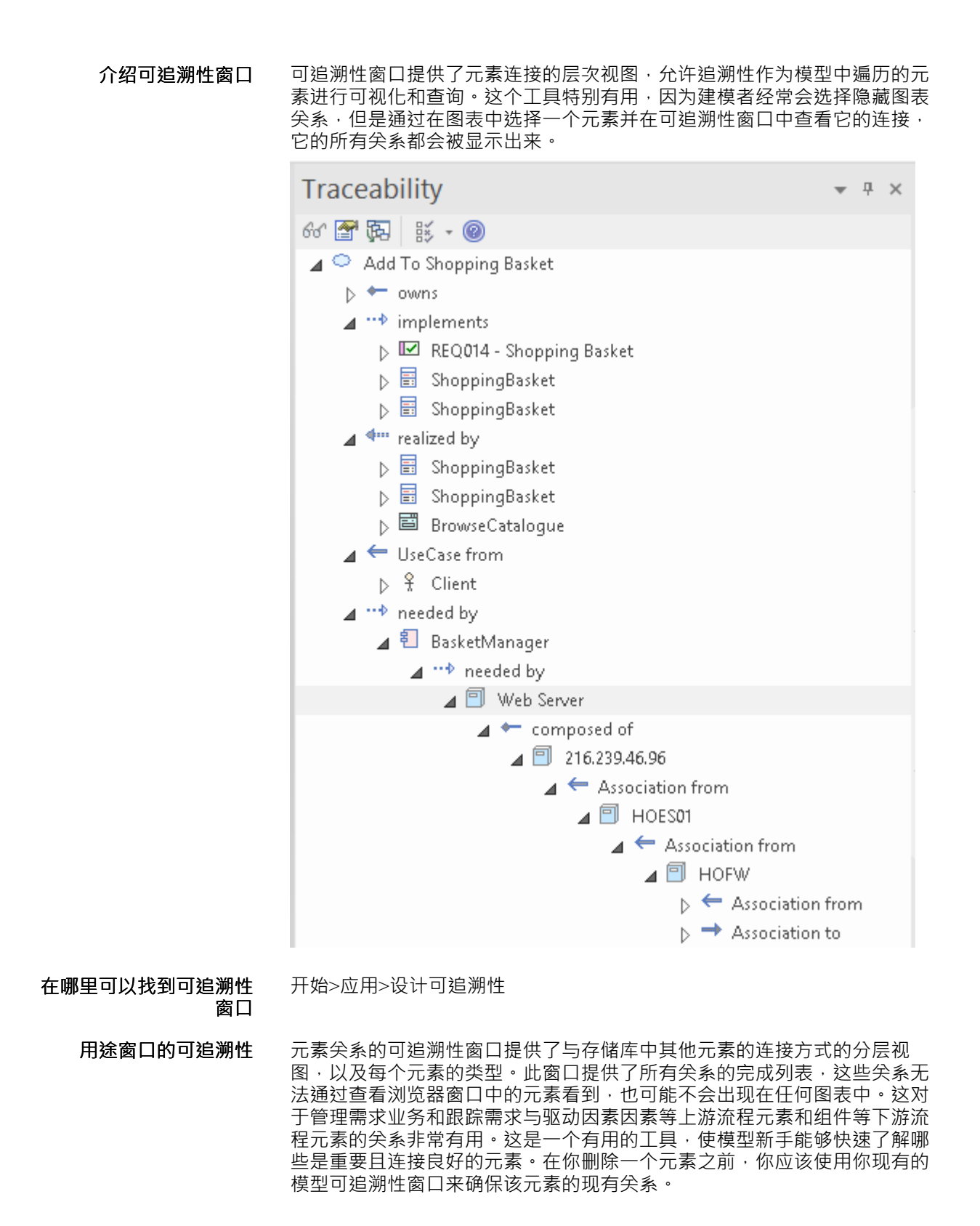

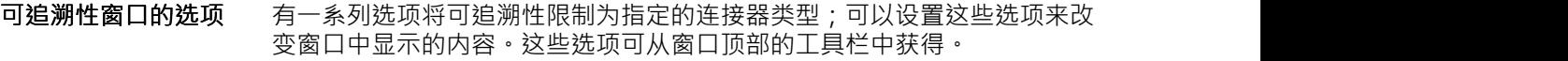

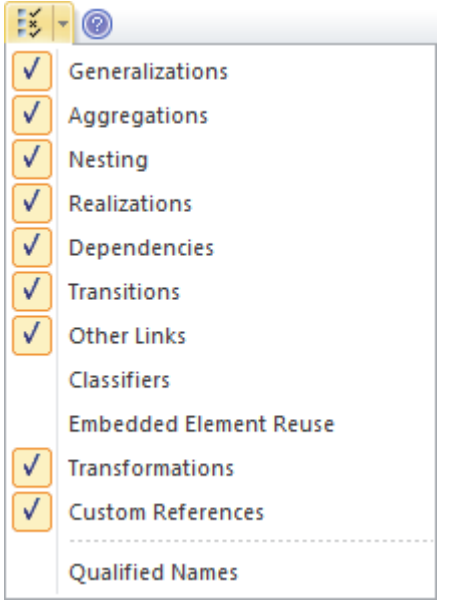

**了解更多关于可追溯性窗 口**

The [Traceability](https://sparxsystems.com/enterprise_architect_user_guide/16.1/hierarchy.htm) Window

### **场景生成器**

#### **了解场景构建器**

**场景生成器简介** 场景构建器用于定义一个用例的细节,包括定义详细描述、创建一个或多个 场景以及定义前置条件、后置条件和其他约束。可以记录一个用例的详细步 骤并将其链接到模型中的其他元素,然后这些可以生成为一个图表,提供该 用例及其场景的可视化表示。图表和文本可以同步,然后可以将各个步骤跟 踪到其他元素,例如将实现使用示例中指定的需求的用例。

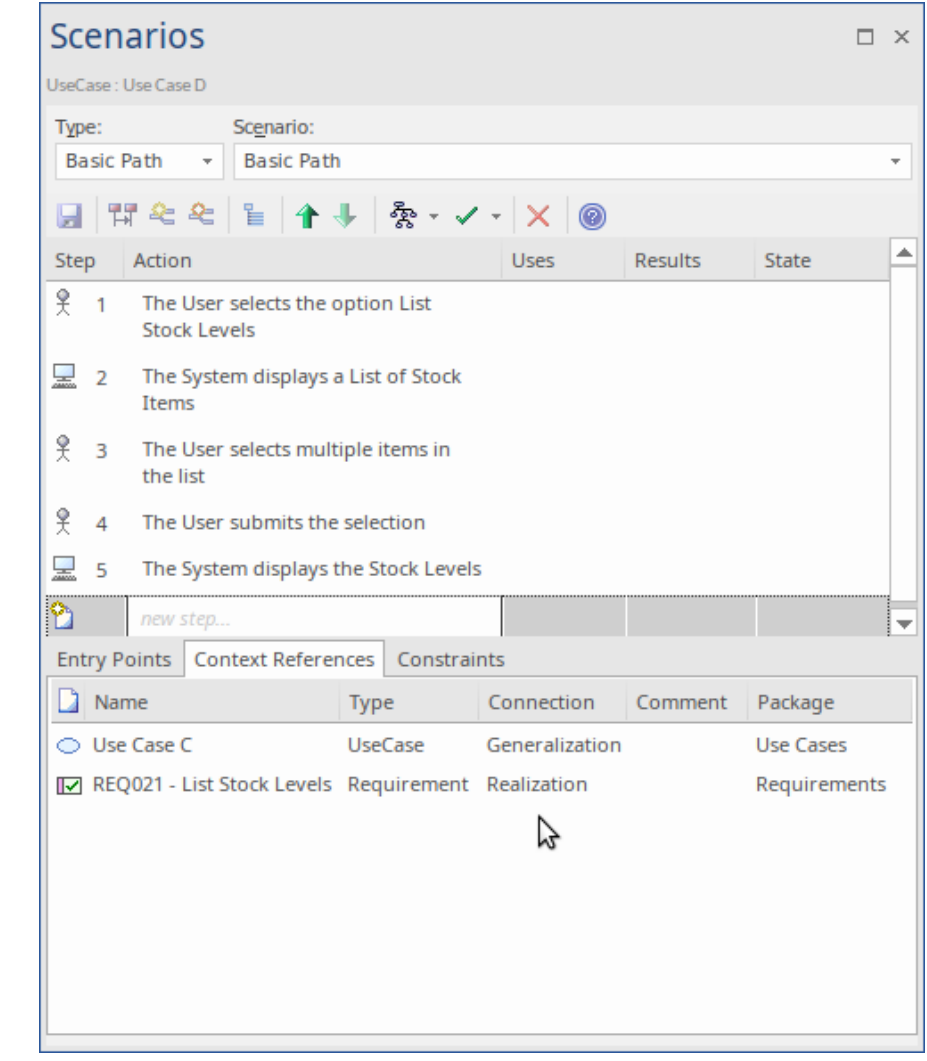

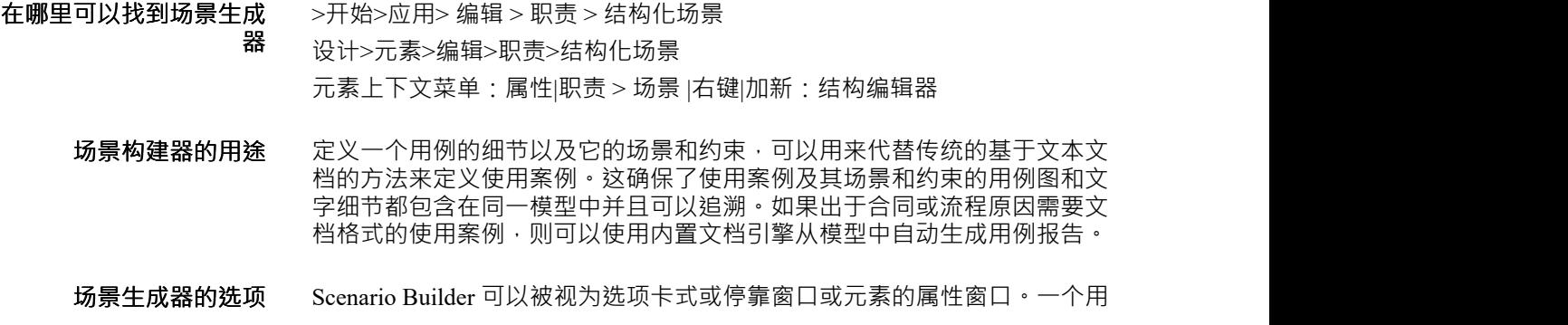

例的步骤,包括它的场景,可以从生成图表工具栏图标自动生成许多不同的 图表类型。 ※トイ·×1● Activity Activity with ActivityParameter Activity with Action **Activity with ActionPin** RuleFlow State Sequence

Robustness

**了解更多关于 Scenario Builder** [Scenarios](https://sparxsystems.com/enterprise_architect_user_guide/16.1/objectscenarios.htm)

## **需求图表**

#### **了解需求图表**

**需求图表介绍** 需求图直观地展示了需求如何相互关联以及与模型中的其他元素相关,包括 业务驱动因素、约束、业务规则、使用案例、用户案例、设计组件等。该图 是Enterprise Architect的扩展图类型之一。它提供了一个吸引人的需求图形表 示,对于习惯于使用基于文本的工具的需求分析人员来说,这将是一个受欢 迎的变化。

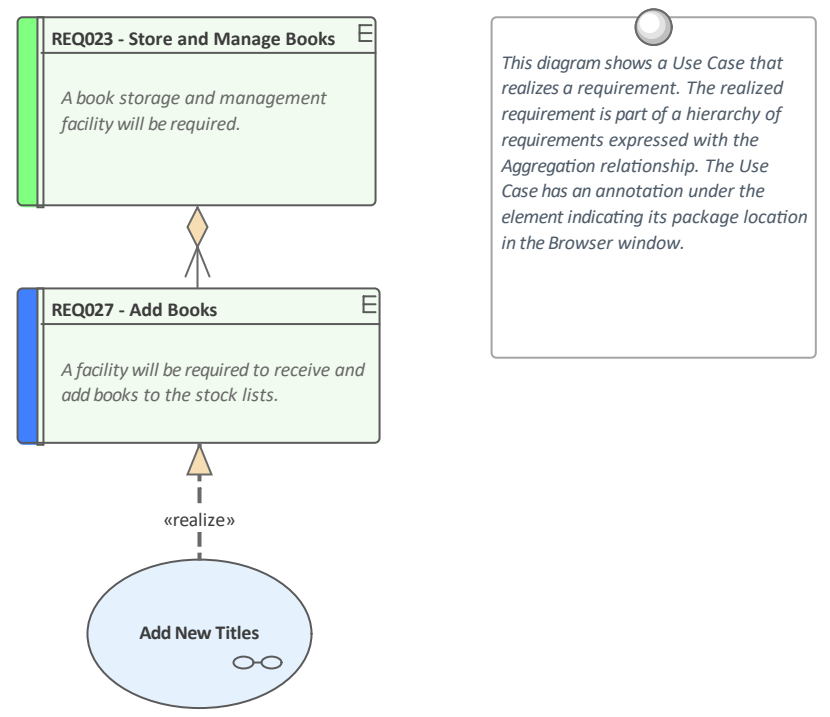

*(from Manage Inventory)*

**在哪里可以找到需求图表** 浏览器窗口 菜单: 添加图表:上下文菜单|管理 <sup>|</sup>全部显示蓝图|扩展|<sup>需</sup> あんない かいしょう おおし かいしん かいしん かいしん かいしん かいしん かいしん しゅうしゅう

- 需求图表的用途——一种用法是显示需求如何在层次结构中连接在一起,或者更重要的是,显示 需求如何与其他元素相关联。有经验的建模师会在规范管理器中定义和管理 需求,然后用需求图来展示每个需求是如何与业务驱动因素因素等上游流程 要素,以及使用案例、用户案例、用户案例等下游流程要素相关联的。体验 设计和解决方案组件。
	- **需求图表选项** 可以更改图表的外观以适合观众,并且可以包含、隐藏或更改细节以确保图 表满足其主要交流目标。有多种选择,从创建手绘风格的图表到过滤图表内 **容 ・ ついの かいしん かいしん かいしん**

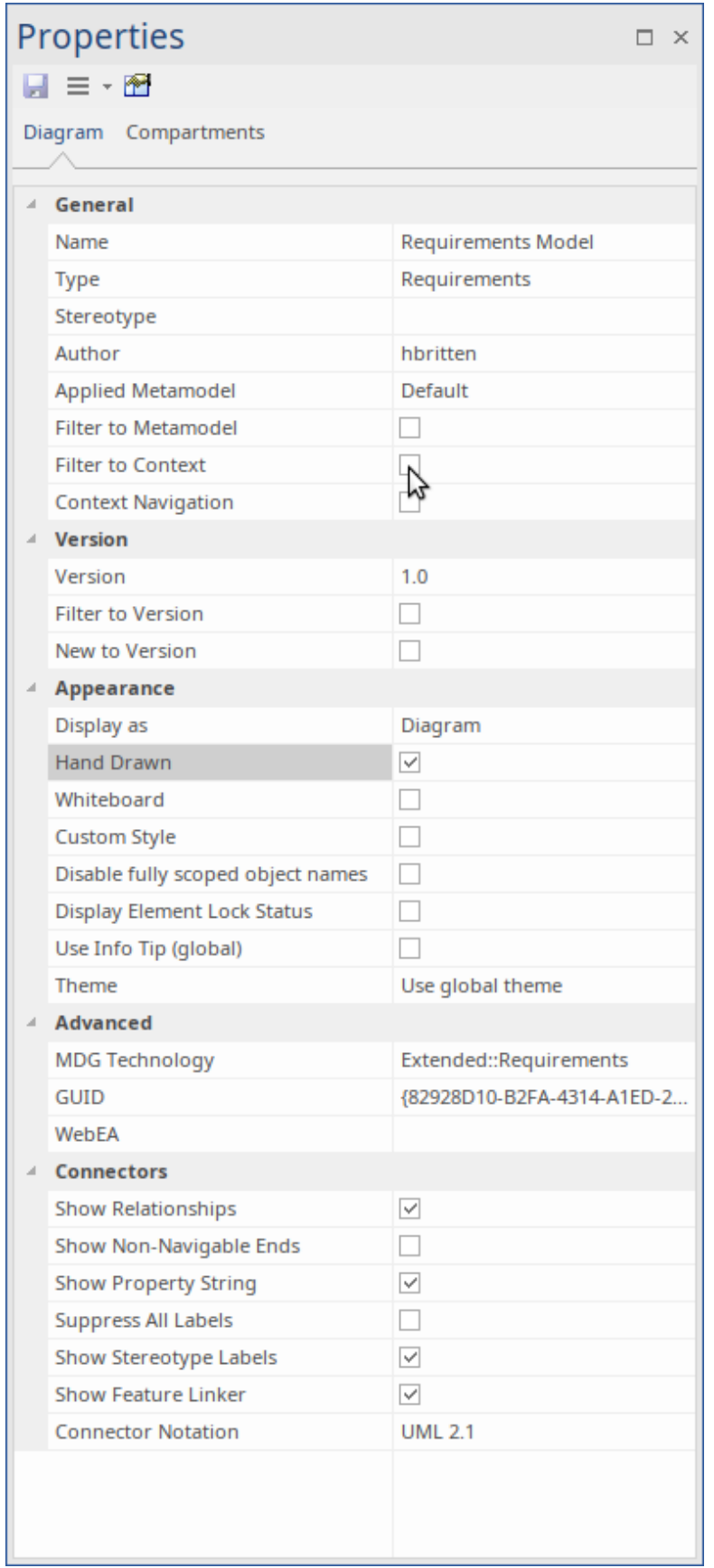

**了解更多关于需求图表** Working In [Diagrams](https://sparxsystems.com/enterprise_architect_user_guide/16.1/commondiagramtasks.htm)

## **关系矩阵**

### **认识关系矩阵**

**介绍关系矩阵** 关系矩阵提供了一个可视化的矩阵样式视图,便于分析需求相互之间以及模 型中其他元素的关联方式。可用于查看Stakeholders与需求的关系、使用案例 与需求或功能需求的关系、Capabilities与业务驱动因素业务的关系、哪些 Component实现了一组需求等。可以快速定义任意数量的矩阵,然后将其保 存以供车间查看,或包含在从模型自动生成的文档中或导出到电子表格文件 中。创建矩阵时,可以通过将需求放在矩阵的一个轴上,将连接的元素放在 另一个轴上来查看连接,然后矩阵的单元将指示关系的方向。

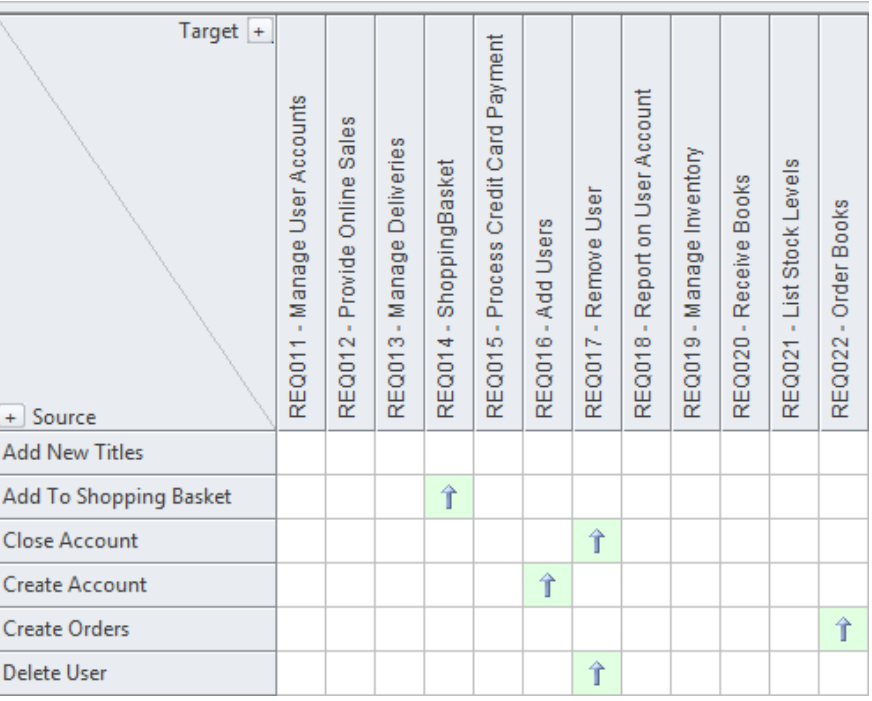

**在哪里可以找到关系矩阵** 在浏览器窗口中,单击一个包并选择:

· '资源' 标签 |矩阵Profiles |右键单击配置文件 |打开矩阵配置文件或

· 开始功能区 >全部窗口>设计> 工具 >包矩阵

**关系矩阵的用途** 在视觉上引人注目的矩阵中显示两个包中元素之间存在的关系- 例如哪些需 求由哪些使用案例实现。它有助于分析缺失的元素或关系;例如,确定哪些 需求没有被任何用例实现,或者哪些组件没有相应的需求或使用案例。它在 与可能不熟悉在跟踪图中看到需求的业务利益相关者的研讨会中特别有用。

**关系矩阵的选项** 可以为关系矩阵设置一系列选项,包括将其保存到浏览器窗口的"资源"选项 卡或保存为 CSV 格式以便在电子表格中打开。关系矩阵的外观也可以通过 对元素进行排序、显示轮廓编号视图和隐藏包名来进行更改。这些项目可从 关系矩阵上的选项按钮获得。

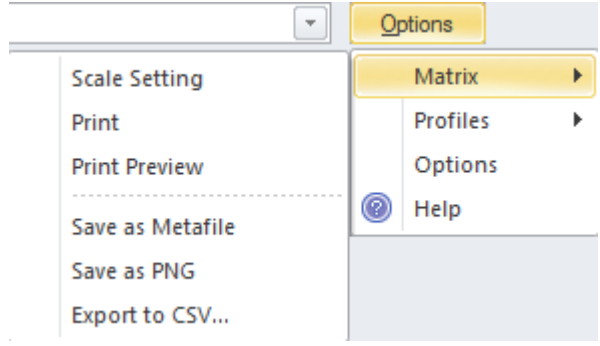

**了解更多关于关系矩阵** [Relationship](https://sparxsystems.com/enterprise_architect_user_guide/16.1/elementrelationshipmatrix.htm) Matrix

L.
## **策略地图**

A策略地图是用于描述对组织或业务团队重要的主要战略目标的图表。该图显示了四个重要的观点,它们是提 供战略定义的重要问题。定义的视角是: 财务"、 客户"、 内部业务流程"和 学习 成长"。该图表用作一种沟 通工具,以确保对战略达成共识,聚焦组织工作并协助评估进度。

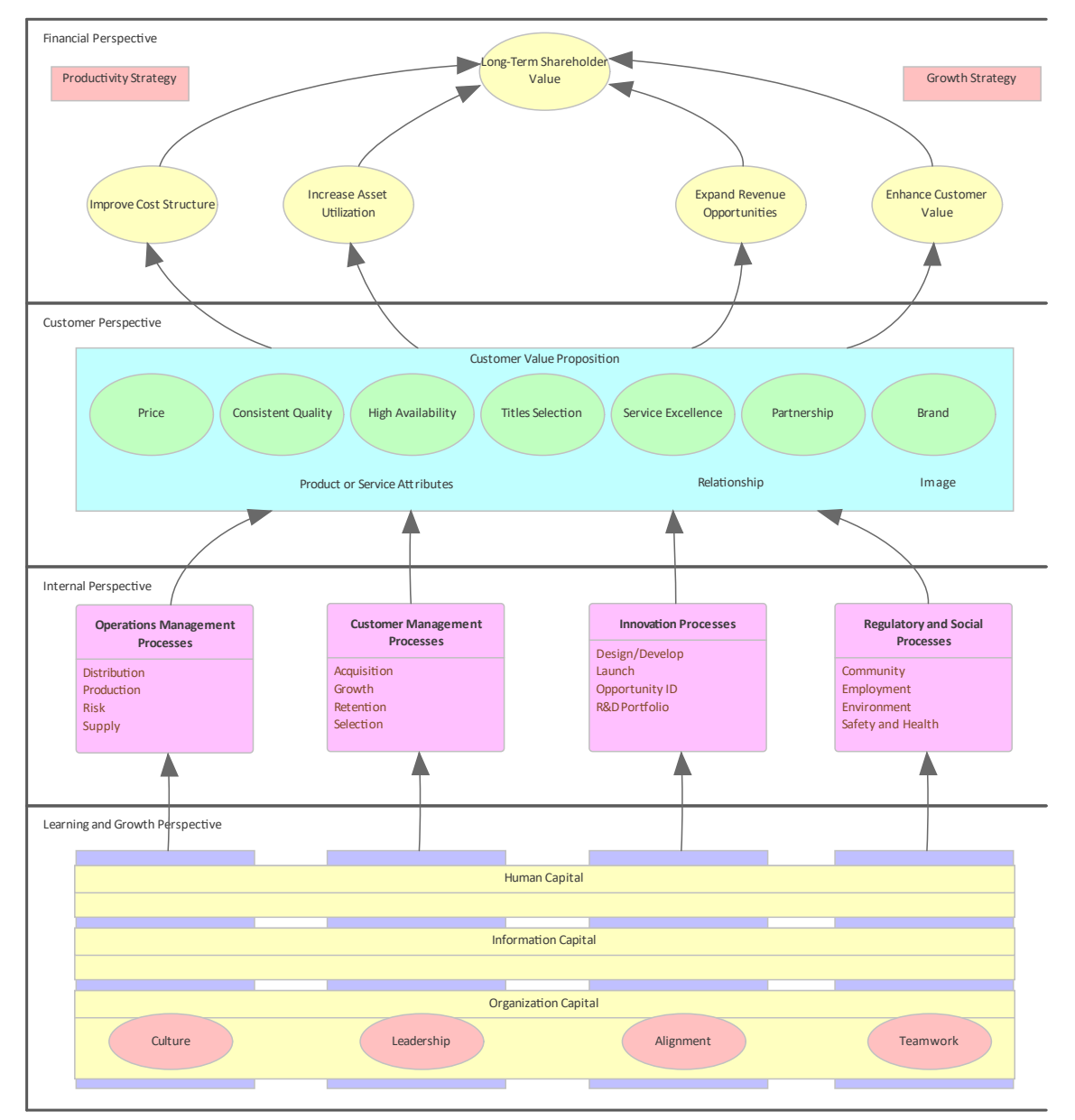

**了解策略地图**

**哪里可以找到策略地图** 功能区:设计>图表>添加图表>策略建模>策略地图 工具窗口工具栏:新图表图标 >策略建模浏览器模型 >策略地图 浏览器窗口上下文菜单 |添加图表... >策略建模>策略地图 **用途策略地图的用途** 战略策略地图用于模型组织或管理团队打算实现的关键战略目标。四个视角 中的每一个元素都可以链接到存储库中的其他元素,以显示它们如何在业

务、应用程序或技术水平。

**策略地图选项** 可以A自动创建元素和图表的模式来创建策略地图,该模式可以用作策略地 图的起点。共有三种模式可用,从在每个透视图中使用单个元素的非常简单 的表达式到在每个透视图中使用多个元素的完整表达式。工具箱A了一系列 附加元素和关系来扩展使用该模式创建的基本地图。

 $\sim$ 

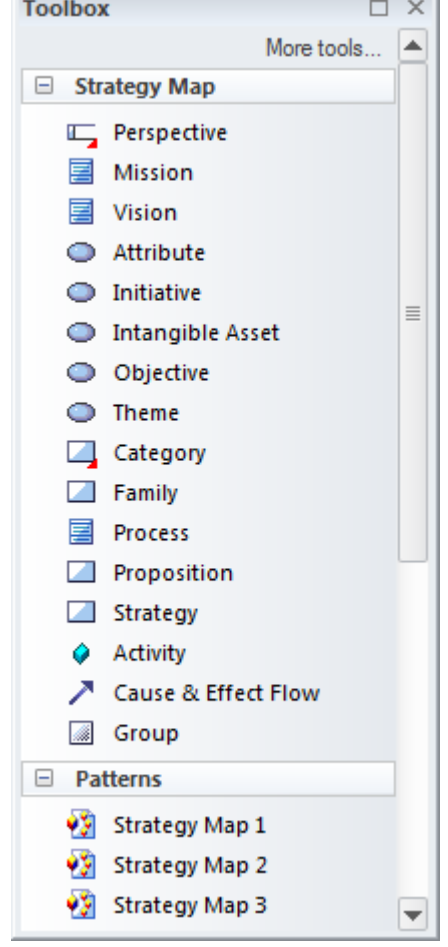

**了解更多关于策略地图** [Strategy](https://sparxsystems.com/enterprise_architect_user_guide/16.1/strategy_maps.htm) Maps

## **价值链**

### **了解价值链**

#### 引入价值链<br>1)价值链<br>1)价值链 以从一个模式创建,该模式添加并连接链中的五个主要活动以及支撑它们的 四个支持活动。

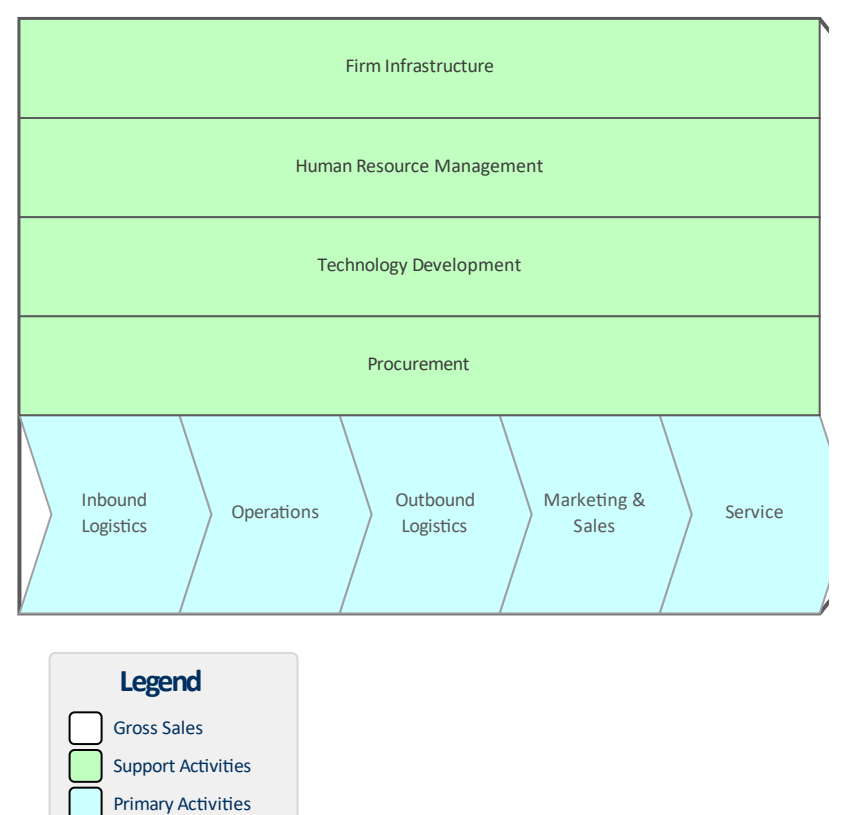

总销售额元素充当主要活动和支持活动元素的框架。 在战略业务单位级别工作的分析员经常被要求模型业务单位为为其客户提供 价值而执行的活动。价值链是创建组织执行活动序列的战略表示的首选工 具。

- **在哪里找到价值链** 功能区:设计>图表>添加图表>策略建模>价值链 浏览器window Toolbar : New图表>策略建模浏览> 价值链 浏览器窗口上下文菜单 |添加图表... >策略建模> 价值链
	- 价值链的用途——价值链是协助战略规划的重要工具,可以让人们了解整个序列(或链)。它 还允许将链条分解为其组成活动,从而确定并可能改进对成本、资源和价值 的评估。
	- **价值链的选择** 每个主要活动和支持活动都可以链接到模型中的其他元素,包括链接文档和 定义基准的元素。

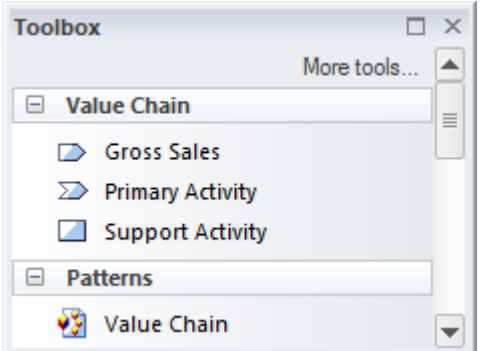

价值链图 (像任何图一样) 可以被视为一个元素列表, 它使得使用元素的属 性更容易。

在展示图表时,也可以使用图表过滤器来吸引对图表部分的注意。

**了解更多关于价值链** Value [Chains](https://sparxsystems.com/enterprise_architect_user_guide/16.1/value_chain.htm)

## **模型搜索**

**了解模型搜索**

**介绍模型搜索** 模型搜索功能是一个有用且灵活的工具,用于在建模存储库中查找任何内 容。一个object可以被定位到用户正在寻找什么,它是一个元素的名字,元 素注记中的文本,一个标记值,或者属性元素是什么时候创建的,是谁创建 的,它的状态是什么, 和更多。该功能包括可以使用的各种内置搜索,或者 用户可以使用查询生成器定义自己的搜索, # 生成器或通过定义插件

搜索。

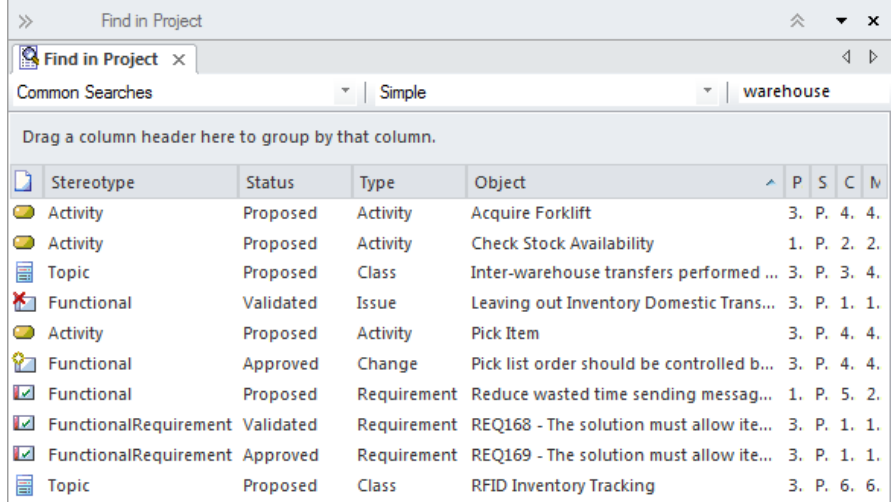

随着许多分析师和其他人致力于创建内容或将内容导入存储库,元素的数量 将迅速增加,不久之后,即使使用组织良好的模型,也无法记住所有元素的 位置。无论信息在模型中的什么位置,都可以使用搜索功能轻松定位信息。

**哪里可以找到模型搜索** 功能区:探索 > 搜索 >模型 功能区:设计>元素>管理>搜索模型 键盘:Ctrl+Alt+A

> **模型搜索的用途** 模型搜索功能可用于查找存储库中存在的任何内容。它可用于返回一组满足 指定条件的元素,例如准备迭代以获取在过去两周内创建的所有需求的列 表,这些需求的状态为 Validated 且 Difficulty 值为 Low和高优先级。可以对 结果集进行排序,可以生成文档,并且可以将单个元素标记为书签,或者位 于浏览器窗口或它们出现的所有图表中。 搜索可用作许多其他工具的基础,例如模型视图、文档生成器等。

**模型搜索选项** A可以选择使用预定义搜索或创建自己的用户定义搜索。可以使用三种不同 的工具来定义搜索: 查询生成器, 它是屏幕驱动的, 对于大多数非技术分析 人员来说很容易理解; # 生成器,它使用# ;或创建一个插件 搜索, 这需要一些编程**。** 

查询生成器是最直观的工具,它允许用户建立自己的查询,添加一个或多个 过滤器来限制将返回的元素集。

Search功能可以配置为查询单个包(如果需要,还可以查询其子包)或搜索 整个存储库。

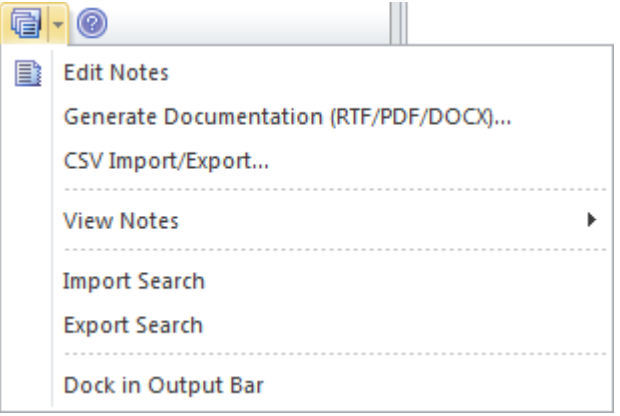

搜索结果列表中返回的元素也可以导出到文字处理器或电子表格文档。

**了解更多about模型搜索** [Model](https://sparxsystems.com/enterprise_architect_user_guide/16.1/search_view.htm) Search

# **平衡记分卡**

平衡记分卡是一个战略图,它允许对绩效衡量的平衡方法进行建模。可以从添加和连接四个视角的模式创建图 表:财务、顾客、内部业务流程以及学习和成长。大多数任何规模的组织都将使用某种类型的平衡记分卡方法 来使业务活动与组织的愿景和战略保持一致,根据战略目标监控绩效并改善沟通。平衡记分卡图是一组战略图 的一部分,可以对组织业务的许多方面进行建模。

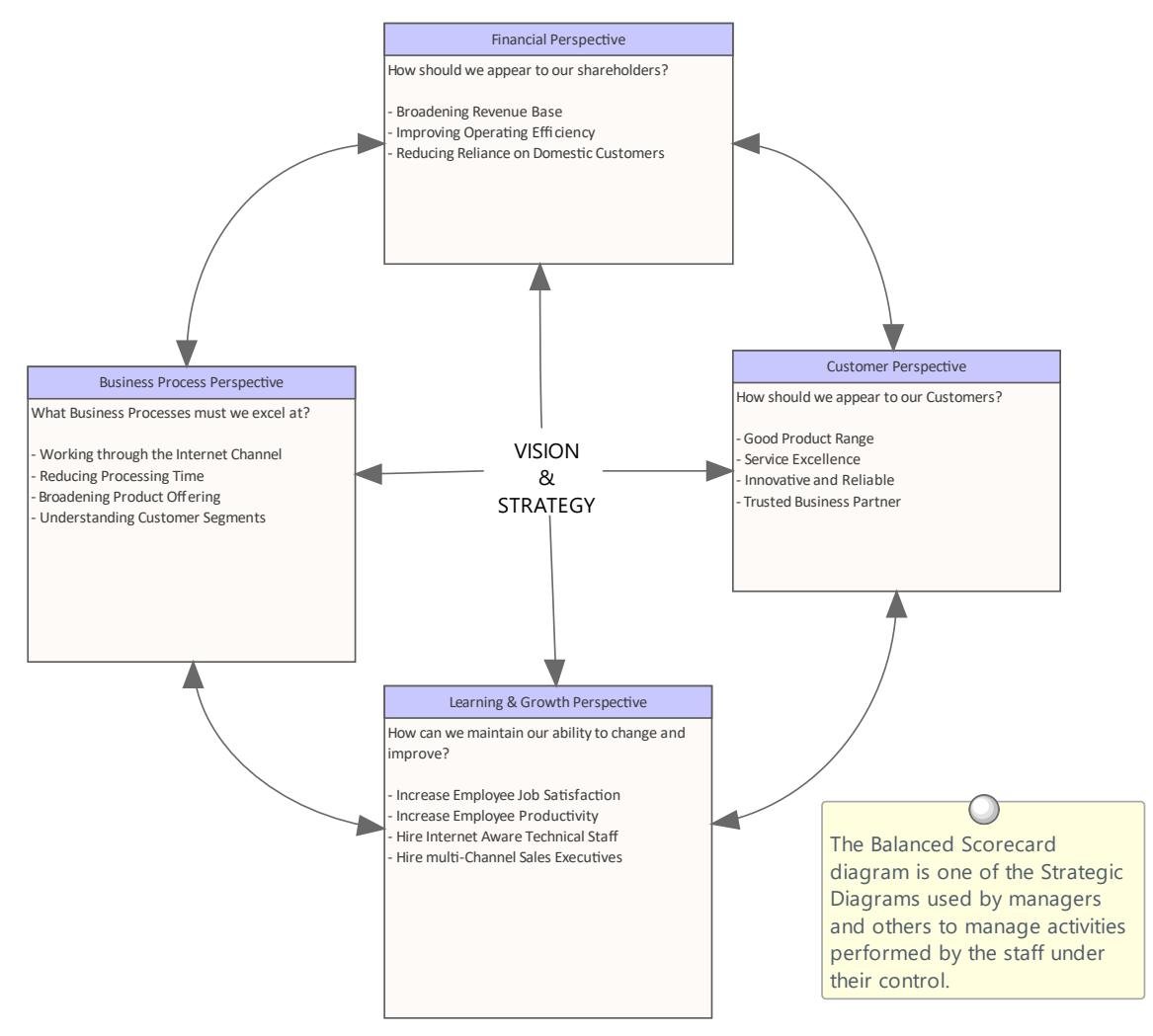

### **了解平衡记分卡**

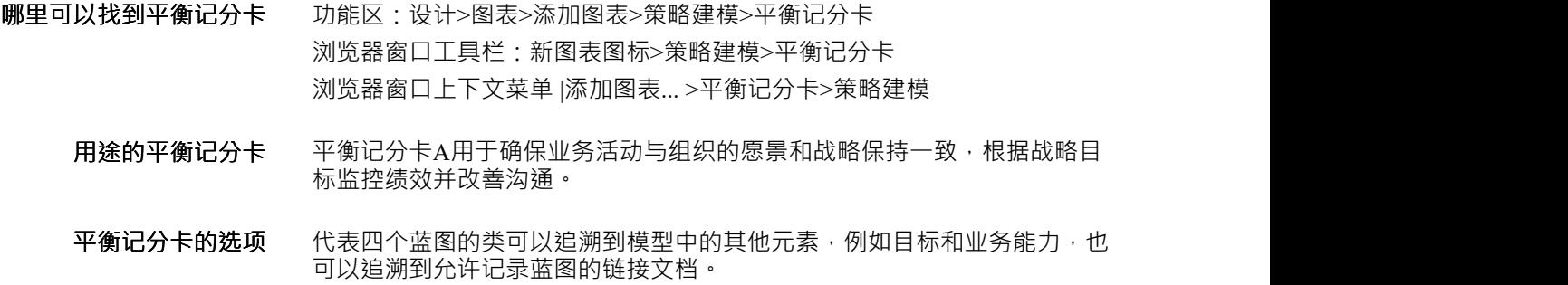

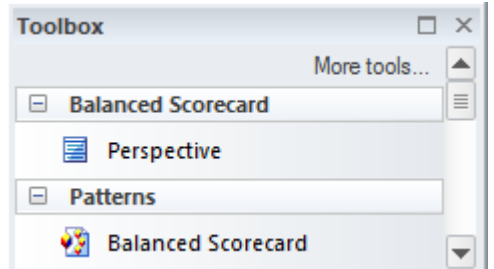

**了解更多关于平衡记分卡** Balanced [Scorecard](https://sparxsystems.com/enterprise_architect_user_guide/16.1/balanced_scorecard.htm)

## **图表图表**

### **了解图表图表**

**介绍图表图表** 组织模型是一种有用的工具,它是描述组织的角色、职责和报告结构的可视 化表示。它对于业务分析师和交流非常宝贵,因为它可以让他们在执行各种 任务时了解他们需要与谁进行交流。 Enterprise Architect中的组织图表非常 灵活﹐可用于创建任何类型的表示﹐包括包含代表团队或个人的图像。

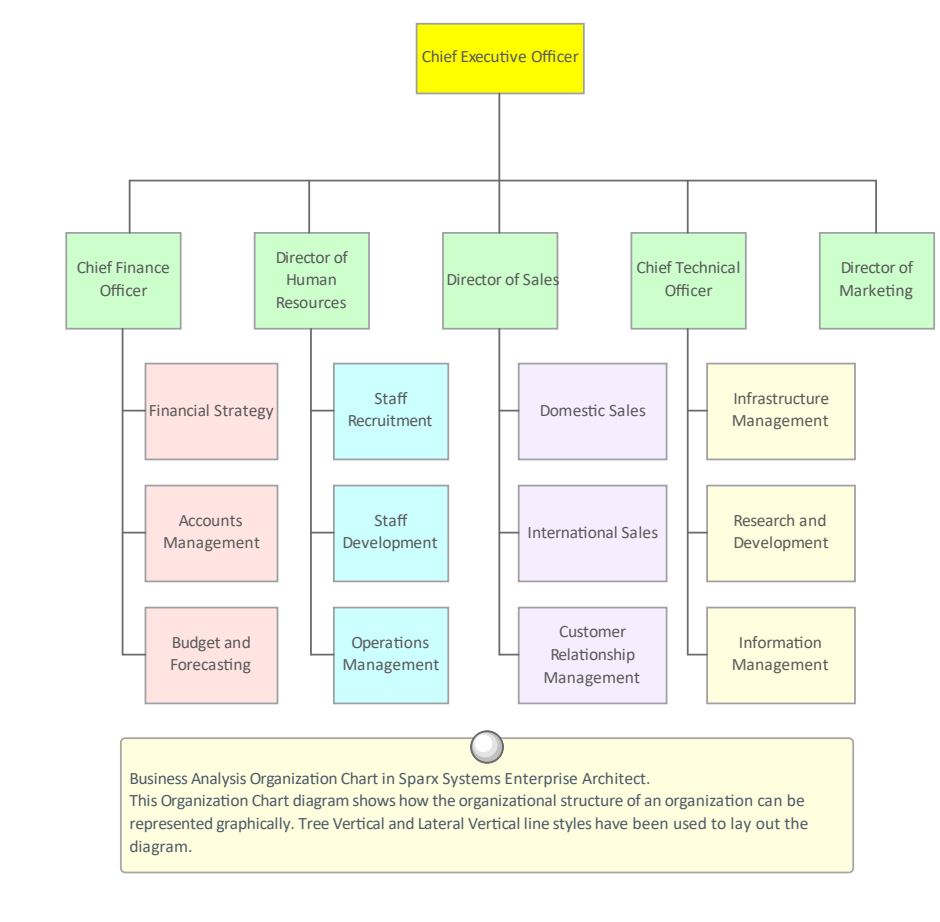

**在图表可以找到组织图表** 功能区:设计>图表> 添加图表>策略建模> 组织图表 浏览器window Toolbar : New图表>策略建模浏览> Org图表 浏览器窗口上下文菜单 |添加图表... >策略建模> 组织图表

**组织图表图表用途** 组织图表可用于创建任何类型的图表,包括功能导向、市场导向或矩阵模型 图表· A创建许多图表,代表企业的不同当前和未来状态。

**组织图表的图表** 除了在组织图表中代表报告线的关系外,业务分析师还可以添加权限、影响 力和沟通关系,这些关系可能不会覆盖报告线。如果需要,可以使用命名关 联和构造型来对这些附加线进行建模。

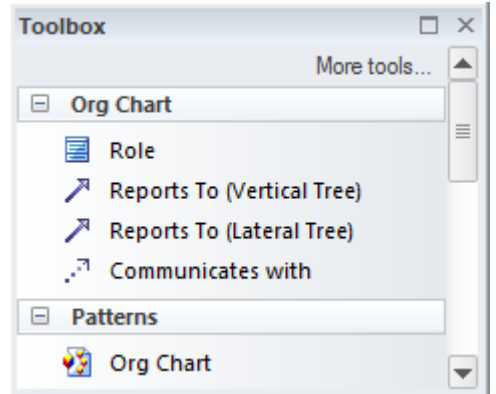

组织图表(像任何图表一样)可以被视为一个元素列表,这使得使用元素的 属性更容易。

显示图表时也可以使用图表过滤器,以引起对图表部分的注意;通过更改图 表的属性,可以将图表呈现为手绘或白板样式。

**了解更多关于组织图表的 图表**

[Organizational](https://sparxsystems.com/enterprise_architect_user_guide/16.1/org_chart.htm) Chart

## **业务流程仿真**

### **了解业务流程仿真**

引入业务流程仿真<br> **引入业务流程仿真** 功能提供了一种模拟用业务流程模型和符号(BPMN) 编写的流程的方法,提 供可用于流程分析的有价值的结果。 BPMN 模型增加了额外的数据作为模 拟的参数。它允许执行结构和容量分析,提供执行前和执行后的优化。 Enterprise Architect允许您构建业务流程模型并输入适当的数据,然后将其发 送到 BPSim仿真引擎。

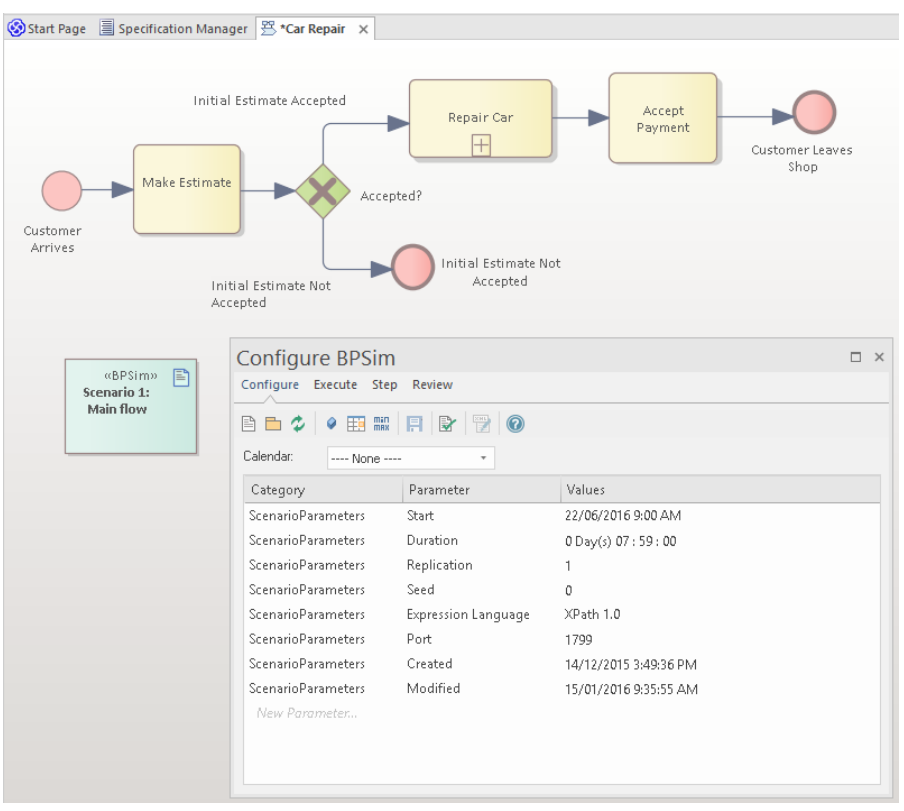

**哪里可以找到业务流程仿 BPSim** 执行引擎包含在Enterprise Architect的统一版和终极版中。要在企业版 真 中使用 · 您可以从Sparx Systems网站的 产品″页面购买和下载 BPSim 执行引 擎。

- 业务**流程仿真的用途** 业务流程仿真本质上是用来在模型中模拟真实世界或计划的流程,提供一种 低成本的方式来确定业务流程的有效性或价值。分析师可以将操作信息分配 给模型,然后根据从仿真引擎返回的信息评估解决方案的质量或有效性。模 拟可以运行任意次数来调整配置信息。仿真可以根据需要对当前状态和未来 状态过程进行。通常只调查关键或有问题的过程。
	- **业务流程仿真选项** 在存储库中创建的配置和 BPMN业务流程流程图可以以标准格式导出,并由 任何符合标准的 BPSim 引擎使用。 Sparx Systems在 BPSim 执行引擎中提供 了一个与仿真兼容的模拟器,它允许在工具内执行仿真。 仿真结果可以存储在引擎中,用于交叉仿真比较。

**了解更多关于业务流程仿** BPSim Business [Simulations](https://sparxsystems.com/enterprise_architect_user_guide/16.1/bpsim_introduction.htm) **真**

## **图表**

### **了解图表**

介**绍图表 W**ire Framing 是一种高效的工具 · 可用于创建具有视觉吸引力且逼真的商用 手机、平板电脑、屏幕和网页模型。这些图表帮助业务分析师、体验设计师 和其他人与利益相关者进行沟通﹐让他们能够展示解决方案界面﹐

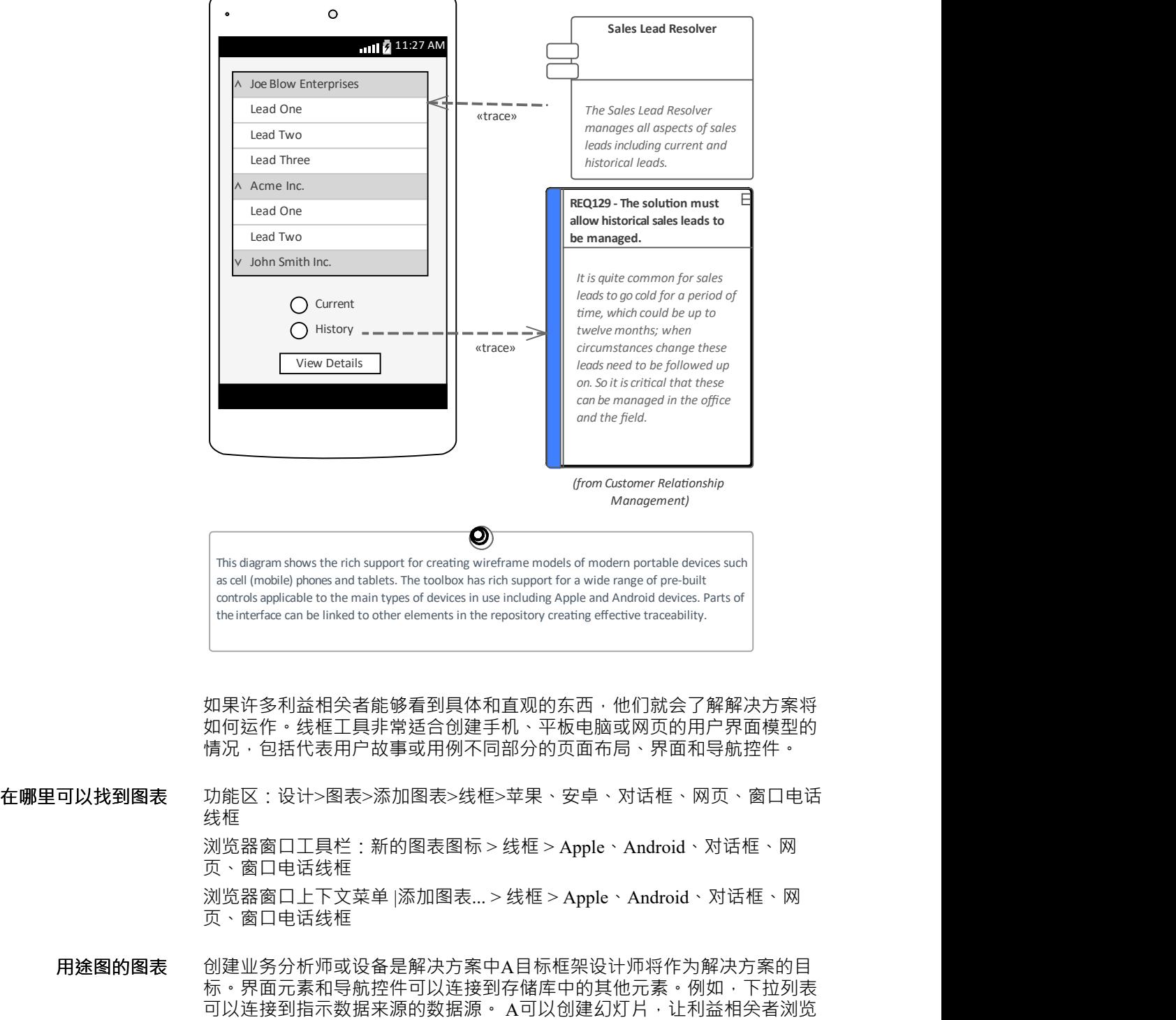

代表用户故事或用例流程的图表序列。

图表的选项<br>**图表的选项**<br>
内置工具箱页面适用于最常见的设备类型,包括:

- · Android 手机和平板电脑
- · 苹果 iPhone 和平板电脑
- · 窗口电话
- · 屏幕对话框
- · 网页

工具箱页面包含设备元素、页面元素和屏幕元素以及范围广泛的控件、小部 件等元素。标记值可以设置隐藏或显示界面元素,如电话菜单按钮和通知<br>栏。 だちゃく しんしゃ たいしん しんしゅう しんしゅう だいしゅう しんしゅう だいしゅう しんしゅう しんしゅう

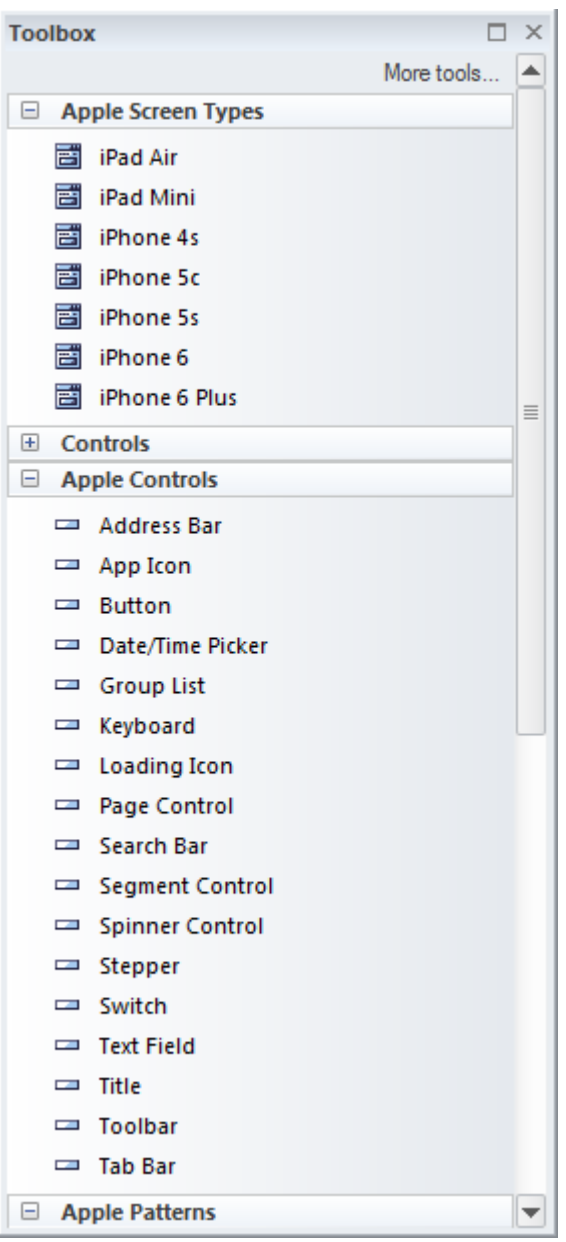

显示图表时也可以使用图表过滤器来吸引对图表部分的注意,并且可以通过 更改图表的属性以手绘或白板样式呈现图表。

**了解更多关于图表** User Interaction & [Experience](https://sparxsystems.com/enterprise_architect_user_guide/16.1/wireframe_for_website_modeling.htm)

**Risk Taxonomy and Risk Analysis diag Sparx Systems Enterprise Architect**

O

## **风险分类**

### **了解风险分类**

```
引入风险分类法 风险分类是一种功能全面、稳定和可重用的风险类别集合的功能,这些风险
         类别可以在整个系统中普遍应用。这包括威胁、输类型、接触频率、输幅
         度、风险等的定义。它基于开放组风险分类标准(OR-T),并提供用于定
         义分类的工具箱页面和图表。
```
### Risk Taxonomy

The UML Profile for Risk Taxonomy provides support for modeling risk scenarios and analyzing risk conditions. The Risk Taxonomy profile provided by Enterprise Architect supports the Open Group Standard for Risk Taxonomy (OR-T), version 2.0.

Risk Taxonomy diagrams and their associated toolboxes are available from the Risk Taxonomy category.

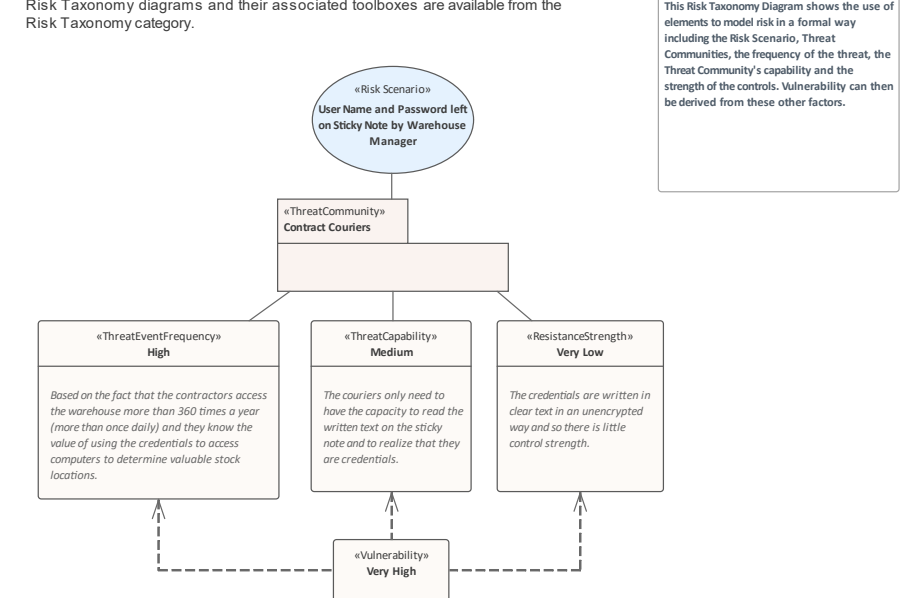

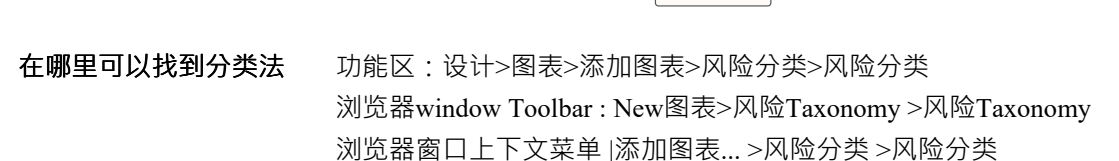

**风险分类的用途** 风险分类法为需要以正式方式理解和分析风险的安全分析师和业务分析师提 供了通用语言和参考。它允许分析师估计未来损失的可能可能性、频率和幅 度。

**风险分类法选项** 风险分类法可根据风险评估的倡议、流程和要求在不同的形式上使用。关系 矩阵也可用于记录离散值、威胁能力和抵抗力 ( 控件 ) 强度之间的关系, 以 确定派生的漏洞。工具箱的元素和关系页面可用于风险分类图,允许复杂的 风险模型被创建。

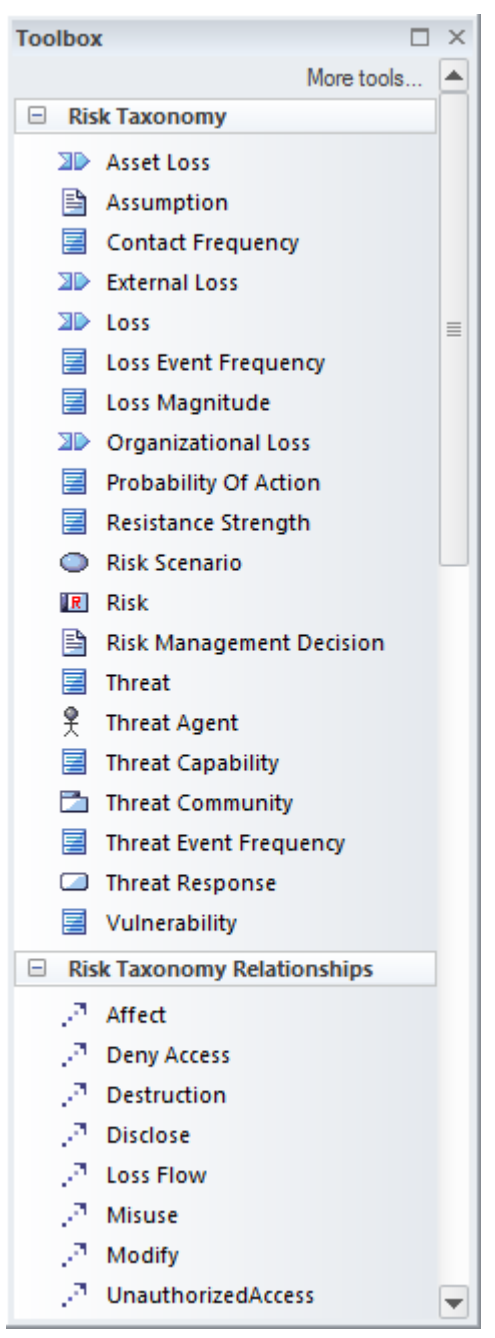

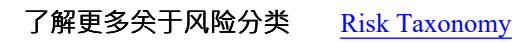

# **安全**

### **认识安全**

**介绍安全性** Enterprise Architect中的安全系统旨在促进协作,而不是作为入侵的障碍。 存储库中包含的信息是宝贵的组织资产,因此需要维护和保护。必须保护资 产免受有意和无意的内容损害。安全系统允许将更新功能限制为一组具有适 当定义权限的用户或组。包,元素和图表可以被用户锁定,防止其他人更新 它们。

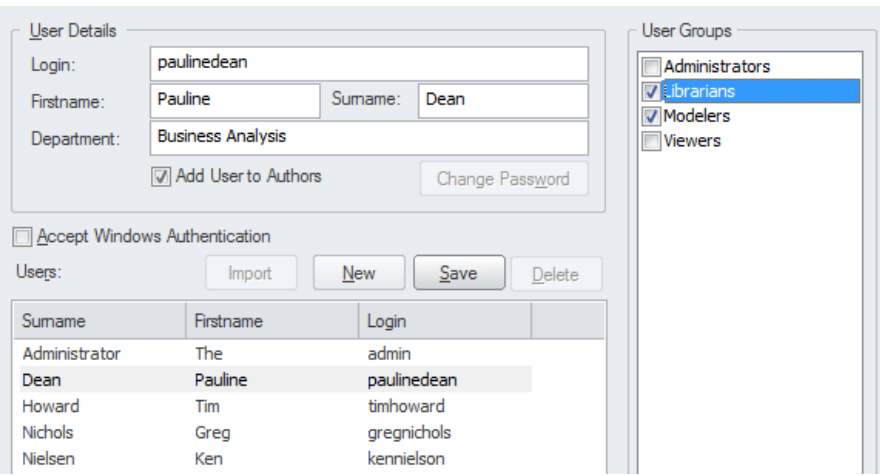

#### **在哪里可以找到安全性** 功能区:设置 > 安全

- **安全用途** 安全性旨在将更新功能的访问权限限制为组和已被授予执行这些功能的访问 权限的用户。包、元素和图表也可以由单个用户 ID 或组用户 ID 下的用户锁 定以进行更改,防止他人改变它们。安全系统的设计主要是为了促进协作, 不能用于限制用户查看模型的某些部分。
- **安全选项** 安全本身在Enterprise Architect中是可选的,默认情况下是不启用的。如果需 要,可以启用安全性并设置安全策略。可以设置两种策略来规定安全功能的 方式:
	- 1. Require用户Lock to Edit (更严格的策略)整个项目被锁定以防编辑, 用户必须故意锁定元素才能对其进行编辑。
	- 2. 用户/组锁定 (不太严格的策略)整个存储库被解锁。当建模者编辑元 素或图表时,元素或元素集会自动锁定,防止其他人编辑它们。

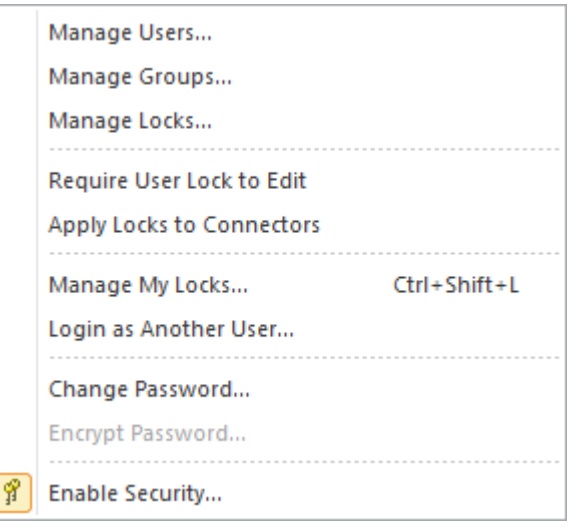

可以定义任意数量的用户和组。用户可以被赋予单独的权限,也可以被分配 到一个或多个定义了额外权限的组中。用户的权限集是他们的个人权限加上 他们被分配到的任何组的权限的总和。用户可以手动定义或从窗口活动目录 导入,允许使用窗口进行单点登录。

**了解更多关于安全** Model [Security](https://sparxsystems.com/enterprise_architect_user_guide/16.1/usersecurity.htm)

I

## **标记值**

### **了解表标记值**

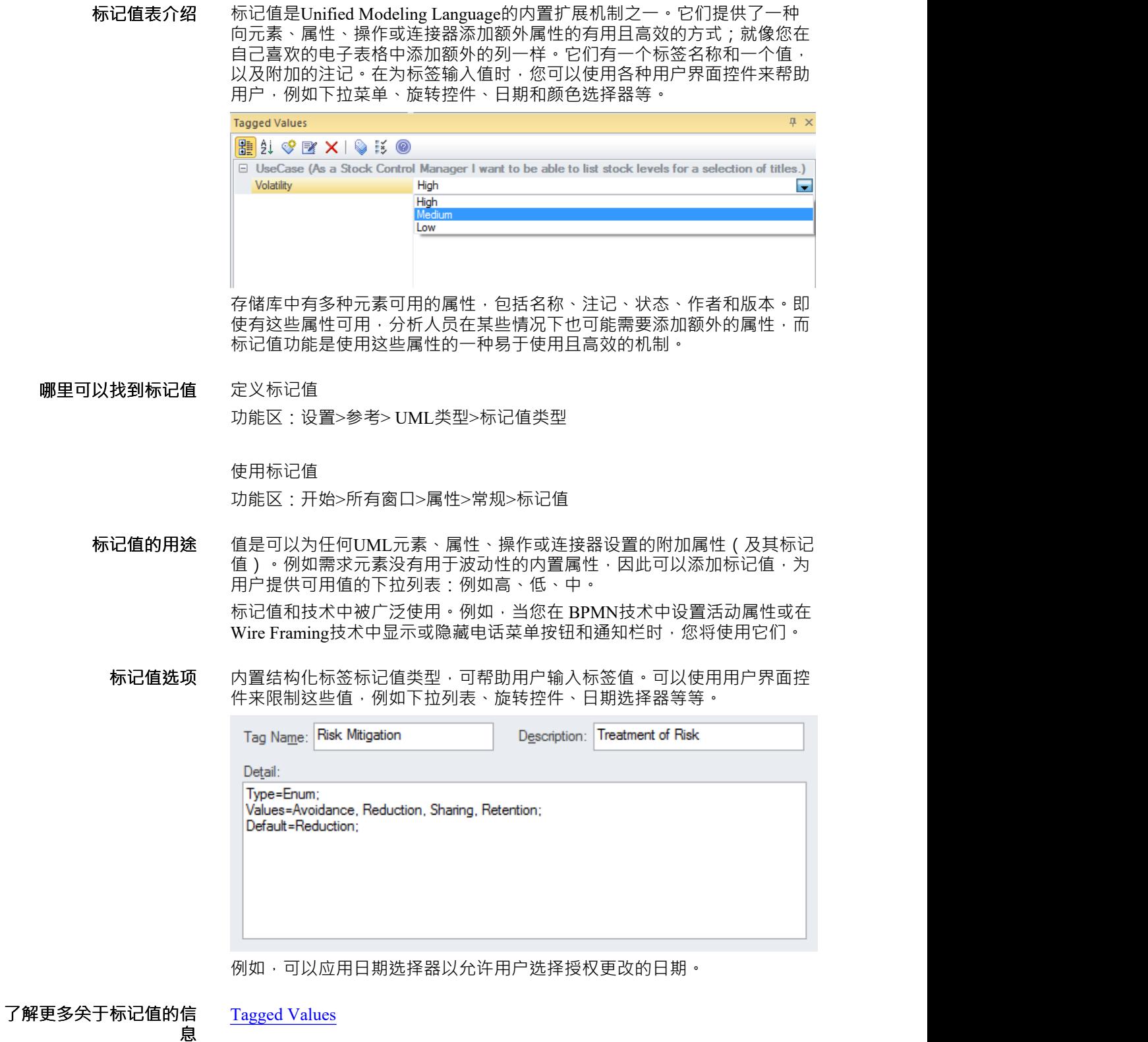

**息**

## **视图模型**

### **认识模型视图**

**介绍模型视图** 模型视图提供存储库中元素的替代视图。虽然浏览器窗口旨在从结构上组织 包和元素,但模型视图功能允许建模者创建多个视图,这些视图可以对元素 和图表进行不同的分组。

> 浏览器窗口被设计成结构性地组织元素,根据命名空间、元素类型和过程部 分等因素将元素和图表组合成一个包。模型视图允许用户创建一个基于广泛 的结构的结构 · 一系列标准, 包括收藏夹文件夹和基于搜索的文件夹, 例如 I上周创建的状态为 巴提议"的所有元素。

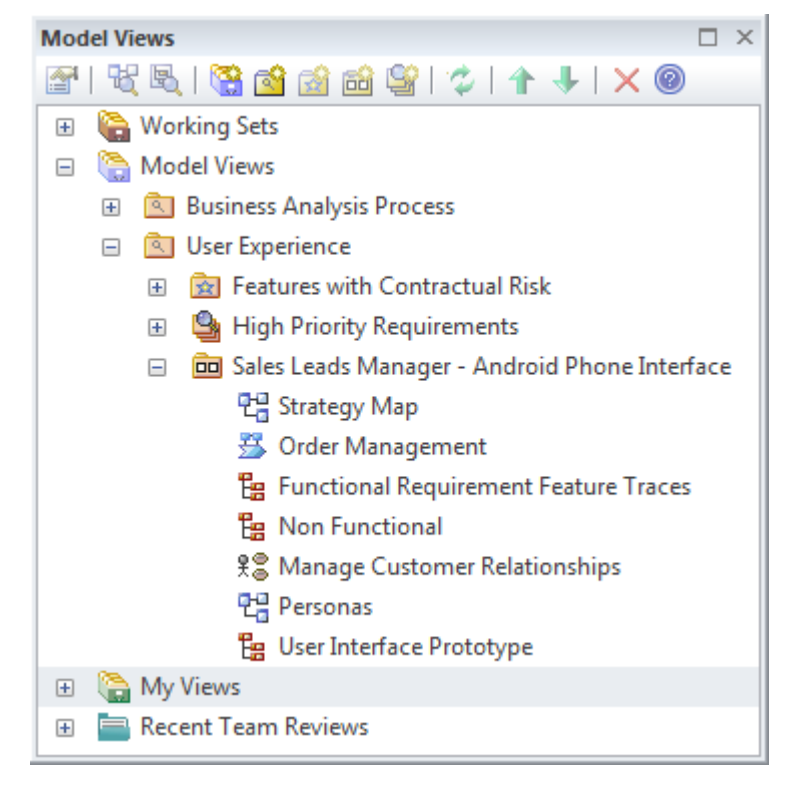

**在哪里可以找到模型视图** 功能区:开始>所有窗口>设计>探索>焦点>模型视图

**模型视图的用途** 可以为多种目的创建模型视图,经验丰富的建模者通常会使用模型视图功能 作为存储库的访问点。收藏夹文件夹可用于跟踪手工挑选的元素和感兴趣的 图表。幻灯片放映文件夹可用于创建图表幻灯片放映,以便在研讨会或会议 中向一群人展示图表。 Search 文件夹可用于跟踪满足指定条件的元素,并在 将满足条件的新元素添加到存储库时收到通知。

**模型视图选项** 模型视图根文件夹定义了每个用户都可以看到的视图,而我的视图根文件夹 只对当前用户可见。这两个根文件夹可以包含任意数量的用户自定义文件 夹,最多可包含两个级别。模型视图文件夹下的用户定义文件夹可以包含三 种视图:收藏夹、图表幻灯片和基于搜索的视图。我的视图文件夹下的用户 定义文件夹只能包含基于搜索的视图。

E HE E I B B B B B F : 1 1 + + I X 0

模型视图窗口为使用文件夹和元素提供了一个方便的工具栏。

**了解更多about模型视图**

[Model](https://sparxsystems.com/enterprise_architect_user_guide/16.1/model_views.htm) Views

## **决策表编辑**

### **了解决策表编辑器**

#### **介绍决策表编辑器** 决策决策表编辑器提供了一种方便直观的方式来记录组织或行业中的决策是 如何做出的。 A定义许多条件,可以添加包含值的列,并且可以添加一个或 多个结论,其中输入决策值的适用列。决策决策表编辑器基于物件管理组 (OMG)决策模型和符号 (DMN) 规范; 它可用于使用预定义的宏生成实现代 码。

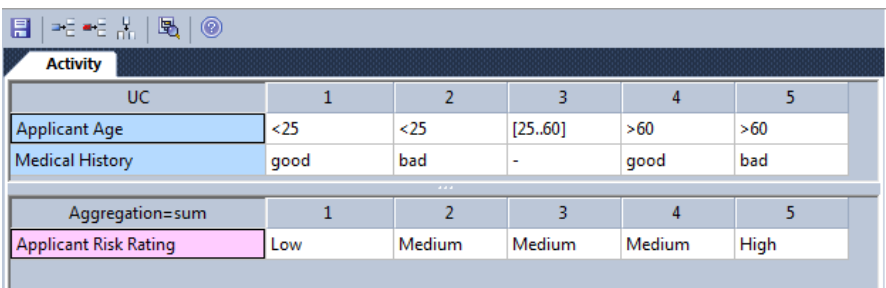

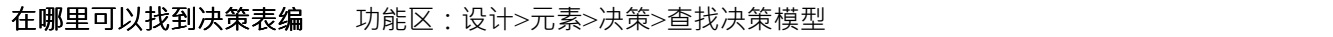

**用途决策表编辑器的用途** 分析员有时需要正式记录组织中决策的方式。他们还需要以帮助实施团队设 计解决方案的方式表达条件和由此产生的决策。 Enterprise Architect内置的 决策决策表编辑器可以帮助表达和实施决策的方式。

**决策表编辑器的选项** 决策决策表编辑器可以简单地用于记录构成决策基础的条件和结论。或者, 可以使用Enterprise Architect仿真库 (EASL) 代码生成宏来生成实现代码。

$$
\textbf{E} \mid \textbf{E} \in \mathbb{R} \setminus \left| \textbf{E} \right| \mid \textbf{0} \mid \textbf{0} \mid
$$

**辑器**

了解更多关于决策表编辑<br>器 **器** [Decision](https://sparxsystems.com/enterprise_architect_user_guide/16.1/decision_model_editor.htm) Table Editor

## **思维图表图图**

### **了解思维导图图表**

**介绍思维导图图表** 思维导图图表是一种有用的工具,用于以简单易懂的格式记录想法、想法和 信息。该图是一种蜘蛛(或径向)图,其中一个想法或中心主题通常位于图 的中心,并且主要主题、主题和子主题随着想法的探索和记录而辐射出去。

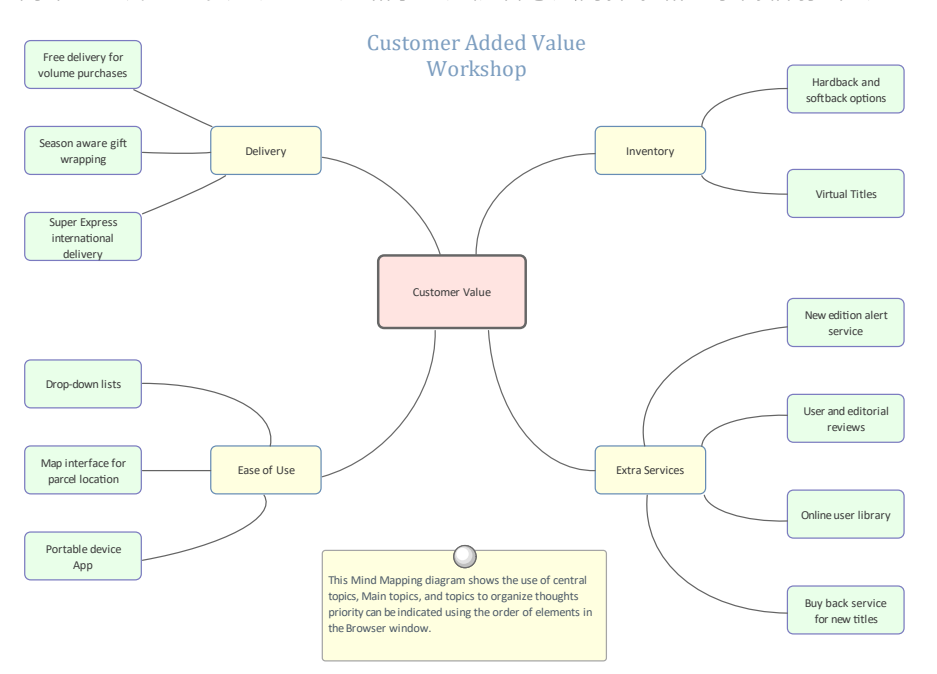

分析师通常需要在会议、研讨会和聚焦的上下文中注记或记录想法(包括他 们自己的想法)和信息。思维导图是一个有用的工具,其简单而吸引人的布 局使每个人都可以使用它。无论使用何种形式语言或框架来表达需求、流程 和其他工件,思维导图都需要很少或根本不需要解释。

- **在哪里可以找到思维导图** 功能区:设计>图表>添加图表>思维导图>思维图表图图形 **图表** 浏览器窗口工具栏:New图表> Mind Mapping >图表Figure 浏览器窗口上下文菜单 |添加图表... > 思维导图 > 思维图表图图形
	- **思维图表图的用途** 思维导图图表可用于在上下文、聚焦小组、会议A时间记录想法和信息,甚 至可以记录您自己的想法。它成为沟通和讨论的引人注目的视觉记录,并且 通常作为更正式技术的先驱,例如需求表达、架构建模数据库设计等。需求 和其他元素,例如能力、验收标准、设计组件、用户案例和more 都可以追 溯到图表Figure 中的主题和子主题。
	- **思维导图图表选项** A图像和颜色可以使思维导图更具表现力。中心主题和主要主题的外观可以 使用视觉传达中心思想的图像。颜色可以用来传达概念,例如一个想法或任 何其他概念的重要性或所有者。可以添加依赖关系以显示想法如何相互关 联;例如,哪些利益相关者有特定的交互,或者哪些服务依赖于其他服务。 思维导图图表(像任何图表一样)可以被视为一个元素列表,这使得使用元 素的属性更容易。

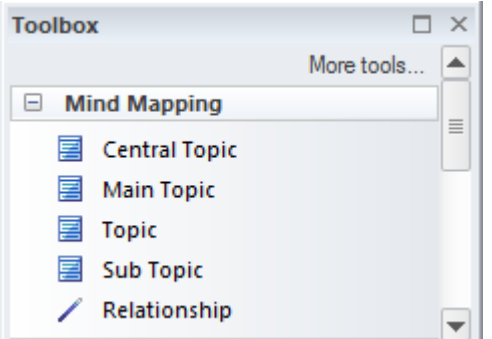

显示图表时也可以使用图表过滤器,以引起对图表部分的注意。通过更改图 表的属性,可以将图表呈现为手绘或白板样式。

**了解更多关于思维导图图 表**

Mind [Mapping](https://sparxsystems.com/enterprise_architect_user_guide/16.1/mind_mapping.htm)

## **规范管理器**

### **了解规范管理器**

**规范管理器介绍** 规范管理器是处理需求的中心工具;它提供了一个类似于文字处理器或电子 表格工具的界面,用于输入、维护和查看需求。可以使用名称和详细描述创 建新的需求,并且可以从下拉列表中添加状态和优先级等属性。现有的需求 可以方便地查看和管理,在规范管理器中更改它们将在存储库中的所有其他 位置更改它们,例如图表和窗口。对于那些更习惯于使用文本而不是图表以 及习惯于在文字处理器或电子表格中工作的分析师来说,它是一个完美的工 具。它的另一个优点是需求是模型的一部分,并且可以追溯到其他元素,包 括驱动业务驱动因素、利益相关者和解决方案组件。

Item

### 1 REQ019 - Manage Inventory

The system MUST include a complete inventory management facility to store and track stock of books for the on-line bookstore.

#### 1.1 REQ122 - Inventory Reports

Inventory reports are required that detail the available stock for each item including back orders. Future stock level reports should be able to predict the quantity of stock at a specified future date.

#### 1.2 REQ023 - Store and Manage Books

A book storage and management facility will be required.

#### 1.2.1 REQ022 - Order Books

A book order facility will be required to allow on-line ordering from major stockist's.

#### 1.2.2 REQ021 - List Stock Levels

A facility will exist to list current stock levels and to manually update stock quantities if physical checking reveals inconsistencies.

**在哪里可以找到规范管理** 浏览器窗口 |右键包|规范管理器

**规范管理器的用途** 在类似于在文字处理器或电子表格中工作的基于文本的工具中创建、查看和 维护需求。可以将详细信息添加到需求中,需求可以从下拉列表中添加属 性。当需求在规范管理器中发生变化时,变化会方便地反映在浏览器窗口和 所有其他窗口中。

**器**

#### **规范管理器的选项** 选项菜单中有多种选项可供选择,以定制您使用规范管理器的方式。其中包 括级别(分层)编号、自动命名、拼写选择、文档、导入和导出需求、访问 各种相关工具等等。

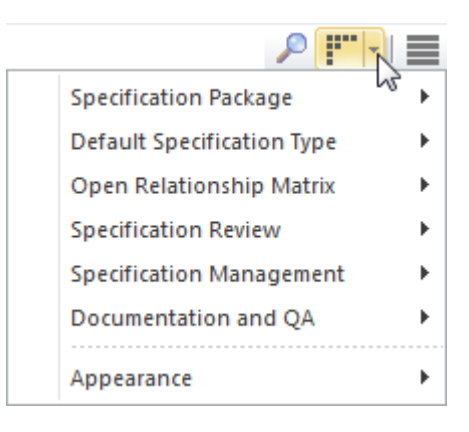

**了解更多关于规范管理器** The [Specification](https://sparxsystems.com/enterprise_architect_user_guide/16.1/specification_manager.htm) Manager

## **视觉过滤器**

### **了解视觉过滤器**

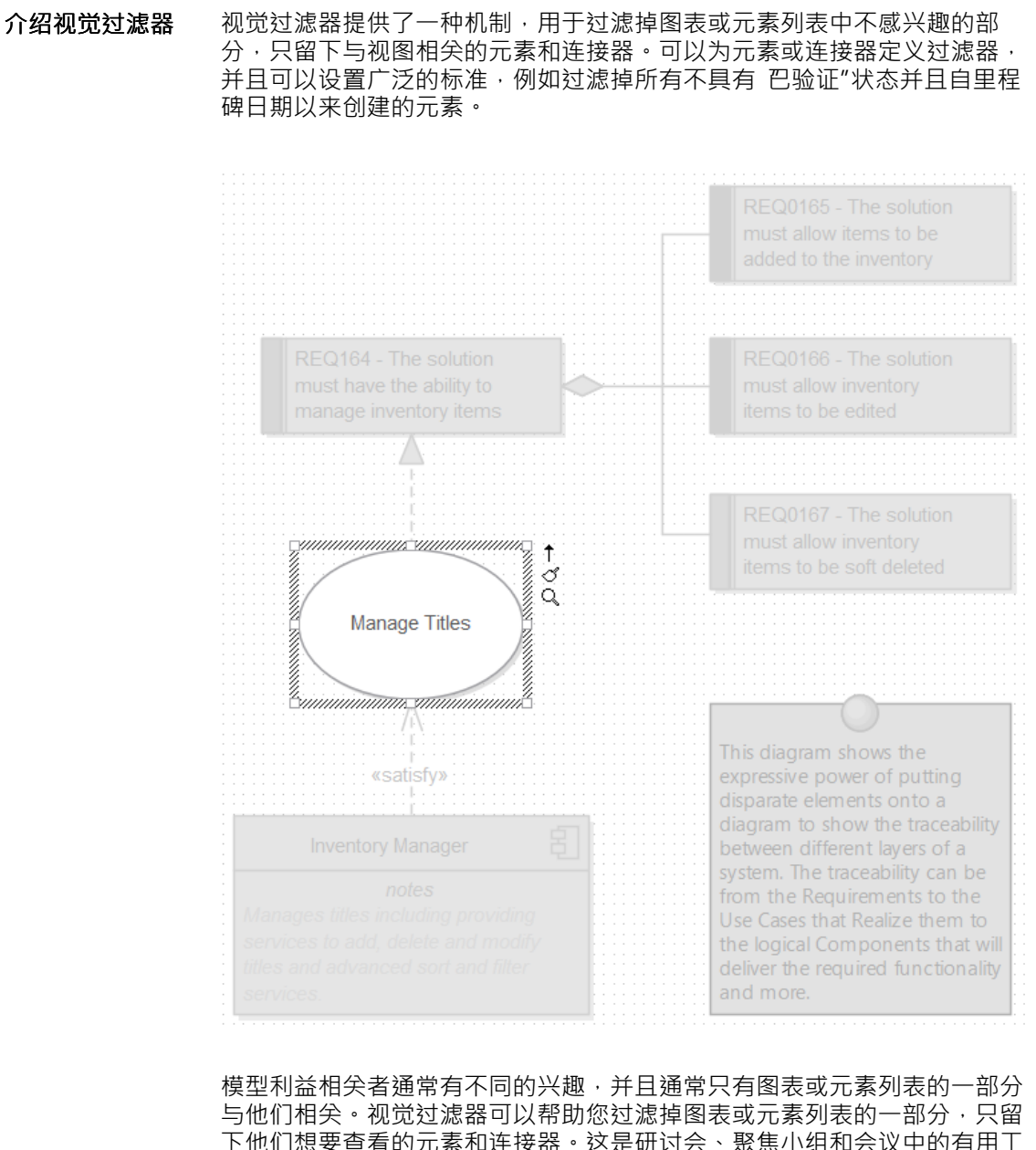

下他们想要查看的元素和连接器。这是研讨会、聚焦小组和会议中的有用工 具,允许建模者以多种不同方式呈现单个图表。

**在哪里可以找到视觉过滤** 功能区:布局>工具>过滤器和图层

**视觉过滤器的用途** 可视过滤器可以在存储库级别定义,使所有用户都可以使用它们。然而,过 滤器的应用特定于当前用户,因此两个分析师可以同时将不同的过滤器应用 于同一个图表或列表。

**视觉过滤器的选项** 视觉过滤器工具栏中有许多可用选项,包括能够更改元素遮蔽的呈现方式:

**器**

淡入淡出、灰度、隐藏和选择。

<sup>o</sup>r 影<br> 1 Fade  $\cdot$   $\times$   $\circ$ 

可以应用上下文过滤,以便仅启用图中选择的元素及其直接连接的元素,这 可以从可视过滤器窗口上下文菜单中启用。过滤效果可以是对不相关的元素 进行隐藏、淡化或灰度化; Select 选项将反过来选择图表或列表中感兴趣的 元素。

**了解更多关于视觉过滤器** [Diagram](https://sparxsystems.com/enterprise_architect_user_guide/16.1/diagram_filters_window.htm) Filters

## **文档工件**

**了解文档工件**

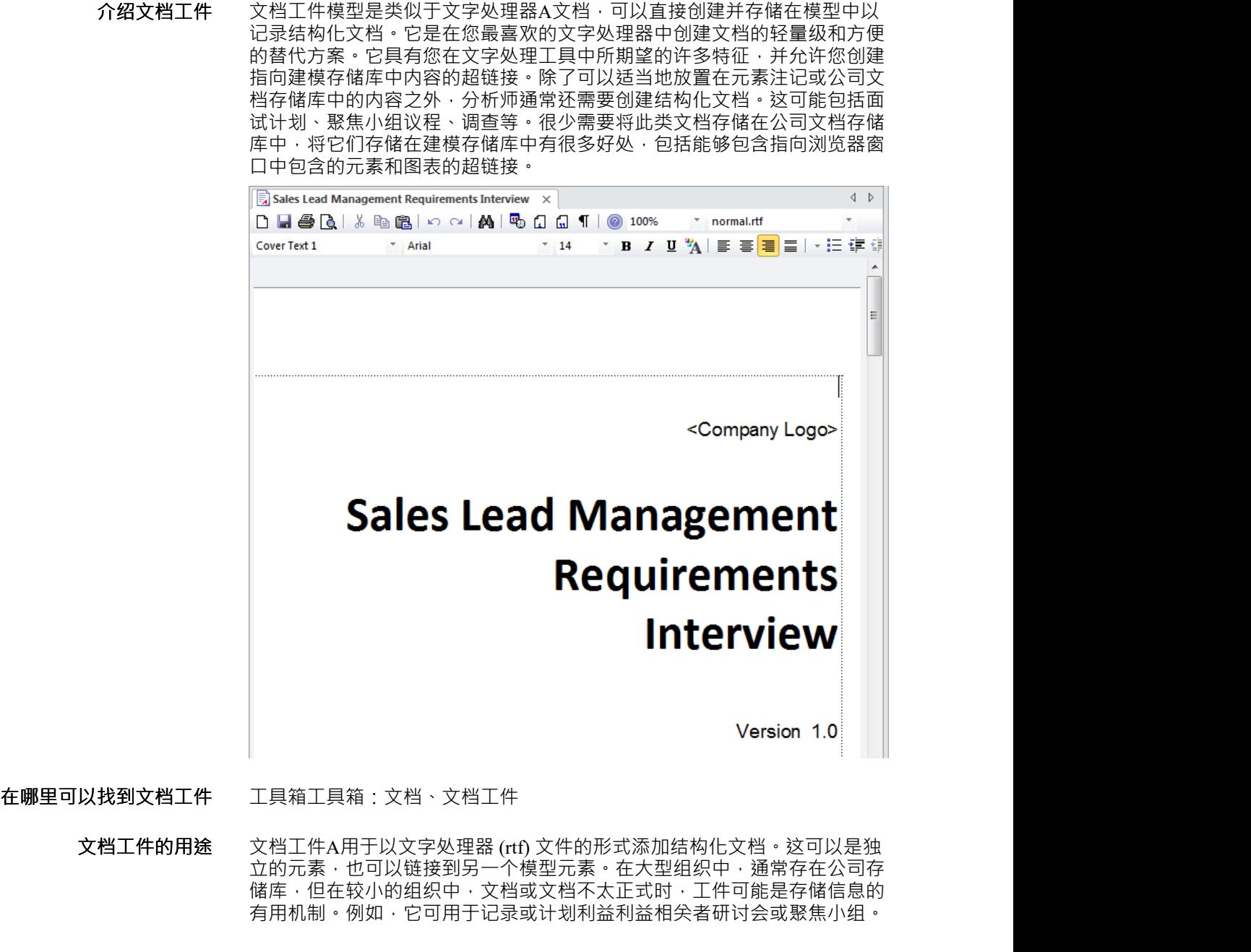

#### **文档工件选项** 当创建文档工件或定义用户使用一个选项时 · 会有一个内置的模板 · 可以为 聚焦小组、研讨会调查和计划等文档创建任意数量的模板。

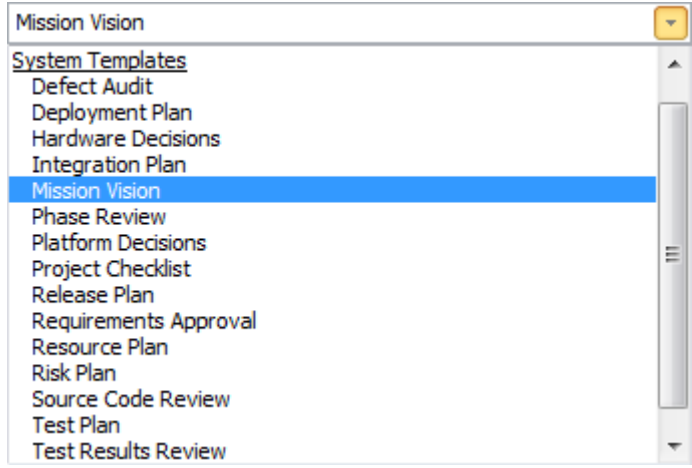

元素和图表可以从浏览器窗口拖到文档上,这样读者就可以从文档中的位置 点击进入图表或元素。

字处理器中的许多特征都是可用的,例如插入图片和库表、创建目录表和页 眉和页脚、跟踪文档的更改等等。

**了解更多关于文档工件** Create [Document](https://sparxsystems.com/enterprise_architect_user_guide/16.1/using_document_artifacts.htm) Artifact

## **平移和缩放**

### **了解平移和缩放**

**介绍平移和缩放** 平移和缩放窗口是可用于在大型图表中导航的工具之一。通常,必须降低图 表的分辨率以确保其完全可见,但通过使用 平移和缩放"窗口,您可以使图 表保持可读分辨率并平移到感兴趣的区域,并在必要时放大。

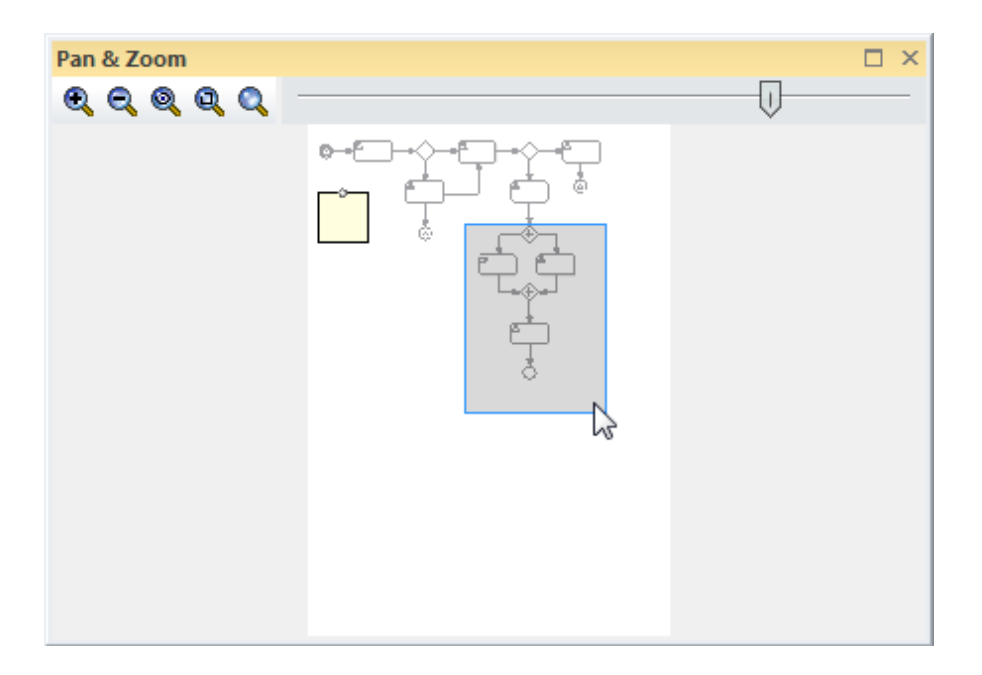

许多计划最好用一些大图表来描述,范围从 A3 到 A0。即使您有幸使用了大 型显示器,您也需要更改查看图表的比例,然后平移以找到图表中感兴趣的 部分或元素,然后放大该部分。平移和缩放窗口将允许您对任何尺寸的图表 执行此操作,并使用在研讨会或聚焦小组中特别有用的平移和缩放工具。

### **在哪里可以找到平移和缩** 功能区:布局>工具>平移和缩放(Ctrl+Shift+N)

**放**

**平移和缩放的用途** 平移和缩放窗口可用于移动和放大大型图表。 A典型的场景可能是分析员创 建了一个图表,显示从解决方案组件到详细的需求和用户案例和流程直至业 务目标级别的可追溯性。该图通常太大,即使在大型显示器上也无法以正确 的分辨率查看。平移和缩放窗口可用于将图表分辨率设置为易于阅读的比 例,然后将图表平移到感兴趣的元素和区域,根据需要放大和缩小。

#### **平移和缩放选项** 平移和缩放窗口有许多选项:

- 您可以使用鼠标指针在图表上平移,将彩色矩形拖动到图表的不同部分
- 您可以使用滑块控件更改图表的比例,或使用工具图标来放大和缩小图 表:
	- 放大
	- 变焦输出
	- 缩放以适合图表
	- 缩放以适应页面
	- 放大到 100%

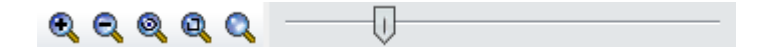

**了解更多关于平移和缩放** The Pan & Zoom [Window](https://sparxsystems.com/enterprise_architect_user_guide/16.1/the_pan__zoom_window.htm)

## **工作集**

### **了解工作集**

#### **介绍工作集** 工作集是保存一组工作空间项目(如图表和矩阵)的有用方法,以便以后可 以将它们作为一个集重新打开。这允许建模者在多个任务之间切换,而不会 上下文他们正在处理的项目的时间。

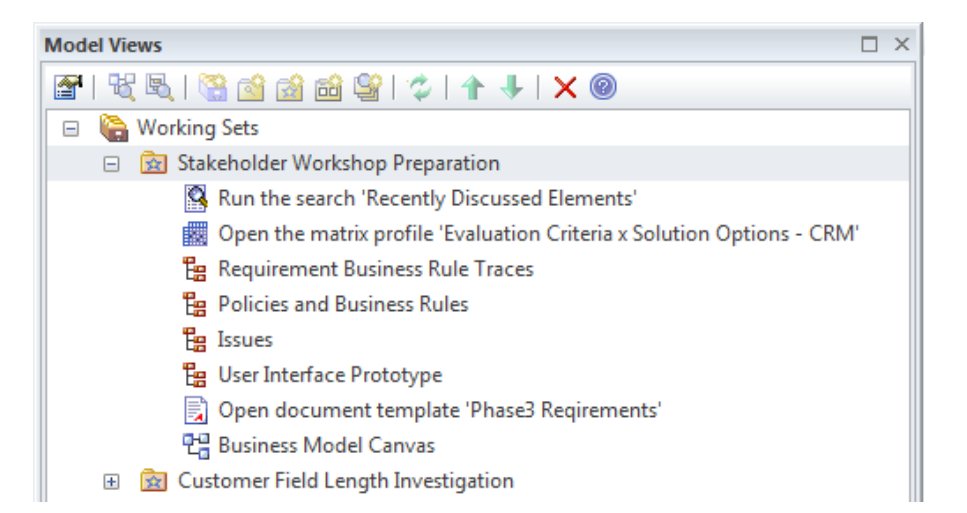

业务分析师A应用程序通常会同时处理一个任务,并且每个任务通常需要应 用许多技术和工具工作集允许用户将他们正在处理的窗口组和图表保存为一 组,为组命名,以便以后可以轻松地调用它,并将项目作为一组打开。

**在哪里可以找到工作集** 功能区:开始>个人> 工作集

**工作集的用途** 工作集可用于将在Enterprise Architect工作区中打开的一组项目存储为可以在 以后重新打开的集合。 A典型的场景是,业务分析师的一部分定义了针对特 定任务的一些相关图表和矩阵以及打开的文档,这些图表和矩阵以及文档为 特定倡议定义了问题或解决方案。突然,他们收到一个紧急请求,要求完成 一项不相关的任务。他们可以将打开的项目保存为工作集,以便在处理紧急 事项后可以轻松地重新打开项目组。

- **工作集的选项** 工作集允许将许多不同的项目添加到一个集中,包括:
	- 图表 インファイル アクセス しょうしょう
	- · 矩阵Profiles
	- $\bullet$  搜索
	- · 团队图书馆
	- · 文档模板
	- 资源文件

可以将任意数量的每种类型的项目添加到工作集中,并且可以编辑集合的内 容,并且可以在浏览器窗口中找到图表。

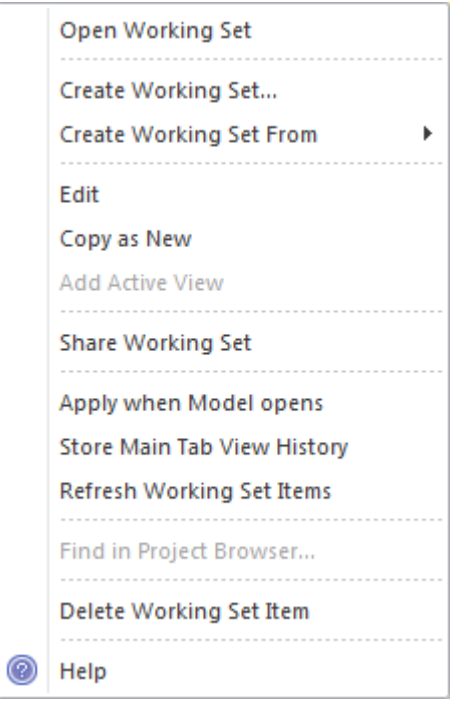

"Working Set <name>"上下文菜单中有一系列可用选项 · 包括能够通过选择 "Share"选项使工作集对其他模型用户可用。

**了解更多关于工作集** [Working](https://sparxsystems.com/enterprise_architect_user_guide/16.1/working_sets.htm) Sets
## **模型邮件**

### **了解模型邮件**

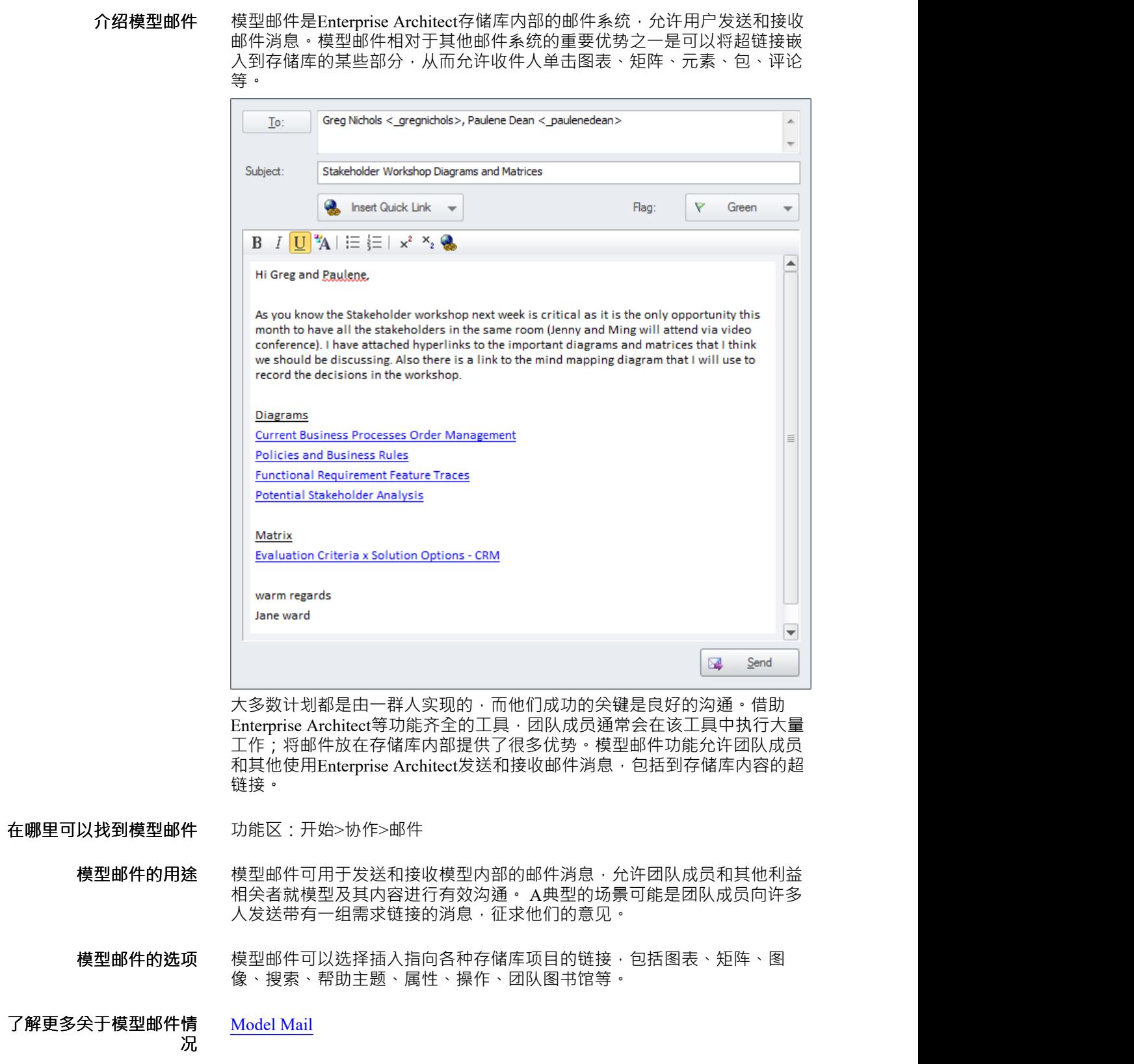

# **日历**

## **了解日历**

**介绍日历** 日历是一种功能齐全的机制,用于记录计划中的重要事件并显示资源分配等 其他信息。有日、周和月视图,显示可以设置为显示日历条目、项目任务和 资源分配。当资源被分配时——例如分析一组需求——用户可以从日历钻取 到浏览器窗口中的需求位置。

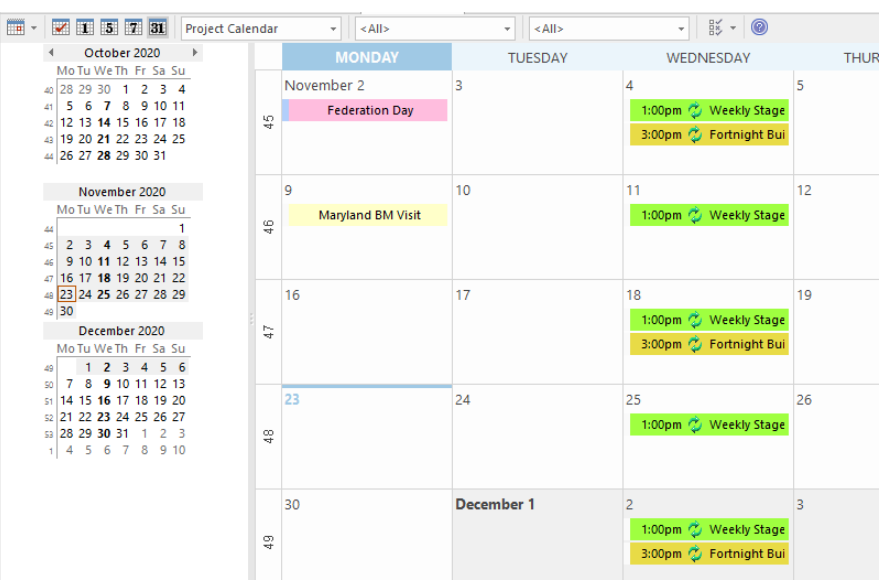

还有完全可配置的事件类型、类别和颜色。业务分析师的工作,包括各种活 动,包括:研讨会和会议、聚焦小组、协作游戏、评论、观察。所有这些事 件都可以在日历中方便地记录和管理。当资源已分配给元素和任务已分配给 个人时,这些可以显示在日历中。

#### **在哪里可以找到日历** 功能区:开始>协作>日历

- **日历的用途** 日历可用于安排和查看会议、里程碑、评论、研讨会等活动。它可用于查看 资源对存储库中元素的分配,例如谁在分析一组需求。它还可用于查看项目 任务。分析人员可以方便地单击浏览器窗口或项目任务中的元素。
	- **日历选项** 日历有许多选项,包括创建周期性事件的能力。有一个选项工具栏图标,允 许配置日历外观的各个方面。

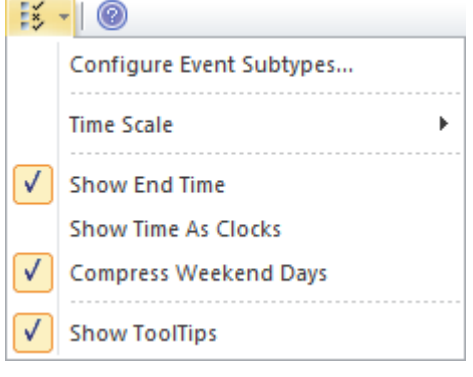

**了解更多关于日历** The Model [Calendar](https://sparxsystems.com/enterprise_architect_user_guide/16.1/resource_calendar2.htm)